$IBM^{\circ}DB2$ Connect™

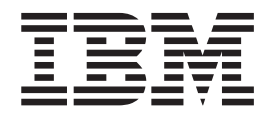

# DB2 connect ™ Personal Edition repülőrajt

*8.2-es verzió*

 $IBM^{\circ}DB2$ Connect™

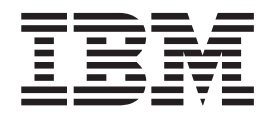

# DB2 connect ™ Personal Edition repülőrajt

*8.2-es verzió*

Mielőtt felhasználná ezt a tájékoztatást és a terméket, amelyre vonatkozik, okvetlenül olvassa el a *Megjegyzések* alatt található általános tájékoztatót.

Ez a dokumentum az IBM tulajdonát képező információkat tartalmaz. A vonatkozó licencmegállapodás feltételei szerint használható fel, és szerzői jogvédelem alatt áll. A kiadvány nem tartalmaz semmilyen termékgaranciát, és nem értelmezhető akként e kézikönyv egyetlen állítása sem.

Az IBM kiadványok megrendelhetők a weben vagy az IBM helyi képviseletén keresztül.

- v A kiadványok weben történő megrendeléséhez látogasson el az IBM Publications Center weboldalára: [www.ibm.com/shop/publications/order](http://www.ibm.com/shop/publications/order)
- v A helyi IBM képviselő az IBM Directory of Worldwide Contacts weboldalon kereshető meg, melynek címe: [www.ibm.com/planetwide](http://www.ibm.com/planetwide)

Az Egyesült Államokban és Kanadában a DB2 kiadványok a DB2 Marketing and Sales osztályon rendelhetők meg, ezen a telefonszámon: 1-800-IBM-4YOU (426-4968).

Ha a Felhasználó információt küld az IBM részére, az által nem kizárólagosan felhatalmazza az IBM-et arra, hogy az általa megfelelőnek tartott bármilyen módon használja vagy terjessze az információt, a Felhasználóval szembeni mindenféle kötelezettség nélkül.

**© Szerzői jog IBM Corporation 1993-2004. Minden jog fenntartva**

# **Tartalom**

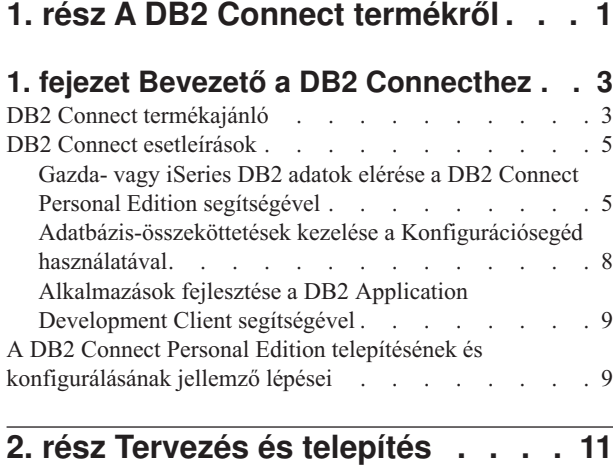

### **2. fejezet DB2 Connect PE [telepítése](#page-18-0)**

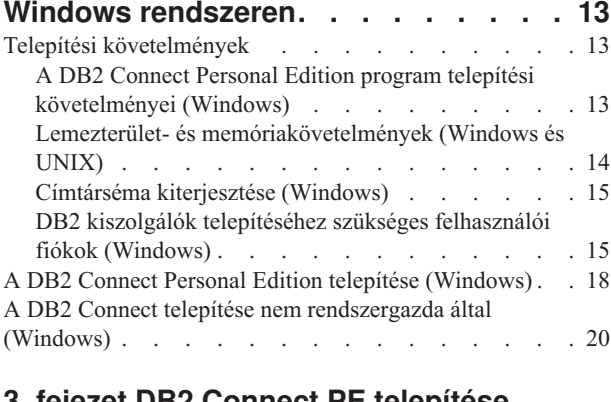

### **3. fejezet DB2 Connect PE [telepítése](#page-28-0)**

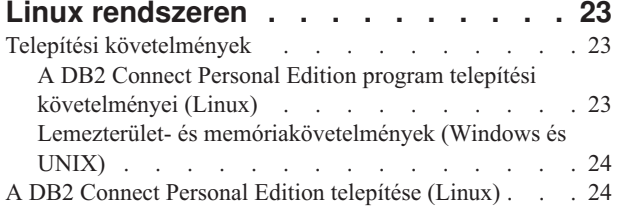

## **3. rész [Utótelepítési](#page-32-0) feladatok . . . [27](#page-32-0)**

### **4. fejezet [Felhasználói](#page-34-0) azonosító**

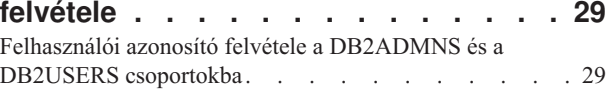

### **4. rész [Gazda-](#page-36-0) és iSeries adatbázisok [előkészítése](#page-36-0) DB2 Connect [kommunikációhoz.](#page-36-0) . . . . [31](#page-36-0)**

### **5. fejezet DB2 for [OS/390](#page-38-0) and z/OS adatbázisok [előkészítése](#page-38-0) DB2 Connect**

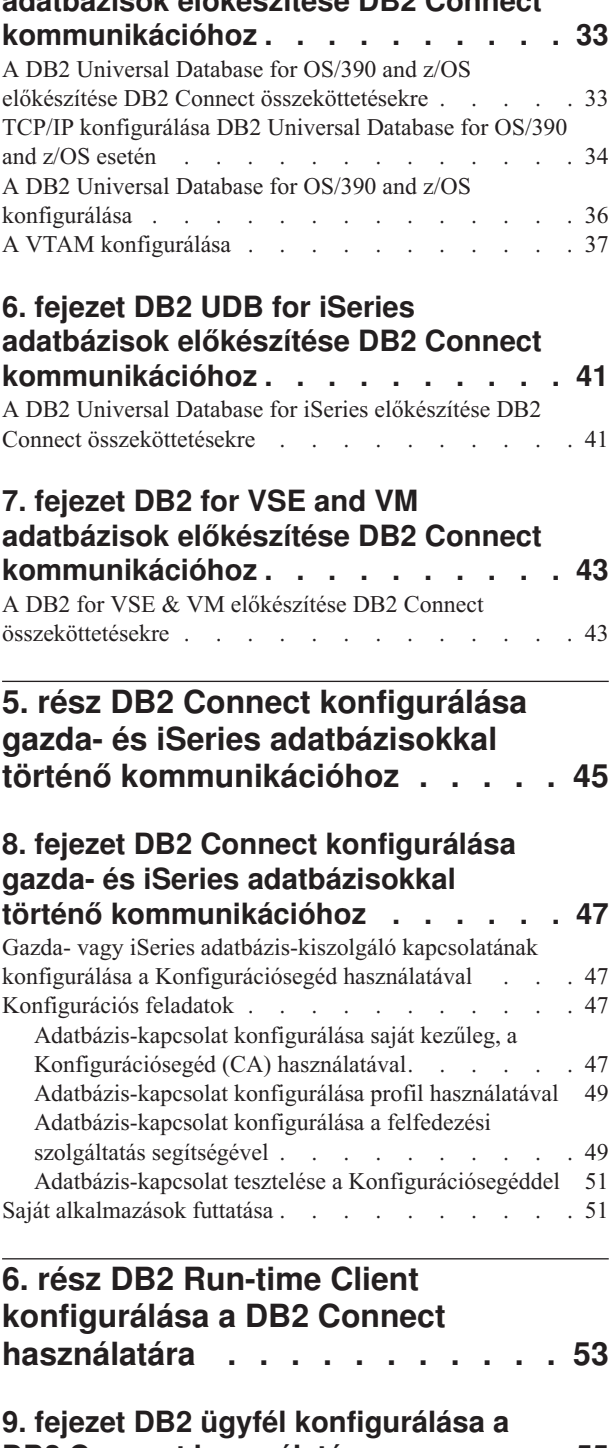

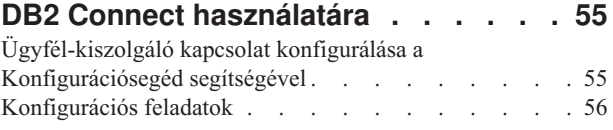

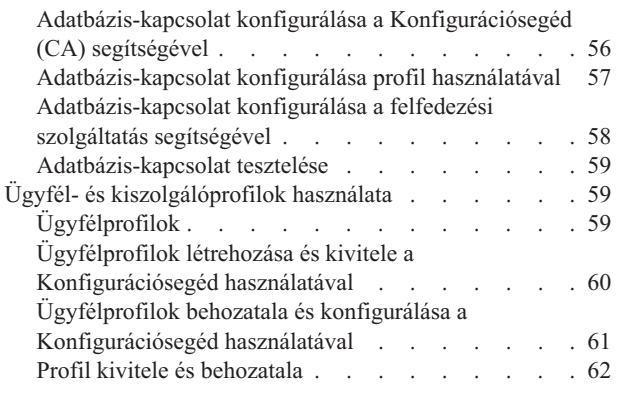

| |

| |

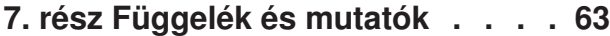

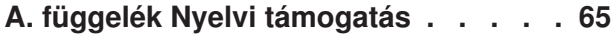

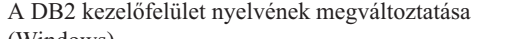

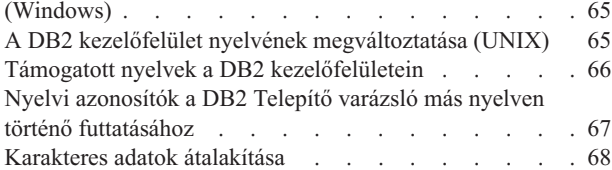

### **B. függelék DB2 [Universal](#page-76-0) Database**

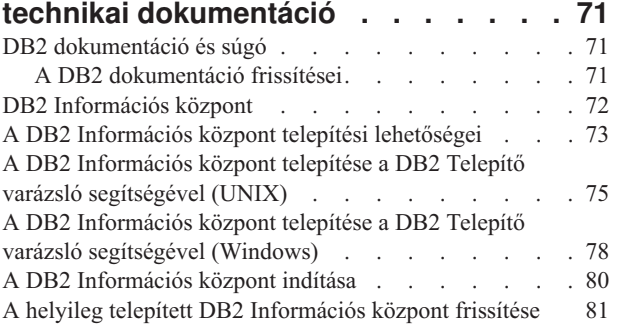

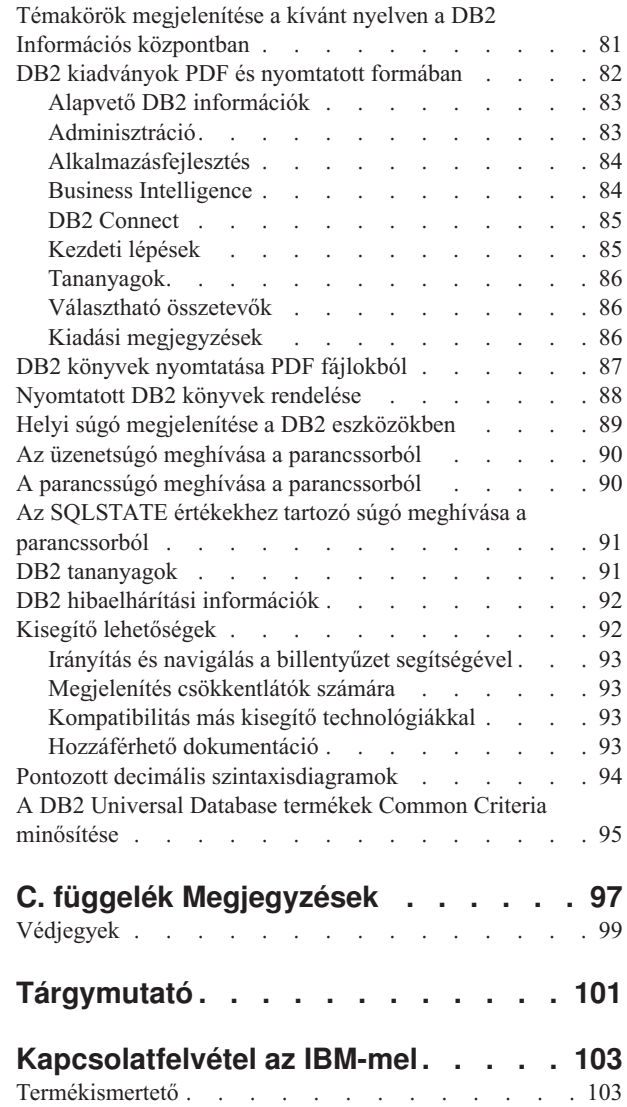

# <span id="page-6-0"></span>**1. rész A DB2 Connect termékről**

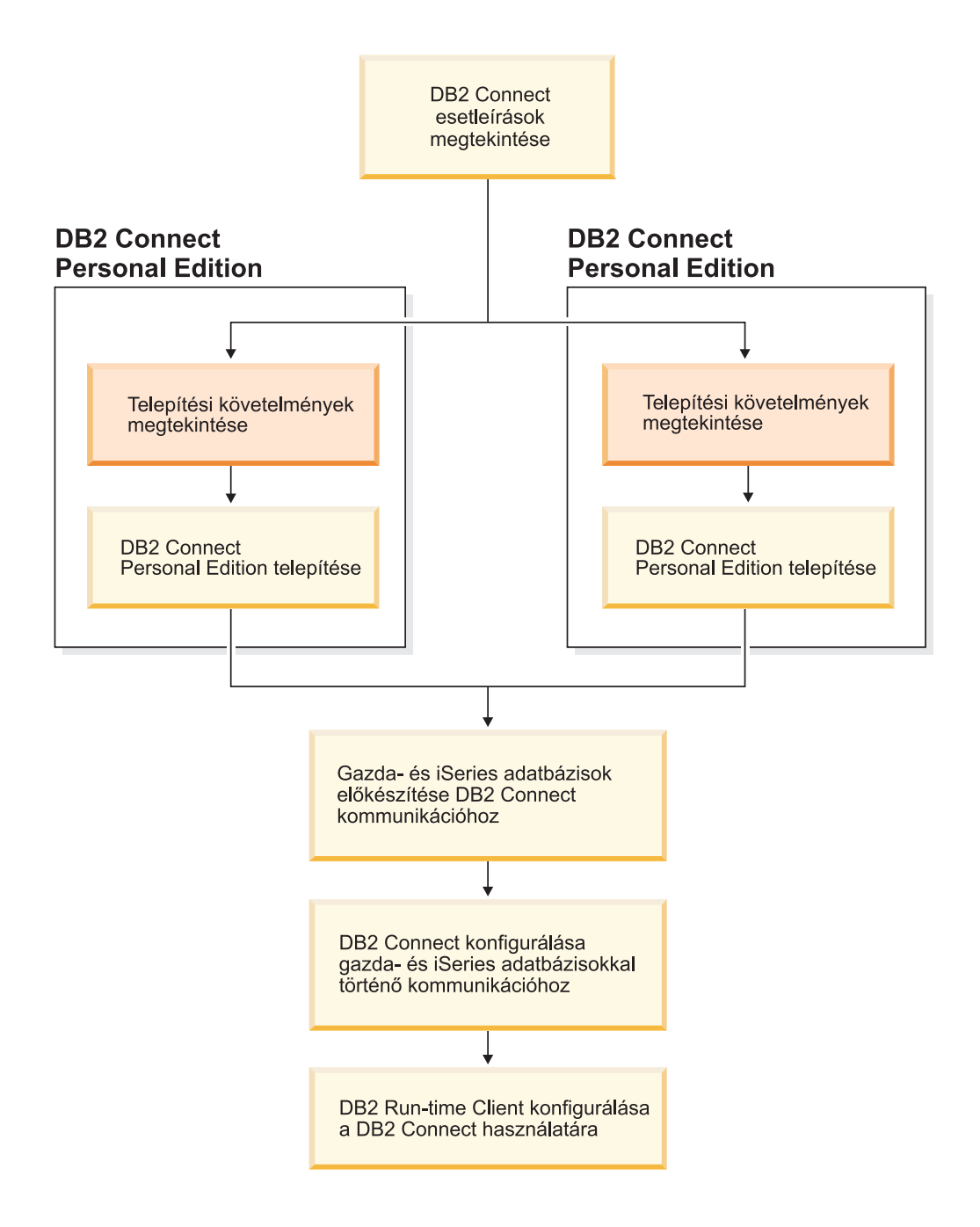

## <span id="page-8-0"></span>**1. fejezet Bevezető a DB2 Connecthez**

A DB2 Connect összeköttetést teremt a nagygépes vagy közepes számítógépen található adatbázisok és a Windows vagy UNIX környezetek között. Használatával lehetőség nyílik OS/390 and z/OS, iSeries, VSE, valamint VM rendszeren futó DB2 adatbázisok elérésére. Kapcsolódhat továbbá az elosztott relációs adatbázis-felépítés (DRDA) szabványnak megfelelő nem IBM adatbázisokhoz is.

### **DB2 Connect termékajánló**

A DB2 Connect számos kapcsolódási megoldást kínál.

#### **DB2 Connect Enterprise Edition**

A DB2 Connect Enterprise Edition egy olyan kapcsolat-kiszolgáló, amely összefogja és kezeli az asztali ügyfelek és webes alkalmazások, és a gazda- vagy iSeries rendszereken futó DB2 kiszolgálók közötti kapcsolatokat. A világ legnagyobb szervezetei legfontosabb adataik kezelésére továbbra is az IBM DB2 Universal Database (UDB) for iSeries, DB2 for OS/390 and z/OS, illetve DB2 for VSE & VM adatbázisait választják. Miközben ezek a gazda- és iSeries adatbázisok kezelik az adatokat, komoly igény mutatkozik az adatok és Windows illetve UNIX munkaállomásokon futó alkalmazások összekapcsolására.

A DB2 Connect Enterprise Edition lehetővé teszi helyi és távoli ügyfélalkalmazások számára DB2 adatbázisok és gazdarendszerek létrehozását, frissítését, vezérlését és kezelését Structured Query Language (SQL), DB2 API-k (Application Programming Interfaces), ODBC (Open Database Connectivity), JDBC (Java Database Connectivity), SQLJ (Embedded SQLJ for Java) vagy DB2 CLI (Call Level Interface) használatával. Ezenkívül a DB2 Connect támogatja a Microsoft Windows adatfelületeit, mint például az ActiveX Data Objects-et (ADO-t), a Remote Data Objects-et (RDO-t) és az OLE DB-t.

A DB2 Connect Enterprise Edition jelenleg AIX, HP-UX, Linux, Solaris Operating Environment és Windows rendszereken áll rendelkezésre. Ezek a kiszolgálók támogatják a UNIX (AIX, HP-UX, Linux, and Solaris Operating Environment) rendszeren és a Windows munkaállomásokon futó alkalmazásokat.

A DB2 Connect Enterprise Edition gyakran köztes kiszolgálókra kerül, s így kapcsolja össze a DB2 ügyfeleket a gazdagép vagy iSeries gép adatbázisával. Olyan esetekben is alkalmazható, amikor ugyanarról a gépről több helyi felhasználó akar közvetlenül hozzáférni a gazdagépes vagy iSeries kiszolgálókhoz.

Például, a DB2 Connect Enterprise Edition-t telepítheti egy nagygépre, amin sok helyi felhasználó dolgozik. A szoftver telepíthető még webkiszolgálókra, Transaction Processor (TP) monitort futtató gépekre illetve egyéb háromszintű alkalmazáskiszolgálókra, amelyek több helyi SQL alkalmazási folyamattal és szállal rendelkeznek. Ezekben az esetekben a DB2 Connect Enterprise Edition az egyszerűség kedvéért telepíthető ugyanarra a gépre, vagy egy különálló gépre a CPU tehermentesítése érdekében.

A DB2 Connect Enterprise Edition leginkább olyan környezetben megfelelő, ahol:

- v A kiszolgálók nem támogatják a natív TCP/IP összeköttetést, és nem kívánatos a munkaállomások közvetlen kapcsolódása SNA-n keresztül.
- v Webkiszolgálók világhálón működő alkalmazásokat futtatnak.

| |

- v Webkiszolgálók világhálón működő alkalmazásokat futtatnak adatértő Java kisalkalmazásokkal.
- v Köztes szintű alkalmazáskiszolgálót használnak.
- v TP monitorokat, mint például CICS, Encina, Microsoft Transaction Server (MTS), Tuxedo, Component Broker vagy MQSeries típusokat használnak.

#### **DB2 Connect Personal Edition**

A DB2 Connect Personal Edition OS/390, z/OS, OS/400, VM és VSE rendszereken lévő kiszolgálók DB2 adatbázisaihoz, illetve UNIX és Windows alatt futó DB2 Universal Database kiszolgálókhoz biztosít elérést egyéni munkaállomásokról. A DB2 Connect Personal Edition ugyanazt a gazdag API-készletet nyújtja, mint a DB2 Connect Enterprise Edition.

Ez a termék jelenleg Linux és Windows alatt áll rendelkezésre.

A DB2 Connect Personal Edition segítségével lehet összekötni egy önálló Windows vagy vagy Linux rendszerű számítógépet egy gazda- vagy iSeries adatbázissal. A DB2 Connect Personal Edition leginkább olyan környezetben alkalmazható, ahol a DB2 kiszolgálók támogatják a natív TCP/IP-t, és a telepített alkalmazás hagyományos kétszintű ügyfél-kiszolgáló típusú alkalmazás.

Például, a DB2 Connect Personal Edition használata jó választás a hagyományos kétszintű VisualBasic és Microsoft Access alkalmazások bekapcsolásához. A köztes szintű alkalmazáskiszolgálót igénylő alkalmazásoknak a DB2 Connect Enterprise Editiont kell használniuk.

#### **DB2 Connect Unlimited Edition**

A DB2 Connect Unlimited Edition egy egyedi csomagajánlat, amely a DB2 Connect telepítésének teljeskörű rugalmasságát biztosítja, továbbá leegyszerűsíti a termékkiválasztást és -engedélyeztetést. Ez a termék egyaránt tartalmazza a DB2 Connect Personal Edition-t és a DB2 Connect Enterprise Edition-t olyan engedélyekkel és feltételekkel együtt, amelyek lehetővé teszik bármilyen DB2 Connect termék korlátlan telepítését. A felhasználási díjak a DB2 Connect felhasználók által használt S/390 vagy zSeries kiszolgálók mérete alapján kerülnek meghatározásra.

Ez a csomagajánlat csak OS/390 és z/OS rendszerekre vonatkozik, és az engedélyezés csak DB2 for OS/390 and z/OS adatforrásokra érvényes.

#### **DB2 Connect Application Server Edition**

A DB2 Connect Application Server Edition technológiáját tekintve azonos a DB2 Connect Enterprise Server termékkel. Magas elvárásokat támasztó nagyvállalati környezetek számára ajánlott. Engedélyezési feltételei azonban a többszintű ügyfél-kiszolgáló alkalmazások és a webes technológiára épülő alkalmazások sajátos igényeihez igazodnak.

#### **Kapcsolódó feladatok:**

- v "A DB2 Connect Personal Edition telepítése [\(Windows\)"](#page-23-0) oldalszám: 18
- v "A DB2 Connect Personal Edition telepítése (Linux)" [oldalszám:](#page-29-0) 24
- v "Installing DB2 Connect Enterprise Edition (Windows)" a következő kiadványban: *Quick Beginnings for DB2 Connect Enterprise Edition (Repülőrajt)*
- v "Installing DB2 Connect Enterprise Edition (Solaris Operating Environment)" a következő kiadványban: *Quick Beginnings for DB2 Connect Enterprise Edition (Repülőrajt)*
- v "Installing DB2 Connect Enterprise Edition (Linux)" a következő kiadványban: *Quick Beginnings for DB2 Connect Enterprise Edition (Repülőrajt)*

| | | | | |

- v "Installing DB2 Connect Enterprise Edition (HP-UX)" a következő kiadványban: *Quick Beginnings for DB2 Connect Enterprise Edition (Repülőrajt)*
- v "Installing DB2 Connect Enterprise Edition (AIX)" a következő kiadványban: *Quick Beginnings for DB2 Connect Enterprise Edition (Repülőrajt)*

### <span id="page-10-0"></span>**DB2 Connect esetleírások**

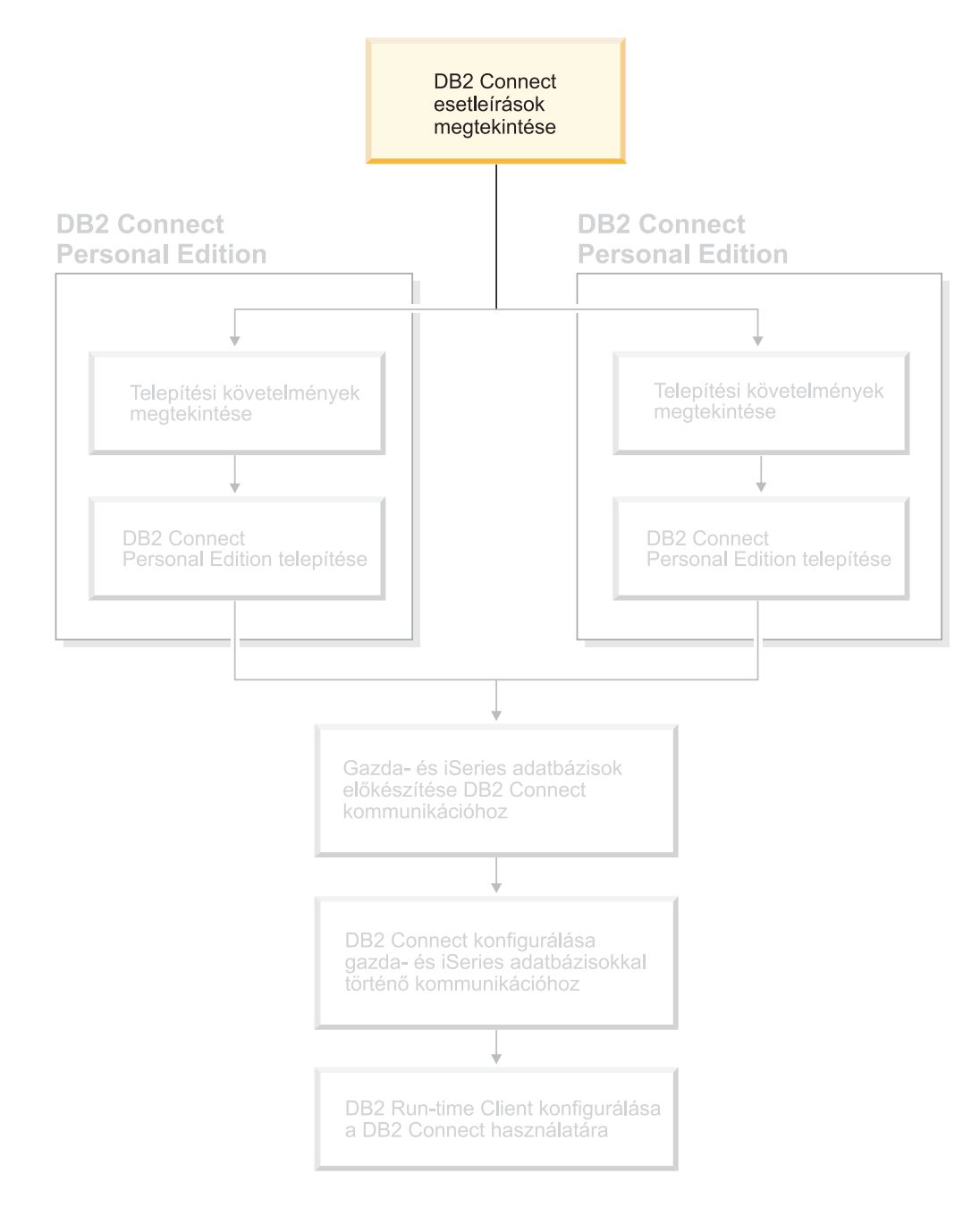

### **Gazda- vagy iSeries DB2 adatok elérése a DB2 Connect Personal Edition segítségével**

A közbülső kiszolgálók nélküli közvetlen összeköttetés nagyon kényelmes és kívánatos konfiguráció. Ez különösen igaz olyankor, ha a gazda vagy iSeries™ adatbázis-kiszolgáló támogatja a TCP/IP kapcsolatot. Ilyenek például a DB2® UDB for OS/390® 6.1-es és későbbi verziói, a DB2 UDB for iSeries 5.1-es vagy későbbi kiadásai, illetve a DB2 UDB for VM 6.1. Ilyen konfiguráció esetén minden egyes DB2 Connect™ munkaállomás közvetlen TCP/IP kapcsolatot létesít a DB2 for OS/390 rendszerrel, illetve beépített SNA-támogatással rendelkező környezetek esetén APPC-n keresztül kapcsolódnak a másik gazdagépen vagy iSeries rendszeren levő DB2 adatbázisokhoz.

A TCP/IP összeköttetéshez az szükséges, hogy a gazda- vagy iSeries adatbázis támogassa a TCP/IP protokollt. A DB2 UDB for OS/390 6.1-es és későbbi verziói, a DB2 UDB for iSeries 5.1-es és későbbi kiadásai, illetve a DB2 Server for VSE & VM 7-es és későbbi verziói támogatják a natív TCP/IP-kapcsolatokat. A natív TCP/IP alternatívája az MPTN kapcsolódás. Az MPTN kapcsolatokhoz az szükséges, hogy IBM® AnyNet® termékek telepítve legyenek a célként szolgáló adatbázisrendszeren, az viszont nem feltétel, hogy a gazda- vagy iSeries adatbázis natív TCP/IP támogatást nyújtson.

Ha egy IBM nagyszámítógépen levő adatbázishoz kíván csatlakozni, szüksége van egy engedélyezett DB2 Connect termékre vagy más olyan engedélyezett termékre, amely DB2 Connect összetevőt tartalmaz, mint például a DB2 Universal Database™ Enterprise Server Edition. Nem csatlakozhat az IBM nagyszámítógépes adatbázishoz DB2 Run-Time ügyfél segítségével.

Az alábbi ábra (1. ábra: [oldalszám:](#page-12-0) 7) olyan munkaállomást mutat, amely közvetlenül kapcsolódik egy gazda- vagy iSeries adatbázis-kiszolgálóhoz, és telepítve van rá a DB2 Connect Personal Edition.

| | | | |

<span id="page-12-0"></span>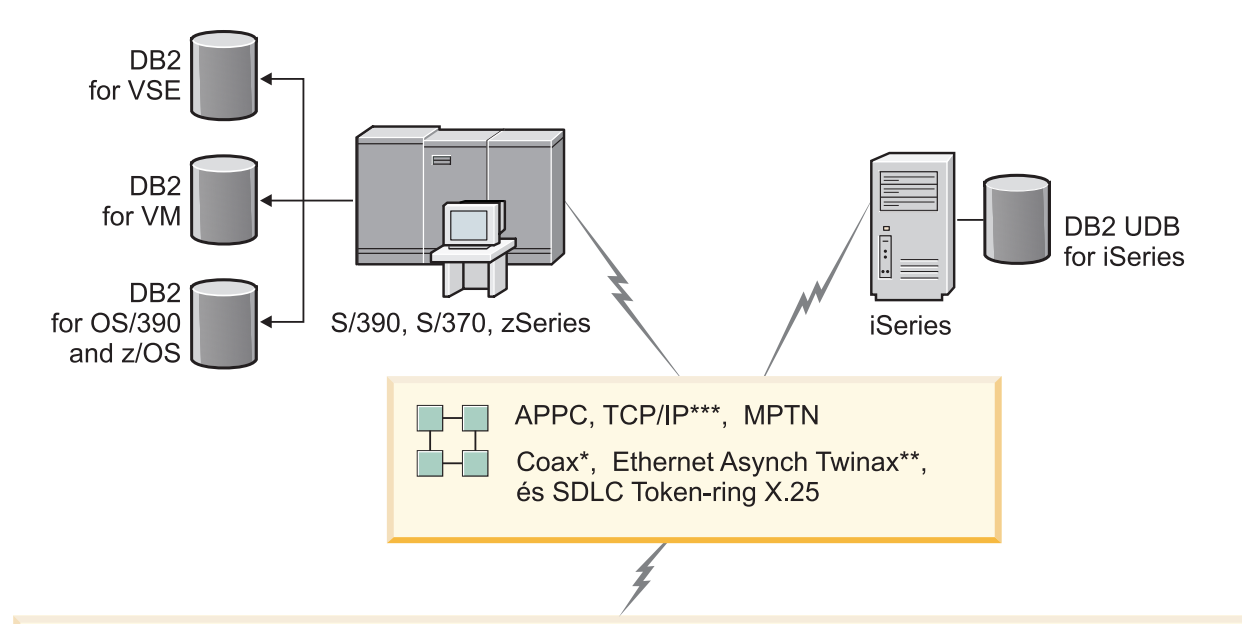

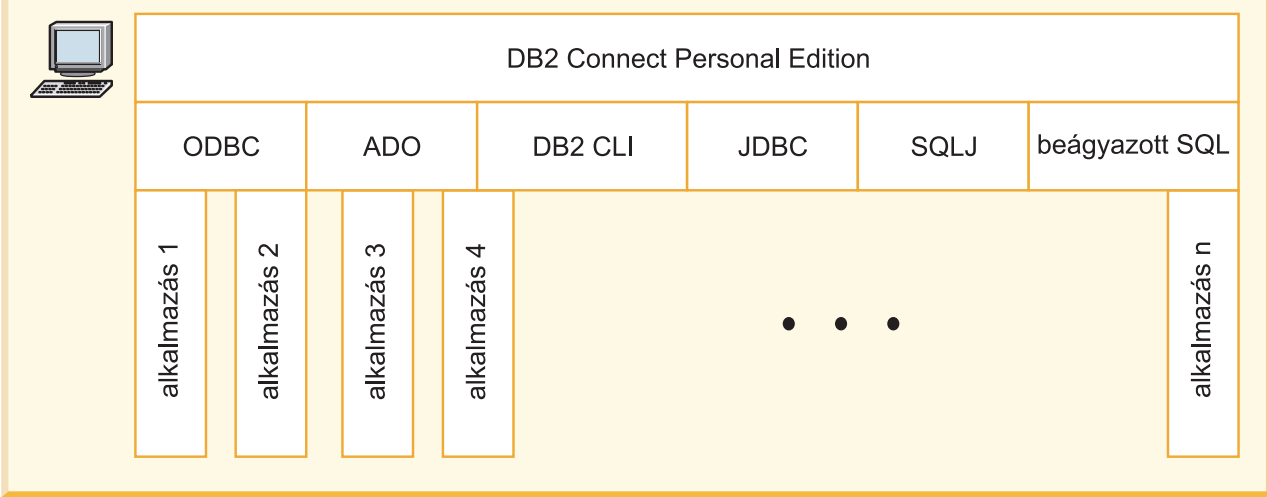

Nem minden protokoll támogatott minden környezetben.

Jelmagyarázat

- \* csak gazdagép-kapcsolatok esetén
- \*\* iSeries rendszer esetén
- \*\*\* TCP/IP-kapcsolathoz DB2 for OS/390 6-os vagy újabb, DB2 for iSeries 5.1 vagy újabb, vagy DB2 for VM 6.1 szükséges

*1. ábra: Közvetlen kapcsolat a DB2 Connect és egy gazda- vagy iSeries adatbázis-kiszolgáló között*

#### **Kapcsolódó szempontok:**

v "Közvetlen hozzáférés a gazdaadatbázisokhoz" a következő kiadványban: *DB2 Connect felhasználói kézikönyv*

## <span id="page-13-0"></span>**Adatbázis-összeköttetések kezelése a Konfigurációsegéd használatával**

A Konfigurációsegéd (CA) segíti a távoli kiszolgálókhoz fűződő adatbázis-kapcsolatok kezelését. Az ügyfelek kiszolgálókapcsolatainak létrehozására ez az ajánlott módszer.

A parancssori feldolgozót is igénybe veheti az összes operációs rendszeren a DB2® ügyfelek beállítására.

- A Konfigurációsegéd az alábbiakat teszi lehetővé:
- v Adatbázisok bejegyzése, hogy az alkalmazások számára használhatók legyenek. Három módszer áll rendelkezésre:
	- A kapcsolatok automatikus megadása egy, adatbázis-adminisztrátor által biztosított profil segítségével. A program automatikusan beállítja az ügyfél-hozzáférést az adott adatbázishoz.
	- A hálózatban a rendelkezésre álló adatbázisok megkeresése és egy adatbázis kiválasztása. A program automatikusan beállítja az ügyfél-hozzáférést a profilban meghatározott adatbázisokhoz. A DB2 Connect™ Personal Edition gazda- vagy iSeries™ adatbázisokat csak olyan DB2 Connect Enterprise Edition kiszolgálón keresztül képes megtalálni, amelyhez azokat korábban megadták.
	- Adatbázishoz történő kapcsolódás kézi beállítása a szükséges kapcsolat-paraméterek beírásával.
- v Bejegyzett adatbázisok eltávolítása, vagy bejegyzett adatbázis tulajdonságainak módosítása.
- v Egy ügyfél adatbázis-és konfigurációs információit tartalmazó ügyfélprofilok kivitele és behozatala.
- v A rendszerben azonosított helyi vagy távoli adatbázisokhoz történő kapcsolódások tesztelése.
- v Alkalmazások adatbázissal történő összerendelése segédprogramok vagy összerendelő fájlok listából történő kiválasztásával.
- v CLI/ODBC adatforrások felvétele, módosítása vagy eltávolítása, CLI/ODBC konfigurációs beállítások konfigurálása.
- v A rendszer ügyfél-konfigurációs paramétereinek javítása. A paraméterek logikailag csoportosítottak, és a javasolt beállításokat a kezelőfelület szolgáltatja a paraméterek kiválasztásakor.
- v Az adatbázis-kiszolgáló jelszavának frissítése.

#### **Kapcsolódó feladatok:**

- v "Configuring client-to-server connections using the Configuration Assistant (CA)" a következő kiadványban: *Repülőrajt DB2 kiszolgálókhoz*
- v "Binding database utilities on DB2 Connect" a következő kiadványban: *Quick Beginnings for DB2 Connect Enterprise Edition (Repülőrajt)*
- v "Gazda- vagy iSeries [adatbázis-kiszolgáló](#page-52-0) kapcsolatának konfigurálása a [Konfigurációsegéd](#page-52-0) használatával" oldalszám: 47

### <span id="page-14-0"></span>**Alkalmazások fejlesztése a DB2 Application Development Client segítségével**

A DB2 Application Development Client az adatbázisalkalmazás-fejlesztők igényei szerint megtervezett eszközgyűjtemény. Könyvtárakat, fejlécfájlokat, dokumentált API-kat és mintaprogramokat tartalmaz karakteres, multimédia- vagy objektumorientált alkalmazások felépítéséhez.

A DB2 Application Development Client környezetfüggő változata megtalálható minden kiszolgáló CD-ROM-ján. A Developer Edition csomagjában ezenkívül több támogatott operációs rendszerhez megtalálható az Application Development Client. A Personal Developer's Edition csomag Windows és Linux rendszerekhez tartalmaz Application Development CD-ROM-okat. A Universal Developer's Edition csomag pedig minden támogatott operációs rendszerhez tartalmaz Application Development CD-ROM-ot.

A DB2 ügyfél közvetítésével ezek az alkalmazások hozzáférnek minden kiszolgálóhoz, a DB2 Connect (vagy a DB2 Enterprise Server Edition részét képező DB2 Connect szolgáltatás) segítségével pedig a DB2 UDB for iSeries, DB2 for OS/390 és z/OS, valamint a DB2 for VSE & VM adatbázis-kiszolgálókhoz is.

A DB2 Application Development Client a következő kezelőfelületeket használó alkalmazások fejlesztését teszi lehetővé:

- Beágyazott SQL
- v Hívásszintű felület (CLI) fejlesztési környezet (amely Microsoft ODBC-vel kompatibilis)
- Java Database Connectivity (JDBC)
- Beágyazott SQL for Java (SQLj)
- v DB2 alkalmazásprogramozási felületek (API), amelyek adminisztratív funkciókat használnak DB2 adatbázisok felügyeletére.

#### **Kapcsolódó szempontok:**

v "DB2 Developer's Edition Products" a következő kiadványban: *Application Development Guide: Building and Running Applications (Alkalmazásfejlesztési kézikönyv: Alkalmazások fejlesztése és futtatása)*

#### **Kapcsolódó hivatkozások:**

v "DB2 Application Development Client" a következő kiadványban: *Application Development Guide: Building and Running Applications (Alkalmazásfejlesztési kézikönyv: Alkalmazások fejlesztése és futtatása)*

### **A DB2 Connect Personal Edition telepítésének és konfigurálásának jellemző lépései**

A DB2® Connect telepítése több lépésből áll. Ez a rész a DB2 Connect™ Personal Edition telepítésének és konfigurálásának jellemző lépéseit ismerteti.

- 1. Döntse el, hogyan akarja használni a DB2 Connectet a hálózatban.
- 2. Ellenőrizze, hogy mind a munkaállomásokon, mind a gazdaadatbázis-kiszolgálón teljesülnek a szükséges hardver- és szoftver-előfeltételek.
- 3. Ellenőrizze, hogy a gazda- vagy iSeries™ adatbázis-kiszolgáló úgy van-e konfigurálva, hogy DB2 Connect kiszolgálók kapcsolódhassanak hozzá.
- 4. Telepítse a DB2 Connect szoftvert. Ezen a munkaállomáson konfigurálhatja és ellenőrizheti a gazda- és iSeries kapcsolatokat.

5. A telepítés után létesítsen összeköttetést a DB2 Connect és a gazda- vagy iSeries adatbázisrendszer között.

A DB2 Connect képes az összes TCP/IP és a legtöbb SNA kapcsolat megkeresésére és konfigurálására. A Konfigurációsegéd (CA) segítségével megkereshető a gazdaadatbázis.

- **Megjegyzés:** Érdemes lehet megfontolni a TCP/IP protokollra történő áttérést, mert a DB2 Connect későbbi verzióiban valószínűleg már nem lesz SNA támogatás. Az SNA használatához komoly konfigurációs ismeretekre van szükség, és maga a konfigurálási folyamat is könnyen hibához vezethet. A TCP/IP konfigurálása egyszerű, fenntartási költségei alacsonyabbak, és magasabb szintű teljesítményt nyújt.
- 6. Rendelje össze a DB2 Connect rendszerrel együtt szálított programokat, segédprogramokat a gazda- vagy iSeries adatbázissal.
- 7. Tesztelje a gazda- vagy iSeries kapcsolatot.
- 8. Mostantól minden alkalmazás igénybe veheti a DB2 Connect programot. Azokra a munkaállomásokra, amelyeken alkalmazásfejlesztést kíván végezni, telepíteni kell a DB2 Application Development Client programot.
- 9. Ha erről a munkaállomásról szeretné ellátni a DB2 for  $OS/390^{\circ\circ}$  and  $z/OS^{m}$ , vagy a DB2 Universal Database™ for UNIX®, Windows® kiszolgálók rendszerfelügyeletét, telepítse a DB2 Administration Client programot.

#### **Kapcsolódó feladatok:**

- v "Binding database utilities on DB2 Connect" a következő kiadványban: *Quick Beginnings for DB2 Connect Enterprise Edition (Repülőrajt)*
- v "Gazda- vagy iSeries [adatbázis-kiszolgáló](#page-52-0) kapcsolatának konfigurálása a [Konfigurációsegéd](#page-52-0) használatával" oldalszám: 47

# <span id="page-16-0"></span>**2. rész Tervezés és telepítés**

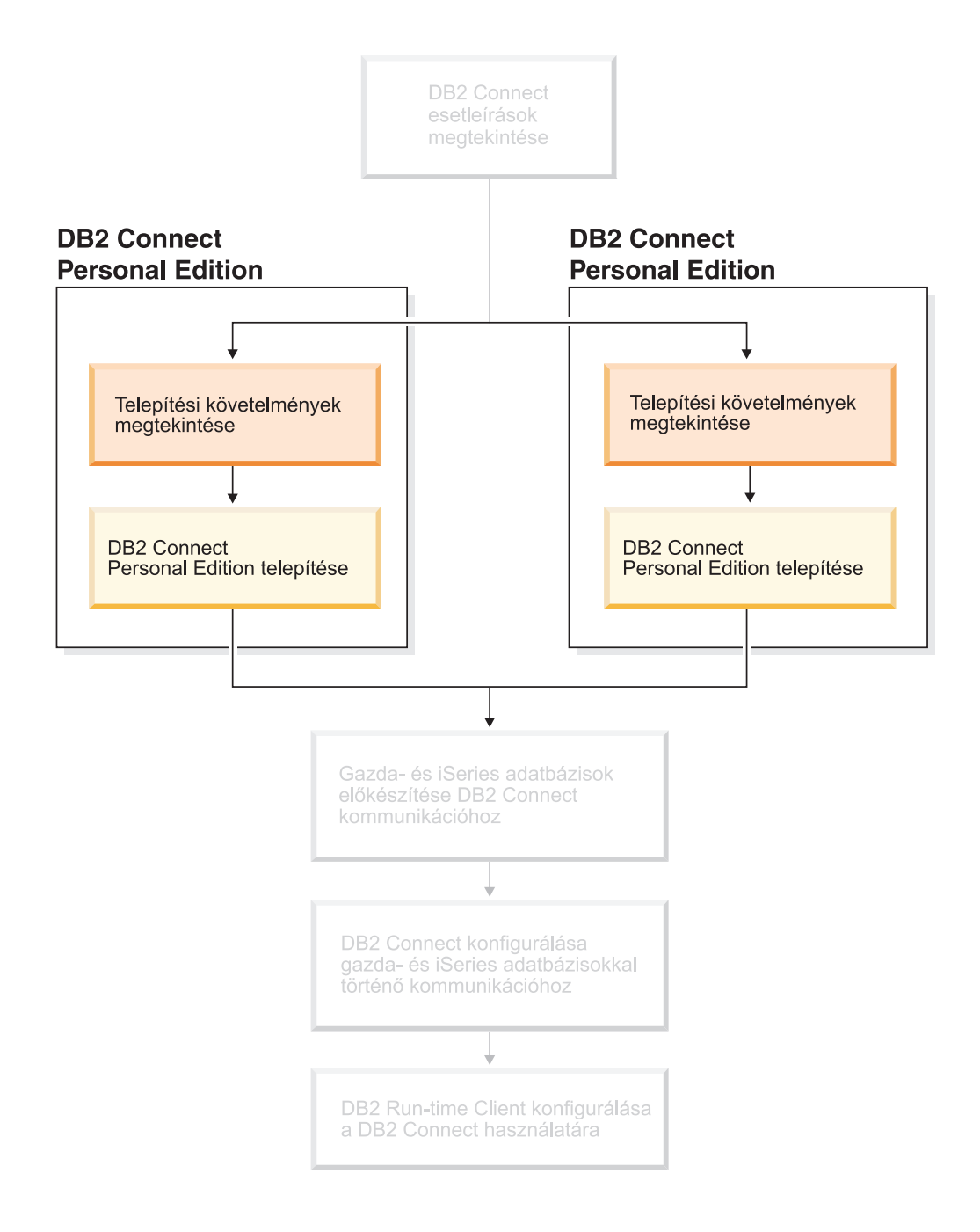

## <span id="page-18-0"></span>**2. fejezet DB2 Connect PE telepítése Windows rendszeren**

### **Telepítési követelmények**

### **A DB2 Connect Personal Edition program telepítési követelményei (Windows)**

A DB2 Connect Personal Edition program telepítéséhez az operációs rendszernek, a szoftverkörnyezetnek és a kommunikációs rendszernek az alábbi követelményeknek kell megfelelnie:

#### **Az operációs rendszerrel kapcsolatos követelmények**

Az alábbiak egyike szükséges:

- Windows ME
- Windows NT 4, Service Pack 6a vagy újabb verziójú javítókészlettel
- Windows 2000
- Windows XP (32 bites és 64 bites)
- Windows Server 2003 (32 bites és 64 bites)

#### **Szoftverkövetelmények**

- v MDAC 2.7 szükséges. A DB2 Telepítő varázsló telepíti az MDAC 2.7-es programot, ha az még nincs telepítve a számítógépen.
- v A Java alapú eszközök, például a DB2 Vezérlőközpont használatához és a Java alkalmazások (tárolt eljárások és felhasználó által megadott függvények) létrehozásához és futtatásához szükség van a megfelelő SDK-ra. Ha a telepítés során egy összetevőnek szüksége van az SDK-ra, és az még nincsen telepítve, akkor a DB2 Telepítő varázsló és a válaszfájlos telepítés automatikusan telepíti az SDK-t. Az SDK nem kerül telepítésre a DB2 Run-Time ügyféllel. Az SDK-követelmények a következők:
	- 32 bites Windows: SDK 1.3.1 vagy SDK 1.4.1 Service Release 1
	- 64 bites Windows: SDK 1.4.1 Service Release 1

Az SDK-val kapcsolatos legfrissebb információkért lásd: [http://www.ibm.com/software/data/db2/udb/sysreqs.html.](http://www.ibm.com/software/data/db2/udb/sysreqs.html)

#### **Kommunikációs követelmények**

- v A következőket használhatja: APPC, TCP/IP és MPTN (APPC TCP/IP fölött)
- v SNA (APPC) kapcsolathoz az alábbi kommunikációs termékek egyike szükséges:
	- Windows ME
		- IBM Personal Communications 5.7-es vagy újabb.
	- Windows NT:
		- IBM Communications Server 6.1.1-es verzió vagy annál újabb.
		- IBM Personal Communications 5.7-es vagy újabb.
	- Windows 2000:
		- IBM Communications Server 6.1.1-es verzió vagy annál újabb.
		- IBM Personal Communications 5.7-es vagy újabb.
- Windows XP:
	- IBM Personal Communications 5.7-es vagy újabb

|

|

|

|

<span id="page-19-0"></span>– Microsoft SNA Server 3-as verzió 3-as javítókészlettel vagy újabb.

#### **Megjegyzések:**

- 1. Vegye fontolóra, hogy érdemes lenne áttérni TCP/IP-re, mert a DB2 Connect későbbi verzióiban valószínűleg már nem lesz SNA támogatás. Az SNA használatához komoly konfigurációs ismeretekre van szükség, és maga a konfigurálási folyamat is könnyen hibához vezethet. A TCP/IP konfigurálása egyszerű, fenntartási költségei alacsonyabbak, és magasabb szintű teljesítményt nyújt.
- 2. Az SNA nem támogatott a Windows XP (64 bites) és Windows Server 2003 (64 bites) rendszerekben.

#### **Kapcsolódó feladatok:**

v "A DB2 Connect Personal Edition telepítése (Linux)" [oldalszám:](#page-29-0) 24

#### **Kapcsolódó hivatkozások:**

v "Java SDK levels for DB2 UDB" a következő kiadványban: *Repülőrajt DB2 kiszolgálókhoz*

### **Lemezterület- és memóriakövetelmények (Windows és UNIX)**

#### **Lemezterület-igény:**

A termék számára szükséges lemezterület mérete függ a telepítés típusától és az alkalmazott fájlrendszertől. A DB2 Telepítő varázsló dinamikus méretbecslést végez a szokásos, minimális vagy egyedi telepítés során kiválasztott összetevők alapján.

Windows rendszerben jelentősen több területre lehet szükség a nagy kiosztási egységgel rendelkező FAT (File Allocation Table) meghajtókon, mint az NTFS (New Technology File System) meghajtókon.

Ne felejtse el számításba venni a szükséges szoftverek, kommunikációs termékek és a dokumentáció helyigényét is.

#### **Memóriakövetelmények:**

A DB2 UDB működéséhez legalább 256 MB RAM szükséges. A grafikus (GUI) eszközök használata esetén 512 MB RAM javasolt. A memóriaigény meghatározásakor vegye figyelembe a következőket:

- v A DB2 ügyféltámogatást illetően ez a memóriaigény az alapszintű 5 párhuzamos ügyfélkapcsolat számára elegendő. Minden további 5 ügyfélkapcsolathoz újabb 16 MB RAM szükséges.
- v További memória szükséges a rendszeren futó többi program részére.
- v Több memóriára lehet szükség a DB2 GUI eszközök teljesítményének növeléséhez.
- v Az egyedi teljesítményigények befolyásolhatják a szükséges memóriamennyiséget.
- v A memóriaigény függ az adatbázisrendszer méretétől és összetettségétől.
- v A memóriaigény függ az adatbázis-műveletek kiterjedésétől, illetve attól, hogy hány ügyfélnek kell hozzáférnie a rendszerhez.
- v Linux rendszeren ajánlott (de nem kötelező), hogy a háttérmemória-hely (SWAP-terület) legalább a RAM kétszerese legyen.

|

| |

### <span id="page-20-0"></span>**Címtárséma kiterjesztése (Windows)**

Amennyiben LDAP (Lightweight Directory Access Protocol) címtárat kíván használni Windows 2000 vagy Windows Server 2003 rendszeren, ki kell terjesztenie a címtársémát, hogy tartalmazza a DB2 objektumosztályok és attribútumok meghatározásait. Ezt még a DB2 termékek telepítése előtt végre kell hajtania.

#### **Előfeltételek:**

Windows felhasználói fiókjának sémafelügyeleti (sémaadminisztrációs) jogosultsággal kell rendelkeznie.

#### **Eljárás:**

A címtárséma kiterjesztése:

- 1. Jelentkezzen be tartományvezérlőként.
- 2. Futtassa a telepítési CD-n található **db2schex.exe** programot, sémafelügyeleti jogosultság birtokában. Az alábbi paranccsal futtathatja a programot sémafelügyeleti jogosultsággal anélkül, hogy ki- majd ismét bejelentkezne:

runas /user:MyDomain\Administrator x:\db2\Windows\utilities\db2schex.exe

ahol x: a CD-ROM meghajtó betűjele.

Amikor a **db2schex.exe** lefutott, elkezdheti a DB2 termék telepítését.

#### **Kapcsolódó hivatkozások:**

v "Installation requirements for DB2 servers (Windows)" a következő kiadványban: *Repülőrajt DB2 kiszolgálókhoz*

### **DB2 kiszolgálók telepítéséhez szükséges felhasználói fiókok (Windows)**

Amennyiben Windows NT, Windows 2000, Windows XP vagy Windows Server 2003 rendszeren végzi a telepítést, a következő DB2 kiszolgáló-felhasználói fiókokra lesz szüksége:

v egy telepítési felhasználói fiók

|

|

| | | |

- v egy vagy több beállítási felhasználói fiók
	- egy DB2 Administration Server (DAS) felhasználói fiók
	- egy DB2 példány-felhasználói fiók

A telepítési felhasználói fiókot még a DB2 Telepítő varázslő futtatása előtt létre kell hozni. A beállítási felhasználói fiókokat megadhatja a telepítés előtt, vagy hagyhatja, hogy a DB2 telepítőprogramja létrehozza azokat.

A felhasználói fiókok nevének igazodnia kell az adott rendszer és a DB2 elnevezési szabályaihoz.

#### **Továbbfejlesztett DB2 biztonság Windows rendszeren:**

A DB2 mostantól továbbfejlesztett Windows biztonsági szolgáltatásokat biztosít. Ha a DB2 telepítéséhez használt felhasználói azonosító nem tagja sem a DB2ADMNS, sem a DB2USERS csoportnak, akkor a telepítés elvégezhető, de azzal a felhasználói azonosítóval nem futtatható semmilyen DB2 parancs.

A DB2 telepítő hozza létre ezt a két új csoportot. A felhasználó más nevet is adhat a csoportoknak, vagy elfogadhatja az alapértelmezett neveket.

Ennek a biztonsági szolgáltatásnak az engedélyezéséhez jelölje be az ″Operációs rendszer szintű biztonság″ négyzetet a DB2 telepítése során. Ez a jelölőnégyzet az ″Operációs rendszer szintű biztonság engedélyezése a DB2 objektum számára″ panelen található. Fogadja el a DB2 adminisztrátori csoport és a DB2 felhasználói csoport mezők alapértelmezett értékeit. Az alapértelmezés szerinti csoportnevek a DB2ADMNS és a DB2USERS. Amennyiben ezek ütköznének a már létező csoportnevekkel, a telepítőprogram felszólítja a felhasználót, hogy változtassa meg a csoportneveket. Szükség esetén más értékeket is megadhat.

#### **DB2 kiszolgáló-felhasználói fiókok:**

#### **Telepítési felhasználói fiók**

| |

| | | | | | |

| |

| | |

|

|

A telepítés elvégzéséhez szükség van egy helyi vagy tartományi felhasználói fiókra. A felhasználói fióknak szerepelnie kell a *Rendszergazdák* csoportban azon a gépen, amelyen a telepítés történik.

Tartományi fiókok használata esetén a telepítési felhasználói azonosítónak szerepelnie kell a Tartománygazdák csoportban abban a tartományban, amelyben a fiókok létre fognak jönni.

A beépített LocalSystem fiók is használható a telepítéshez bármelyik termék esetén, a DB2 UDB Enterprise Server Edition kivételével.

#### **DB2 Administration Server (DAS) felhasználói fiók**

Szükség van egy helyi vagy tartományi felhasználói fiókra a DB2 Administration Server (DAS) számára.

Válaszfájlos telepítés esetén a Local System Account fiókot is megadhatja a válaszfájlban. Részletekért lásd a minta válaszfájlokat a db2\windows\samples könyvtárban.

A DB2 Administration Server (DAS) egy speciális DB2 adminisztrációs szolgáltatás, amely támogatja a grafikus kezelőfelülettel rendelkező (GUI) eszközöket, és segítséget nyújt a helyi és távoli DB2 kiszolgálók adminisztrációs feladatainak ellátásában. A DAS-hoz tartozik egy hozzárendelt felhasználói fiók; a DAS szolgáltatás ennek segítségével jelentkezik be a számítógépre a szolgáltatás indításakor.

A DAS felhasználói fiók létrehozható a DB2 telepítése előtt, vagy a DB2 Telepítő varászló hozza létre a felhasználó helyett. Ha a DB2 Telepítő varázsló segítségével akar létrehozni új tartományi felhasználói fiókot, akkor a telepítéshez használt felhasználói fióknak rendelkeznie kell a tartományi felhasználói fiókok létrehozásához szükséges jogosultságokkal. A felhasználói fióknak szerepelnie kell a *Rendszergazdák* csoportban azon a gépen, amelyen a telepítés történik. Ez a fiók a következő jogosultságokkal fog rendelkezni:

- v Működés az operációs rendszer részeként
- Programok hibakeresése
- Tokenobjektum létrehozása
- Memórialapok zárolása
- v Bejelentkezés szolgáltatásként
- Kvóták növelése
- Folyamat szintű token helyettesítése

A Memórialapok zárolása jogosultság az AWE-támogatáshoz (Advanced Windowing Extensions) szükséges. A ″Programok hibakeresése″ jogosultságra csak olyankor van szükség, ha a DB2 csoportban végzett keresés számára kifejezetten meg van adva a hozzáférési token használata.

Ha a felhasználói fiókot a telepítőprogram hozza létre, a fiók megkapja a fenti jogosultságokat, és ha az a fiók már létezik, akkor az kapja meg ezeket a jogosultságokat. Amennyiben a telepítés adja meg a jogosultságokat, némelyik csak akkor lép érvénybe, amikor első alkalommal bejelentkeznek abba a fiókba, amely megkapta a jogosultságot, illetve újraindításkor.

Javasolt, hogy a DAS felhasználó az adott környezetben található minden DB2 rendszeren rendelkezzen SYSADM jogosultsággal, mivel így szükség szerint elindíthatja vagy leállíthatja a többi példányt. Alapértelmezés szerint a *Rendszergazdák* csoport minden tagja rendelkezik SYSADM jogosultsággal.

#### **DB2 példány-felhasználói fiók**

| | | | | | | | |

| |

|

|

| | | |

 $\overline{1}$ 

| | | | | Szükség van egy helyi vagy tartományi felhasználói fiókra a DB2 példány számára. Minden DB2 példányhoz tartozik egy felhasználó, amelyet a példány létrehozásakor kell hozzárendelni. A DB2 ennek a felhasználónak a nevében jelentkezik be a példány elindításakor.

A beépített LocalSystem fiók is használható a telepítéshez bármelyik termék esetén, a DB2 UDB Enterprise Server Edition kivételével.

A DB2 példányhoz tartozó felhasználói fiók létrehozható a DB2 telepítése előtt, vagy a DB2 Telepítő varászló hozza létre a felhasználó helyett. Ha a DB2 Telepítő varázsló segítségével akar létrehozni új tartományi felhasználói fiókot, akkor a telepítéshez használt felhasználói fióknak rendelkeznie kell a tartományi felhasználói fiókok létrehozásához szükséges jogosultságokkal. A felhasználói fióknak szerepelnie kell a *Rendszergazdák* csoportban azon a gépen, amelyen a telepítés történik. Ez a fiók a következő jogosultságokkal fog rendelkezni:

- v Működés az operációs rendszer részeként
- Programok hibakeresése
- Tokenobjektum létrehozása
- Kvóták növelése
- Memórialapok zárolása
- Bejelentkezés szolgáltatásként
- v Folyamat szintű token helyettesítése

A Memórialapok zárolása jogosultság az AWE-támogatáshoz (Advanced Windowing Extensions) szükséges. A ″Programok hibakeresése″ jogosultságra csak olyankor van szükség, ha a DB2 csoportban végzett keresés számára kifejezetten meg van adva a hozzáférési token használata.

Ha a felhasználói fiókot a telepítőprogram hozza létre, a fiók megkapja a fenti jogosultságokat, és ha az a fiók már létezik, akkor az kapja meg ezeket a jogosultságokat. Amennyiben a telepítés adja meg a jogosultságokat, némelyik csak akkor lép érvénybe, amikor első alkalommal bejelentkeznek abba a fiókba, amely megkapta a jogosultságot, illetve újraindításkor.

#### **A DB2 könyvtárának megválasztása Windows 2000 rendszeren**

A DB2-t olyan könyvtárba kell telepíteni, amelyhez minden felhasználónak van írási hozzáférése. Ha a DB2-t olyan könyvtárba telepítik, amelybe csak néhány felhasználó (például csak a Rendszergazdák csoport tagjai) írhat, az általános felhasználók SQL1035N hibát kaphatnak, amikor használni próbálják a DB2 parancssori feldolgozót (CLP).

#### <span id="page-23-0"></span>**Kapcsolódó szempontok:**

v "User, user ID and group naming rules" a következő kiadványban: *Adminisztrációs kézikönyv: megvalósítás*

#### **Kapcsolódó feladatok:**

- v "Single-partition installation (Windows)" a következő kiadványban: *Repülőrajt DB2 kiszolgálókhoz*
- v "Partitioned installation (Windows)" a következő kiadványban: *Repülőrajt DB2 kiszolgálókhoz*

### **A DB2 Connect Personal Edition telepítése (Windows)**

Ez a rész leírja, hogyan kell a DB2 Connect Personal Edition programot Windows operációs rendszerre telepíteni.

#### **Előfeltételek:**

A DB2 Telepítő varázsló futtatása előtt tegye a következőket:

- v Győződjön meg arról, hogy a rendszer megfelel az alábbi követelményeknek:
	- Hardverrel, az operációs rendszer változatával és szoftverrel kapcsolatos követelmények
	- Lemezterület- és memóriakövetelmények
- v Ha a telepítést Windows 2000 vagy Windows Server 2003 rendszeren végzi, és Lightweight Directory Access Protocol (LDAP) címtárat kíván használni, ki kell terjesztenie a címtársémát.
- v Ajánlott, hogy a telepítéshez rendszergazdaként jelentkezzen be. A rendszergazdai fióknak a helyi rendszergazda csoportjához kell tartoznia azon a Windows rendszerű gépen, amelyre a DB2 telepítését végzi, valamint az alábbi kiemelt felhasználói jogokkal kell rendelkeznie:
	- Működés az operációs rendszer részeként
	- Tokenobjektum létrehozása
	- Kvóták növelése
	- Folyamat szintű token helyettesítése

A telepítés elvégezhető ugyan ezen kiemelt felhasználói jogok nélkül is, de a telepítőprogram esetleg nem fogja tudni érvényesíteni a fiókokat.

v Ha a DB2 Connect programot nem rendszergazdaként szeretné telepíteni, olvassa el a DB2 Connect telepítése nem rendszergazdaként című részt.

#### **Eljárás:**

A DB2 Connect Personal Edition telepítéséhez tegye a következőket:

- 1. Jelentkezzen be a rendszerbe rendszergazda jogú felhasználóként.
- 2. Zárjon be minden más programot, hogy a telepítőprogram frissíthesse a szükséges fájlokat.
- 3. Helyezze be a CD-lemezt a meghajtóba. Az DB2 Telepítő varázsló automatikusan elindul. A DB2 Telepítő varázsló meghatározza a rendszer nyelvi beállítását, és az adott nyelven elindítja a telepítést. Ha a telepítőprogramot más nyelven szeretné futtatni, vagy pedig a telepítőprogram nem indult el automatikusan, saját kezűleg is elindíthatja a DB2 Telepítő varázslót.

4. Megjelenik a DB2 Gyorsindító.

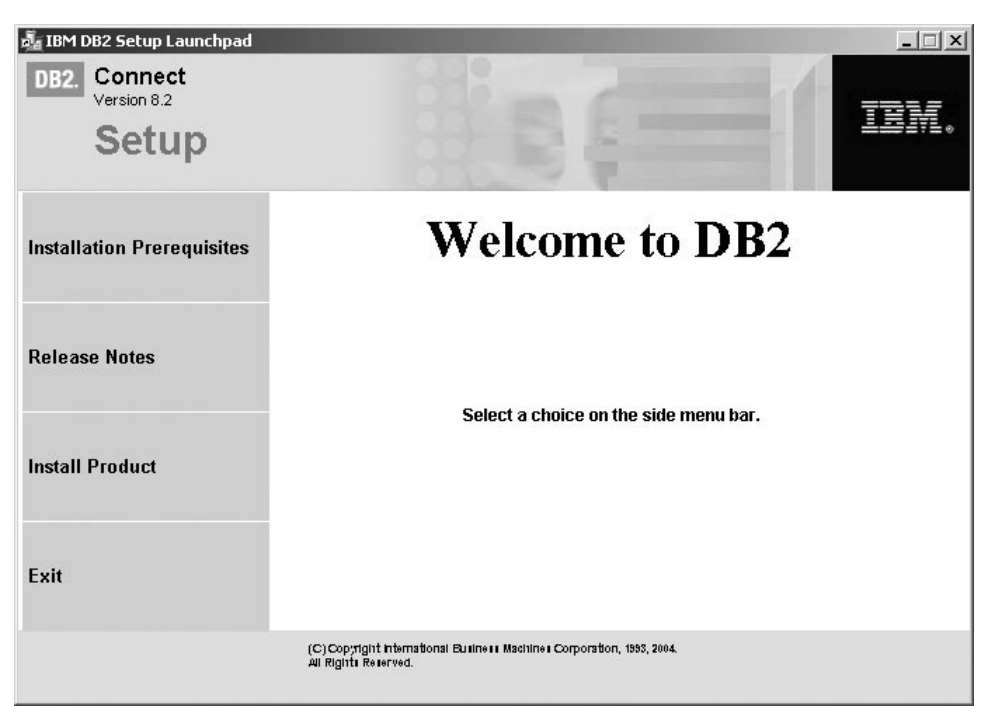

Ebben az ablakban megtekintheti a telepítés előfeltételeit és a termék kiadási megjegyzéseit, vagy rögtön elindíthatja a telepítést.

5. A telepítés során kövesse a telepítőprogram utasításait. A lépések során rendelkezésére áll az online súgó. Ha segítséget szeretne kérni, kattintson a Súgó gombra vagy üsse le az F1 billentyűt. A telepítést bármikor megszakíthatja, ha a **Mégse** gombra kattint.

A termék telepítése közben fölmerült hibákról a db2.log fájlban talál tájékoztatást. A db2.log fájlban vannak a telepítéssel és eltávolítással kapcsolatos általános információk és a létrejött hibaüzenetek. Alapértelmezés szerint a db2.log fájl az x:\db2log könyvtárban található, ahol x: azt a lemezt jelenti, amelyre az operációs rendszer telepítve van.

A DB2 Telepítő varázsló saját kezűleg történő (nem automatikus) indításához tegye a következőket:

- 1. Kattintson a **Start** nyomógombra, majd válassza a **Futtatás** lehetőségre!
- 2. A **Megnyitás** mezőbe írja be a következő parancsot:

x:\setup /i *nyelv*

ahol

| | | |

- *x:* a CD-ROM meghajtó betűjele
- v *nyelv* helyére kell beírni a kívánt nyelv területkódját (például angol nyelv esetén EN).
- 3. Kattintson az **OK** gombra.

Ha azt szeretné, hogy a DB2 termékből elérhető legyen a DB2 dokumentáció akár a helyi gépen, akár a hálózat egy másik számítógépén, akkor telepítenie kell a DB2 Information Center programot (DB2 Információs központ). A DB2 Információs központ tartalmazza a DB2 Universal Database és a kapcsolódó DB2 termékek dokumentációját.

#### **Kapcsolódó szempontok:**

- v "A DB2 Connect telepítése nem [rendszergazda](#page-25-0) által (Windows)" oldalszám: 20
- v "A DB2 Connect Personal Edition telepítésének és [konfigurálásának](#page-14-0) jellemző lépései" [oldalszám:](#page-14-0) 9
- <span id="page-25-0"></span>v "DB2 [Információs](#page-77-0) központ" oldalszám: 72
- v "A DB2 Információs központ telepítési [lehetőségei"](#page-78-0) oldalszám: 73

#### **Kapcsolódó feladatok:**

- v ["Címtárséma](#page-20-0) kiterjesztése (Windows)" oldalszám: 15
- v "A DB2 Információs központ telepítése a DB2 Telepítő varázsló segítségével [\(Windows\)"](#page-83-0) [oldalszám:](#page-83-0) 78

#### **Kapcsolódó hivatkozások:**

- v "A DB2 Connect Personal Edition program telepítési [követelményei](#page-18-0) (Windows)" [oldalszám:](#page-18-0) 13
- v "setup Install DB2 Command" a következő kiadványban: *Command Reference*

### **A DB2 Connect telepítése nem rendszergazda által (Windows)**

Nem adminisztrátori telepítés esetén, amely csak Windows® NT, Windows 2000 Professional és Windows XP alatt vehető igénybe, a bejelentkezési fióknak olyan csoportba kell tartoznia, amely a Vendég csoporténál több jogosultsággal rendelkezik. Windows 2000 és Windows XP rendszeren a Kiemelt felhasználók csoport tagjának kell lennie. Windows NT® rendszeren legalább a Felhasználók csoporthoz kell tartoznia.

A rendszerleíró adatbázisban szerepelnie kell bizonyos adatoknak a DB2® Connectről. Ezeket most kell felvenni a rendszerleíró adatbázis HKEY\_CURRENT\_USER mappájába. A DB2 Connect™ nem adminisztrátori telepítése során számos tétel a rendszerleíró adatbázis HKEY\_LOCAL\_MACHINE mappájába kerül, de a környezeti beállítások módosításait akkor is a HKEY\_CURRENT\_USER alatt kell elvégezni.

A rendszer-parancsikonokat felhasználói parancsikonokká kell változtatni a nem adminisztrátori telepítéshez. Emellett, mivel a DB2 Connect termékek telepítéséhez szolgáltatások szükségesek, de ezek adminisztrátori jogosultságok nélkül nem hozhatók létre, az automatikusan induló szolgáltatások folyamatokként futnak a nem adminisztrátori telepítés során.

Az adminisztrátori és nem adminisztrátori telepítésekkel egyaránt rendelkező környezetekben az alábbi telepítési helyzetek fordulhatnak elő:

- v A DB2 Connectet nem adminisztrátor telepítette, majd egy adminisztrátor próbál DB2 Connectet telepíteni ugyanarra a gépre. Az adminisztrátor üzenetet fog kapni arról, hogy a termék már telepítve van. Az adminisztrátor megfelelő jogosultsággal rendelkezik ahhoz, hogy a termék telepítését eltávolítsa és újratelepítse. Windows platformon ezek a termékek egy időben nem létezhetnek, mert a Windows rendszerek egyetlen rendszerleíró adatbázissal rendelkeznek, ami nem teszi lehetővé, hogy a DB2 termék többször legyen telepítve.
- v A DB2 Connectet nem adminisztrátor telepítette, majd egy másik, nem adminisztrátor felhasználó próbál DB2 Connectet telepíteni ugyanarra a gépre. Ebben az esetben a telepítés meghiúsul, és egy hibaüzenet jelenik meg, miszerint a termék telepítéséhez adminisztrátori jogosultságok szükségesek.
- v A DB2 Connectet adminisztrátor telepítette, majd egy nem adminisztrátor felhasználó próbál DB2 Connectet telepíteni ugyanarra a gépre. Ebben az esetben a telepítés meghiúsul, és egy hibaüzenet jelenik meg, miszerint a termék telepítéséhez adminisztrátori jogosultságok szükségesek. Az adminisztrátornak megfelelő jogosultsága van a termék eltávolításához vagy újratelepítéséhez.

#### **Kapcsolódó feladatok:**

| | | | |

- v "A DB2 Connect Personal Edition telepítése [\(Windows\)"](#page-23-0) oldalszám: 18
- v "Installing DB2 Connect Enterprise Edition (Windows)" a következő kiadványban: *Quick Beginnings for DB2 Connect Enterprise Edition (Repülőrajt)*

# <span id="page-28-0"></span>**3. fejezet DB2 Connect PE telepítése Linux rendszeren**

### **Telepítési követelmények**

### **A DB2 Connect Personal Edition program telepítési követelményei (Linux)**

A DB2 Connect Personal Edition program telepítéséhez az operációs rendszernek, a szoftverkörnyezetnek és a kommunikációs rendszernek az alábbi követelményeknek kell megfelelnie:

#### **Hardverrel kapcsolatos követelmények**

A processzor az alábbiak egyike legyen:

- x86 kompatibilis processzor (például Intel, AMD vagy Cyrix).
- Intel Itanium processzor (IA64) a Linux 64 bites verziójához

#### **A Linux disztibúcióval kapcsolatos követelmények**

A támogatott Linux-változatokkal és rendszermagszintekkel kapcsolatos legfrissebb információkért lásd: http://www.ibm.com/db2/linux/validate.

#### **Szoftverkövetelmények**

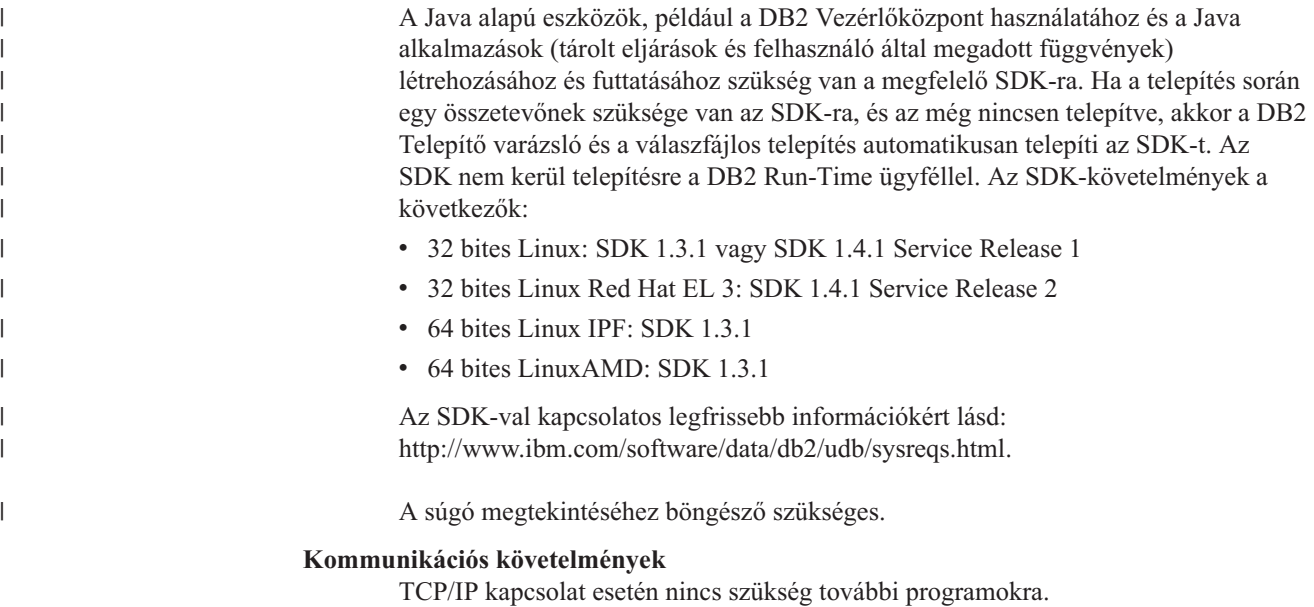

#### **Kapcsolódó feladatok:**

- v "Mounting the CD-ROM (Linux)" a következő kiadványban: *Repülőrajt DB2 kiszolgálókhoz*
- v "A DB2 Connect Personal Edition telepítése (Linux)" [oldalszám:](#page-29-0) 24

#### **Kapcsolódó hivatkozások:**

v "Java SDK levels for DB2 UDB" a következő kiadványban: *Repülőrajt DB2 kiszolgálókhoz*

## <span id="page-29-0"></span>**Lemezterület- és memóriakövetelmények (Windows és UNIX)**

#### **Lemezterület-igény:**

A termék számára szükséges lemezterület mérete függ a telepítés típusától és az alkalmazott fájlrendszertől. A DB2 Telepítő varázsló dinamikus méretbecslést végez a szokásos, minimális vagy egyedi telepítés során kiválasztott összetevők alapján.

Windows rendszerben jelentősen több területre lehet szükség a nagy kiosztási egységgel rendelkező FAT (File Allocation Table) meghajtókon, mint az NTFS (New Technology File System) meghajtókon.

Ne felejtse el számításba venni a szükséges szoftverek, kommunikációs termékek és a dokumentáció helyigényét is.

#### **Memóriakövetelmények:**

A DB2 UDB működéséhez legalább 256 MB RAM szükséges. A grafikus (GUI) eszközök használata esetén 512 MB RAM javasolt. A memóriaigény meghatározásakor vegye figyelembe a következőket:

- v A DB2 ügyféltámogatást illetően ez a memóriaigény az alapszintű 5 párhuzamos ügyfélkapcsolat számára elegendő. Minden további 5 ügyfélkapcsolathoz újabb 16 MB RAM szükséges.
- v További memória szükséges a rendszeren futó többi program részére.
- v Több memóriára lehet szükség a DB2 GUI eszközök teljesítményének növeléséhez.
- v Az egyedi teljesítményigények befolyásolhatják a szükséges memóriamennyiséget.
- v A memóriaigény függ az adatbázisrendszer méretétől és összetettségétől.
- v A memóriaigény függ az adatbázis-műveletek kiterjedésétől, illetve attól, hogy hány ügyfélnek kell hozzáférnie a rendszerhez.
- v Linux rendszeren ajánlott (de nem kötelező), hogy a háttérmemória-hely (SWAP-terület) legalább a RAM kétszerese legyen.

### **A DB2 Connect Personal Edition telepítése (Linux)**

Ajánlott, hogy a DB2 Connect Personal Edition programot a DB2 Telepítő varázsló segítségével telepítse Linux rendszerre. A DB2 Telepítő varázsló Java alapú telepítő eszköz, amely automatikussá teszi a DB2 termékek telepítését és konfigurálását. Ha nem szeretné használni ezt a varázslót, saját maga is telepíthet DB2 terméket, mégpedig a db2\_install parancsfájl segítségével.

#### **Előfeltételek:**

A telepítés megkezdése előtt tegye a következőket:

- v Győződjön meg arról, hogy rendszere megfelel az alábbi követelményeknek:
	- Hardverrel, az operációs rendszer változatával és szoftverrel kapcsolatos követelmények
	- Lemezterület- és memóriakövetelmények
- v A telepítés végrehajtásához root jogosultsággal kell rendelkeznie.
- v A DB2 termék CD-lemezét fel kell csatolni a rendszerre. Lásd: a DB2 telepítő CD felcsatolása.

#### **Eljárás:**

|

A DB2 Connect Personal Edition Linux rendszerre történő telepítéséhez tegye a következőket:

- 1. Jelentkezzen be root jogosultsággal rendelkező felhasználóként.
- 2. A következő parancs beírásával lépjen be abba a könyvtárba, ahová a CD-meghajtó fel van csatolva:

cd */mnt/cdrom*

ahol */mnt/cdrom* jelenti a CD-meghajtó csatolási pontját.

3. A DB2 Telepítő varázsló elindításához írja be a **./db2setup** parancsot. Az X window rendszernek futnia kell ahhoz, hogy elindíthassa a grafikus telepítőt. Rövidesen megjelenik az IBM DB2 Telepítő gyorsindító.

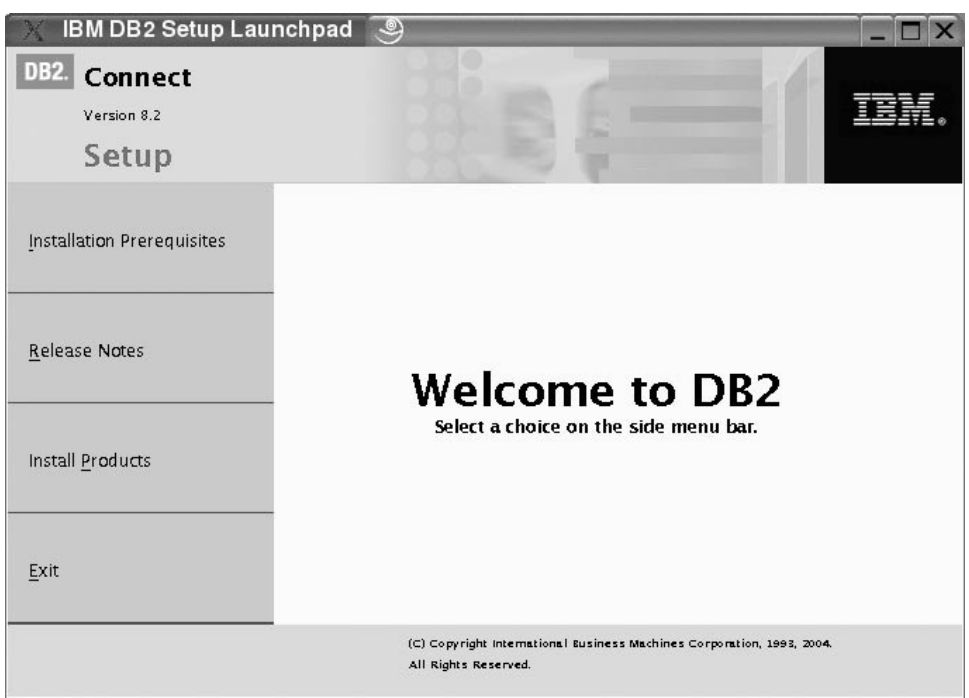

Ebben az ablakban megtekintheti a telepítés előfeltételeit és a verzióval kapcsolatos megjegyzéseket, vagy pedig rögtön elindíthatja a telepítést.

Miután elindult a telepítés, válassza ki a megfelelő beállításokat a DB2 Telepítő varázsló párbeszédpaneljein. A DB2 Telepítő varázsló használatához segítséget is kaphat. Ha segítséget szeretne kérni a telepítéssel kapcsolatban, kattintson a **Súgó** gombra, vagy üsse le az F1 billentyűt. A telepítést bármikor megszakíthatja, ha a **Mégsem** gombra kattint. A DB2 fájlok rendszerre másolása csak azután kezdődik, hogy a DB2 Telepítő varázsló utolsó paneljén a **Befejezés** gombra kattint.

A telepítési folyamat befejeztével a DB2 Connect Personal Edition program a /opt/IBM/db2/V8.1 könyvtárba kerül.

Ha azt szeretné, hogy a DB2 termékből elérhető legyen a DB2 dokumentáció akár a helyi gépen, akár a hálózat egy másik számítógépén, akkor telepítenie kell a DB2 Information Center programot (DB2 Információs központ). A DB2 Információs központ tartalmazza a DB2 Universal Database és a kapcsolódó DB2 termékek dokumentációját.

#### **Kapcsolódó szempontok:**

| | | |

- v "A DB2 Connect Personal Edition telepítésének és [konfigurálásának](#page-14-0) jellemző lépései" [oldalszám:](#page-14-0) 9
- v "DB2 [Információs](#page-77-0) központ" oldalszám: 72

v "A DB2 Információs központ telepítési [lehetőségei"](#page-78-0) oldalszám: 73

#### **Kapcsolódó feladatok:**

- v "Mounting the CD-ROM (Linux)" a következő kiadványban: *Repülőrajt DB2 kiszolgálókhoz*
- v "A DB2 Információs központ telepítése a DB2 Telepítő varázsló [segítségével](#page-80-0) (UNIX)" [oldalszám:](#page-80-0) 75

### **Kapcsolódó hivatkozások:**

- v "A DB2 Connect Personal Edition program telepítési [követelményei](#page-28-0) (Linux)" oldalszám: [23](#page-28-0)
- v "Availability of Asian fonts (Linux)" a *Kiadási megjegyzésekben*

# <span id="page-32-0"></span>**3. rész Utótelepítési feladatok**

## <span id="page-34-0"></span>**4. fejezet Felhasználói azonosító felvétele**

### **Felhasználói azonosító felvétele a DB2ADMNS és a DB2USERS csoportokba**

Miután sikeresen befejeződött a DB2 telepítése, fel kell venni a felhasználókat a DB2ADMNS vagy a DB2USERS csoportba, hogy hozzáférjenek a DB2 rendszerhez. A DB2 telepítő két új csoportot hoz létre. A felhasználó más nevet is adhat a csoportoknak, vagy elfogadhatja az alapértelmezett neveket. Az alapértelmezés szerinti csoportnevek a DB2ADMNS és a DB2USERS.

#### **Előfeltételek:**

- Telepíteni kell a DB2-t.
- v A DB2 telepítése során be kell jelölni az ″Operációs rendszer szintű biztonság″ négyzetet az ″Operációs rendszer szintű biztonság engedélyezése a DB2 objektum számára″ panelen.

#### **Eljárás:**

Felhasználók felvétele a megfelelő csoportba:

- 1. Indítsa el a felhasználók és jelszavak kezelésére szolgáló eszközt (Felhasználók és jelszavak).
- 2. A megjelenő listából válassza ki a felvenni kívánt felhasználót.
- 3. Kattintson a Tulajdonságok gombra. A Tulajdonságok ablakban kattintson a Csoporttagság fülre.
- 4. Jelölje be az Egyéb rádiógombot.
- 5. Válassza ki a megfelelő csoportot a legördülő listából.

Ha a telepítés során nem engedélyezte az új biztonsági szolgáltatást, utólag is megteheti: ehhez futtassa le a **db2secv82.exe** programot.

Miután engedélyezte a biztonsági szolgáltatást a **db2secv82.exe** paranccsal, kétféleképpen vonhatja vissza:

- 1. Azonnal adja ki újra a db2secv82.exe parancsot, MÉG MIELŐTT bármit megváltoztatna a rendszerben. Ha az engedélyezés óta bármilyen módosítás történt a rendszeren, a 2. módszert kell alkalmaznia.
- 2. Vegye fel a Mindenki csoportot a DB2ADMNS és a DB2USERS csoportokba.

#### **Kapcsolódó hivatkozások:**

v "db2secv82 - Set permissions for DB2 objects Command" a következő kiadványban: *Command Reference*
# **4. rész Gazda- és iSeries adatbázisok előkészítése DB2 Connect kommunikációhoz**

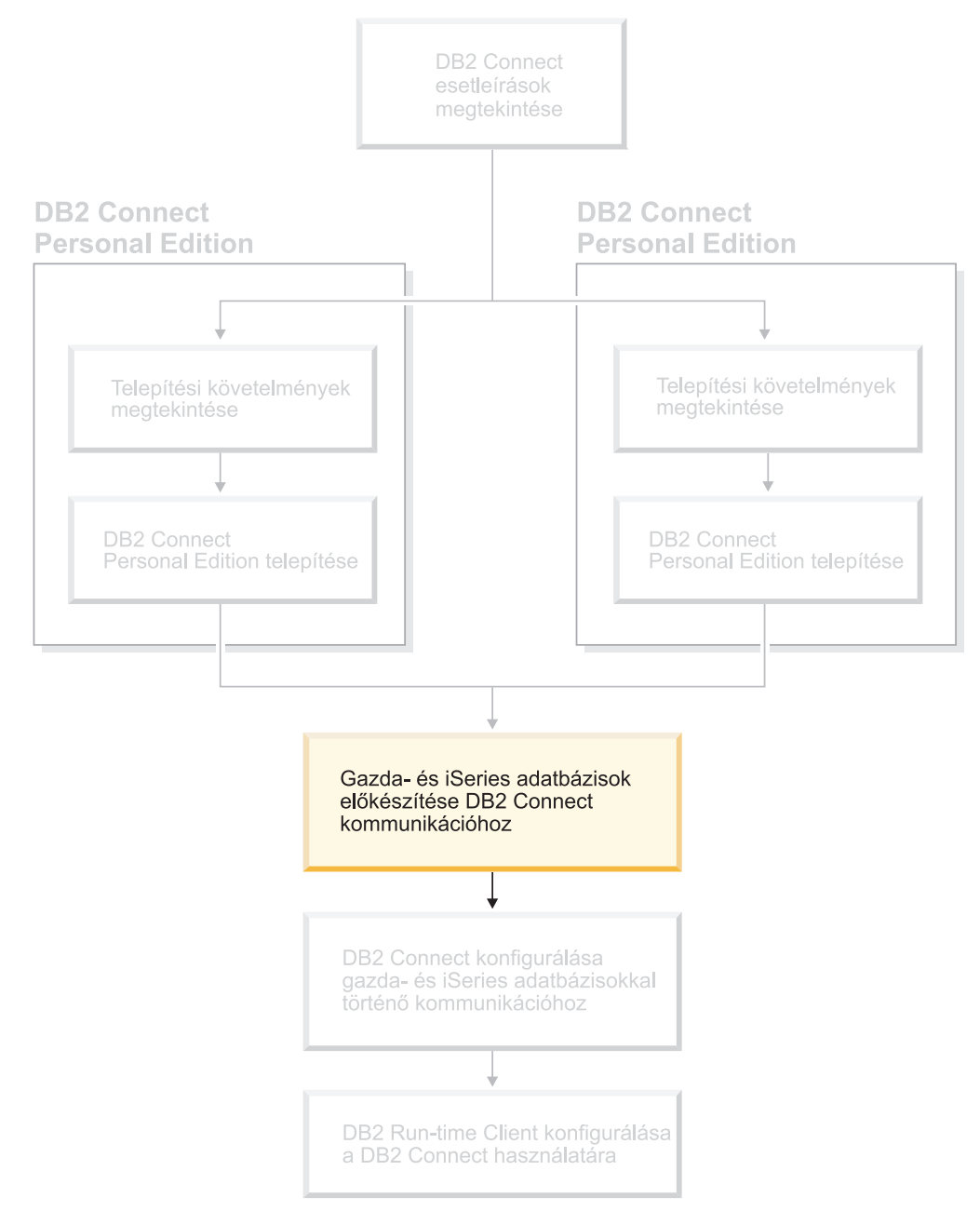

Ezek a témakörök bemutatják, hogyan kell beállítani a gazda és iSeries adatbázis-kiszolgálókat, hogy azok képesek legyenek összeköttetést létesíteni DB2 Connect munkaállomásokkal. E lépéseket olyan felhasználónak kell végrehajtani, aki rendelkezik a szükséges rendszerjogokkal és szakértelemmel. Ilyen a hálózati vagy rendszeradminisztrátor, valamint a DB2 adminisztrátor.

A gazda és iSeries adatbázis-kiszolgálók konfigurálásáról a következő kiadványokban tájékozódhat:

- v A *DB2 for OS/390 and z/OS Installation Guide* (telepítési kézikönyv) tartalmazza a DB2 Universal Database for z/OS and OS/390 termékre vonatkozó legteljesebb és legfrissebb tudnivalókat.
- v A *Distributed Relational Database Cross Platform Connectivity and Applications* olyan fontos tudnivalókat tartalmaz, amelyeket a konfigurálás elvégzését követően hasznosíthat.
- v *AS/400 Distributed Database Programming*

A fejezetben a példákban használt értékek megegyeznek a könyvben másutt használtakkal. Az utasítások végrehajtásakor bizonyos elemeket (például a gazdanevet, portszámot, hálózatnevet, a logikai egység (LU) nevét és a módnevet) saját értékekkel *kell* helyettesíteni.

# **5. fejezet DB2 for OS/390 and z/OS adatbázisok előkészítése DB2 Connect kommunikációhoz**

# **A DB2 Universal Database for OS/390 and z/OS előkészítése DB2 Connect összeköttetésekre**

A VTAM (Virtual Telecommunications Access Method, virtuális telekommunikációs hozzáférési módszer) adminisztrátorának és a gazdagép rendszergazdájának konfigurálnia kell a VTAM és az OS/390 vagy z/OS termékeket, hogy a DB2 Universal Database for z/OS and OS/390 terméket felkészítsék a DB2 Connect munkaállomásoktól bejövő kapcsolatkérésekre.

Ez a témakör a következőket tartalmazza:

- v Utasítások TCP/IP hálózati összeköttetések létesítésére a DB2 Connect és a DB2 Universal Database for z/OS and OS/390 között.
- v Példák arra, hogy milyen VTAM meghatározásokra lehet szükség a DB2 Universal Database for z/OS and OS/390 gazdagépen a DB2 Connect SNA kapcsolatokhoz. Ezeket érdemes összehasonlítani az aktuális meghatározásokkal.
- v DB2 gazdagép konfigurálásának lépései. A DB2 UDB for OS/390 6.1-es verziójának bevezetése nagy mértékben módosította ezt az eljárást. Ezek a lépések azokra a felhasználókra vonatkoznak, akik TCP/IP-n keresztül fognak kapcsolatot létesíteni a DB2 Universal Database for z/OS and OS/390 rendszerrel. Mindazonáltal egyes lépések az SNA-felhasználókra is vonatkoznak. Javasoljuk, hogy a TCP/IP-hez tartozó lépéseket kövesse.

Ha a DB2 for OS/390 vagy z/OS várhatóan részt vesz több gépen történő frissítésben (kétfázisú véglegesítésben), nézze meg a következő fejezetet: *Több gépen történő frissítés engedélyezése*.

### **Eljárás:**

Ahhoz, hogy előkészítse a DB2 Universal Database for z/OS and OS/390 terméket a DB2 Connect terméktől érkező kapcsolatkérések fogadására, konfigurálnia kell a protokollt:

- TCP/IP konfigurálása DB2 Universal Database for OS/390 and z/OS termék esetén
- DB2 Universal Database for OS/390 and z/OS konfigurálása
- v VTAM konfigurálása

### **Kapcsolódó feladatok:**

- v "TCP/IP [konfigurálása](#page-39-0) DB2 Universal Database for OS/390 and z/OS esetén" oldalszám: [34](#page-39-0)
- v "A DB2 Universal Database for OS/390 and z/OS [konfigurálása"](#page-41-0) oldalszám: 36
- v "A VTAM [konfigurálása"](#page-42-0) oldalszám: 37
- v "Több gépen történő frissítés engedélyezése a Vezérlőközpont használatával" a következő kiadványban: *DB2 Connect felhasználói kézikönyv*

| | | | | |

# <span id="page-39-0"></span>**TCP/IP konfigurálása DB2 Universal Database for OS/390 and z/OS esetén**

Ebben a részben arról olvashat, hogyan konfigurálhat TCP/IP kommunikációt a DB2 Connect munkaállomás és a DB2 UDB for OS/390 6.1-es vagy későbbi verziója között. Az utasítások az alábbiakat feltételezik:

- v Egyetlen gazdaadatbázishoz kapcsolódik TCP/IP-n keresztül. Több gazdagéppel létrehozott kapcsolatok kezelése ugyanolyan módon történik, bár az egyes esetekben szükséges *portszám* és *szolgáltatás szám* különböző lehet.
- v A céladatbázist a DB2 UDB for OS/390 termék 6.1-es vagy későbbi verziója tárolja.
- v Minden előzetes követelményként megadott szoftver telepítése megtörtént.
- v A DB2 ügyfelek beállítása a szükséges módon lezajlott.

## **A TCP/IP támogatáshoz szükséges OS/390 szoftver:**

A TCP/IP támogatásához szükséges minimális operációs rendszer szint az OS/390 V2R3+. Az ajánlatos az OS/390 V2R5+, ez nyújtja a legjobb teljesítményt. A z/OS minden verziója támogatja a TCP/IP protokollt.

A következő, a DB2 for OS/390 termékre vonatkozó tájékoztató APAR-okat rendszeresen frissítjük. Ezek tájékoztatnak a különféle OS/390 összetevők, főleg a TCP/IP for OS/390 működéséhez szükséges PTF-ekről. DB2 for OS/390 és TCP/IP kapcsolat használata esetén rendkívül fontos a PTF-ek és APAR javítások áttekintése és alkalmazása. Ezeket az alábbi tájékoztató DB2 for OS/390 APAR-ok írják le:

- II11164
- $\cdot$  II11263
- II10962

### **Információgyűjtés:**

Mielőtt a DB2 Connect terméket TCP/IP kapcsolaton keresztül használhatná, információt kell gyűjtenie a gazda adatbázis-kiszolgálóról és a DB2 Connect kiszolgálóról is. Minden egyes olyan gazdagép-kiszolgáló esetében, amelyhez TCP/IP-n keresztül kíván kapcsolódni, tudnia kell a következő adatokat:

v A TCP/IP services és hosts fájlok elérési helye a DB2 Connect munkaállomáson:

## **UNIX alatt**

/etc/

### **Windows NT, Windows 2000, Windows XP és Windows Server 2003 rendszeren**

Általában *%SystemRoot%*\system32\drivers\etc\, ahol *%SystemRoot%* a Windows telepítő könyvtárát jelöli.

### **Windows 98 és Windows ME rendszeren**

Általában *x:*\windows\, ahol *x:* a Windows telepítési könyvtárát jelenti.

A gazdagép adatainak a *tartománynév-kiszolgálóra* történő felvételével elkerülhető, hogy a fájlt több rendszeren is fenn kelljen tartani.

- v A megfelelő fájlok elérési helye a cél DB2 Universal Database for z/OS and OS/390 gazdagépen.
- v A DB2 Universal Database for z/OS and OS/390 számára megadott TCP/IP *portszám*.

**Megjegyzés:** A társított *szolgáltatásnév* információ nem cserélődik ki a DB2 Connect munkaállomás és a DB2 Universal Database for z/OS and OS/390 között.

A 446-os portszám a DB2 Connect munkaállomások kommunikációjára alapértelmezettként bejegyzett.

- v A gazdagéphez és a DB2 Connect munkaállomáshoz tartozó TCP/IP címek és gazdagépnevek.
- v A DB2 for OS/390 adatbázis-kiszolgáló helyének neve (LOCATION NAME).
- v Az a felhasználói azonosító és jelszó, amelyet a gazdagépen vagy az iSeries kiszolgálón levő adatbázis iránti CONNECT kérelmek kiadásakor használ.

Ha ezekkel az információkkal kapcsolatban segítségre van szüksége, akkor érdeklődjön a helyi hálózati rendszergazdánál, és a DB2 for OS/390 and z/OS rendszergazdájánál. Használja az 1. táblázat: alatt bemutatott példa munkalap egy példányát *minden egyes* DB2 Connect és gazda adatbázis-kiszolgáló között létrehozandó TCP/IP kapcsolat tervezéséhez!

*1. táblázat: A DB2 Universal Database for z/OS and OS/390 termékkel létrehozandó TCP/IP kapcsolatok tervezéséhez használatos példa munkalap*

| Hiv.                                                     | Leírás                                      | Mintaérték           | Saját érték  |  |  |
|----------------------------------------------------------|---------------------------------------------|----------------------|--------------|--|--|
| Felhasználói információ                                  |                                             |                      |              |  |  |
| $TCP-1$                                                  | Felhasználónév                              | A.D.B.User           |              |  |  |
| $TCP-2$                                                  | Kapcsolati információ                       | $(123) - 456 - 7890$ |              |  |  |
| $TCP-5$                                                  | Felhasználói azonosító                      | <b>ADBUSER</b>       |              |  |  |
| $TCP-6$                                                  | Adatbázis típusa                            | db2390               |              |  |  |
| $TCP-7$                                                  | Összeköttetés típusa<br>(kötelezően TCPIP). | <b>TCPIP</b>         | <b>TCPIP</b> |  |  |
| A gazdagép hálózati elemei                               |                                             |                      |              |  |  |
| $TCP-8$                                                  | Gazdanév                                    | <b>MVSHOST</b>       |              |  |  |
| $TCP-9$                                                  | Gazdagép IP címe                            | 9.21.152.100         |              |  |  |
| $TCP-10$                                                 | Szolgáltatásnév                             | db2inst1c            |              |  |  |
| $TCP-11$                                                 | Portszám                                    | 446                  | 446          |  |  |
| $TCP-12$                                                 | <b>LOCATION NAME</b>                        | NEW_YORK3            |              |  |  |
| $TCP-13$                                                 | Felhasználói azonosító                      |                      |              |  |  |
| $TCP-14$                                                 | Jelszó                                      |                      |              |  |  |
| Hálózati elemek a DB2 Connect munkaállomáson             |                                             |                      |              |  |  |
| <b>TCP-18</b>                                            | Gazdanév                                    | $m \cos k \theta$    |              |  |  |
| $TCP-19$                                                 | IP cím                                      | 9.21.27.179          |              |  |  |
| <b>TCP-20</b>                                            | Szolgáltatásnév                             | db2inst1c            |              |  |  |
| $TCP-21$                                                 | Portszám                                    | 446                  | 446          |  |  |
| DB2 katalógus bejegyzések (a DB2 Connect munkaállomáson) |                                             |                      |              |  |  |
| <b>TCP-30</b>                                            | Csomópontnév                                | <b>MVSIPNOD</b>      |              |  |  |
| TCP-31                                                   | Adatbázisnév                                | nyc3                 |              |  |  |
| <b>TCP-32</b>                                            | Adatbázis-fedőnév                           | mvsipdb1             |              |  |  |
| <b>TCP-33</b>                                            | DCS adatbázisnév                            | nyc3                 |              |  |  |
| Mogiogyzósok·                                            |                                             |                      |              |  |  |

**Megjegyzések:**

1. A gazdagép IP címének **TCP-9** lekérdezéséhez írja be a következő sort a gazdagépnél:

TSO NETSTAT HOME

2. A **TCP-11** portszám úgy tudható meg, hogy a DSNL004I karaktersorozatot kell keresni a DB2 fő címtartományában vagy a rendszer naplófájljában.

#### **A TCP/IP kapcsolat konfigurálása:**

<span id="page-41-0"></span>A konfigurálás befejezését és a kapcsolat felvételét az itt bemutatott, kézzel végrehajtandó lépések alapján végezheti el.

## **A munkalap kitöltése:**

Töltse ki a példa munkalap egy-egy példányát minden egyes TCP/IP gazdagépre vonatkozóan:

- 1. Töltse ki a DB2 Universal Database for z/OS and OS/390 gazdagép gazdaneveként és IP-címeként használandó értékeket (8. és 9. elem)!
- 2. Töltse ki a DB2 Connect munkaállomás gazdaneveként és IP-címeként használandó értékeket (18. és 19. elem)!
- 3. Határozza meg a kapcsolathoz használni kívánt portszámot vagy szolgáltatásnevet (10. és 11.; esetleg a 20. és 21. elem)!
- 4. Állapítsa meg azon DB2 for OS/390 and z/OS adatbázis-kiszolgáló helyének nevét (LOCATION NAME), amellyel összeköttetést kíván létesíteni.
- 5. Határozza meg a felhasználói azonosítóként és JELSZÓKÉNT használandó értékeket a gazdaadatbázissal létrehozandó kapcsolathoz!

### **A DB2 Universal Database for z/OS and OS/390 gazdagép frissítése:**

#### A zSeries kiszolgálón:

- 1. Ellenőrizze a gazdacímet vagy a gazdagépnevet!
- 2. Ellenőrizze a portszámot vagy a szolgáltatásnevet!
- 3. Szükség esetén frissítse a services fájlt a helyes portszámmal és szolgáltatásnévvel!
- 4. Szükség esetén frissítse a hosts fájlt (vagy a DB2 Universal Database for z/OS and OS/390 rendszer által használt Tartománynév-kiszolgálót) a DB2 Connect munkaállomás gazdanevével és IP címével!
- 5. A kapcsolat tesztelése előtt győződjön meg arról, hogy az új meghatározások aktívak! Forduljon hálózati rendszergazdájához, vagy szükség szerint módosítsa a vezérlőeszközöket!
- 6. Ellenőrizze DB2 Universal Database for z/OS and OS/390 adminisztrátorával, hogy érvényes felhasználói azonosítóval, jelszóval és adatbázis *ELÉRÉSI ÚTVONALLAL* rendelkezik-e!
- 7. Használja a PING parancsot a DB2 Connect kiszolgálóra vonatkozóan a helyes portszám megadásával, ha a gazdarendszeren található TCP/IP támogatja ezt a lehetőséget. Például: ping *távoli\_gazda\_neve* -p *portszám*

#### **Kapcsolódó feladatok:**

v "A VTAM [konfigurálása"](#page-42-0) oldalszám: 37

# **A DB2 Universal Database for OS/390 and z/OS konfigurálása**

A DB2 Connect használata előtt a DB2 Universal Database for z/OS and OS/390 adminisztrátornak úgy kell konfigurálnia a DB2 Universal Database for z/OS and OS/390 terméket, hogy az megengedje a DB2 Connect munkaállomásokról létesített kapcsolatokat. Ez a fejezet leírja, hogy *minimálisan* milyen mértékű frissítésre van szükség ahhoz, hogy a DB2 Connect ügyfélprogram kapcsolatot létesíthessen a DB2 Universal Database for z/OS and OS/390 adatbázis-kiszolgálóval. Részletesebb példákat találhat a *DB2 for OS/390 and z/OS Installation Guide* (DB2 for OS/390 and z/OS telepítési kézikönyv) című kiadványban.

#### **Ajánlott APAR-ok:**

<span id="page-42-0"></span>DB2 for OS/390 and z/OS 7-es verzió: alkalmazza a PQ50016 és PQ50017 APAR-ok javításait.

#### **A SYSIBM.LUNAMES frissítése:**

Ebben a fejezetben példákat láthat arra, hogy milyen parancsokkal frissítheti ezeket a táblákat a DB2 Universal Database for z/OS and OS/390 esetén. A DB2 adminisztrátor segítségére lesz annak eldöntésében, hogy milyen frissítésre lesz szükség a DB2 Universal Database for z/OS and OS/390 rendszerben. A DB2 Universal Database for z/OS and OS/390 kommunikációs adatbázistábláiról további tájékoztatást az *DB2 Universal Database for z/OS and OS/390 SQL Reference* c. könyvben talál.

A bármely bejövő DB2 Connect LU-tól érkező kapcsolódási kérelem megengedéséhez egyszerűen szúrjon be egy üres sort! Az alábbihoz hasonló SQL utasítást használjon:

INSERT INTO SYSIBM.LUNAMES (LUNAME) VALUES (' ')

Amennyiben korlátozni kíván egy LU névről történő hozzáférést, a tábla frissítéséhez használhatja a következő SQL parancsot is:

> INSERT INTO SYSIBM.LUNAMES (LUNAME, SECURITY OUT. ENCRYPTPSWDS, USERNAMES) VALUES('NYX1GW01','P','N','O');

Eredmény:

*2. táblázat: A táblafrissítés eredményhalmaza*

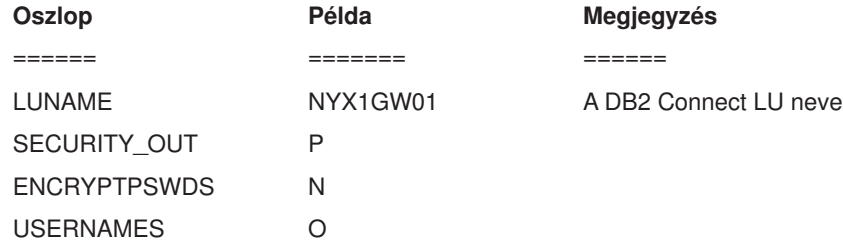

### **Kapcsolódó feladatok:**

v "TCP/IP [konfigurálása](#page-39-0) DB2 Universal Database for OS/390 and z/OS esetén" oldalszám: [34](#page-39-0)

# **A VTAM konfigurálása**

A VTAM konfigurálásához a VTAM adminisztrátornak meg kell határoznia, hogy milyen neveket és beállításokat használjon a rendszer. A következő meghatározások megadása után a DB2 Connect munkaállomás képessé válik arra, hogy kapcsolatot létesítsen a gazdagéppel:

- v A VTAM APPL meghatározás a DB2 Universal Database for z/OS and OS/390 termékhez. Ezekben a példákban az APPL név (más néven LU-név) a DB2 alrendszerben: NYM2DB2.
- v A VTAM PU és LU meghatározások a DB2 Connect termékhez. Ezekben a példákban a DB2 Connect munkaállomáshoz tartozó PU és LU meghatározások: NYX1 és NYX1GW01, ebben a sorrendben.
- v A VTAM naplóüzemmód-meghatározás a DB2 termékhez. Ezekben a példákban a kapcsolathoz használandó naplóüzemmód bejegyzés: IBMRDB.

A VTAM mintameghatározások a következő fejezetekben találhatók.

### **Minta hálózatielem-nevek (VTAM):**

Az alábbi példa tartalmazza a minta VTAM meghatározásokat, melyek a gazda adatbázis-kiszolgáló konfigurálásában használatosak.

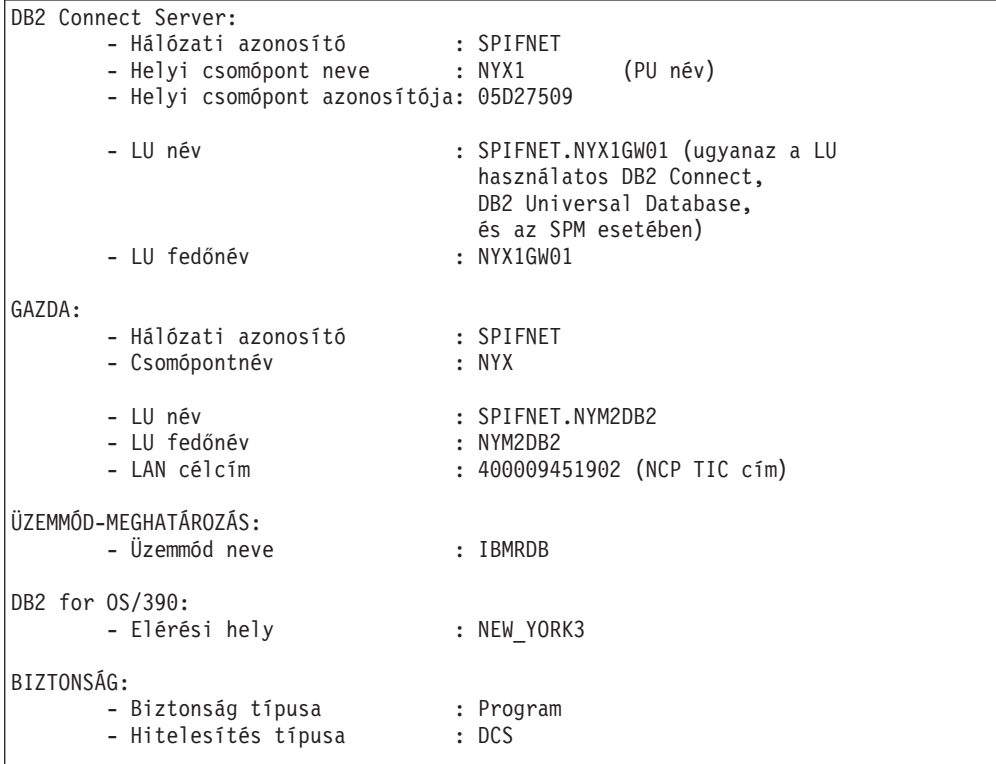

## **Minta VTAM APPL meghatározás DB2 for OS/390 vagy z/OS esetén:**

Az alábbi példa a minta VTAM alkalmazás fő csomópont-meghatározásait sorolja fel. Általában már létezik egy ilyen meghatározás más LU névvel. Ha nem, akkor meg kell határozni ezt az alkalmazási főcsomópontot, és a DB2 Universal Database for z/OS and OS/390 terméket testre kell szabni, hogy az a meghatározott LU nevet használja. Ez a név a DB2 Connect számára szükséges társ LU név.

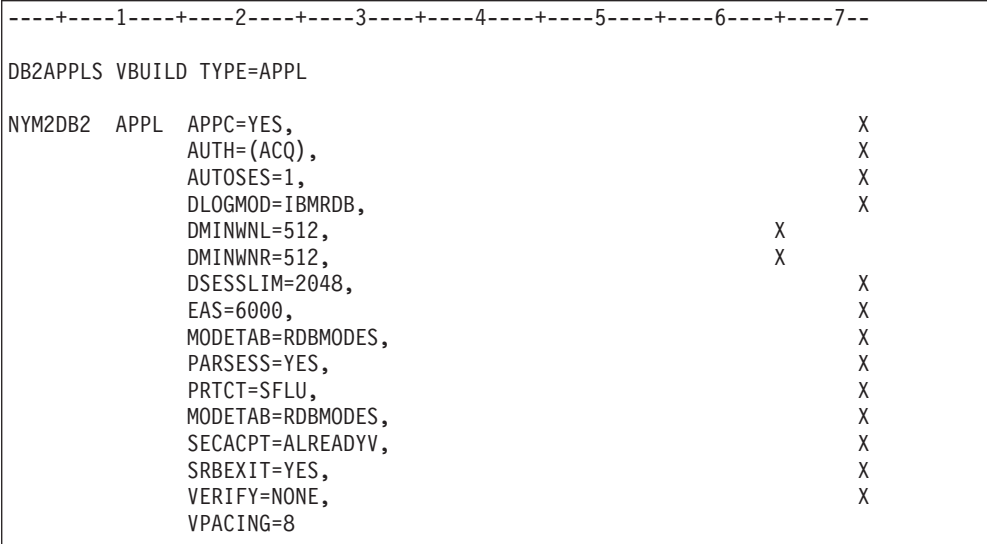

**Megjegyzés:** A folytatásoknak a 16. oszlopban kell kezdődniük, a folytatási jelek legyenek a 72. oszlopban.

#### **Minta VTAM PU és LU meghatározások DB2 Connect esetén:**

Ha a biztonsági alapelvek lehetővé teszik, engedélyezze a VTAM-ban DYNPU-t és DYNLU-t is, hogy lehetővé tegye bármely PU vagy LU elérését a VTAM rendszeren keresztül! További tájékoztatásért forduljon a VTAM rendszergazdához.

Az alábbi példa a minta VTAM kapcsolt csomópont-meghatározásait sorolja fel. Az alábbi példa szerint engedélyezheti az adott LU-t vagy PU-t.

Ha SNA alkalmazásokat használ a DB2 Connect munkaállomáson, már létezik egy PU meghatározás. Azonban nem biztos, hogy létezik független LU meghatározás is. A DB2 Connect által megkívánt független LU meghatározásban szerepelnie kell a LOCADDR=0 sornak.

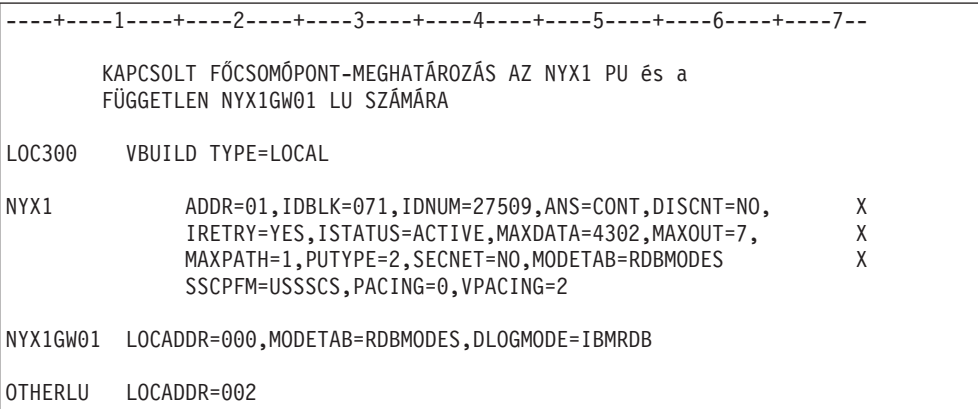

#### **Minta VTAM naplóüzemmód-meghatározás a DB2 termékhez:**

Az alábbi példa leírja az IBMRDB minta VTAM bejelentkezési üzemmódtábla-meghatározást az IBMRDB és az SNASVCMG módhoz. A példában a *RUSIZE* 4K, amely nem minden környezetben megfelelő. (Például Ethernet használatakor, amelynek maximális keretmérete 1536 bájt.) A VTAM adminisztrátornak kell ellenőriznie ezeket az értékeket, és javaslatot tennie a DB2 Connect termékben használandó üzemmód táblabejegyzés-névre és *RUSIZE* paraméterre. APPC használatakor az *SNASVCMG* bejelentkezési módot kell megadni.

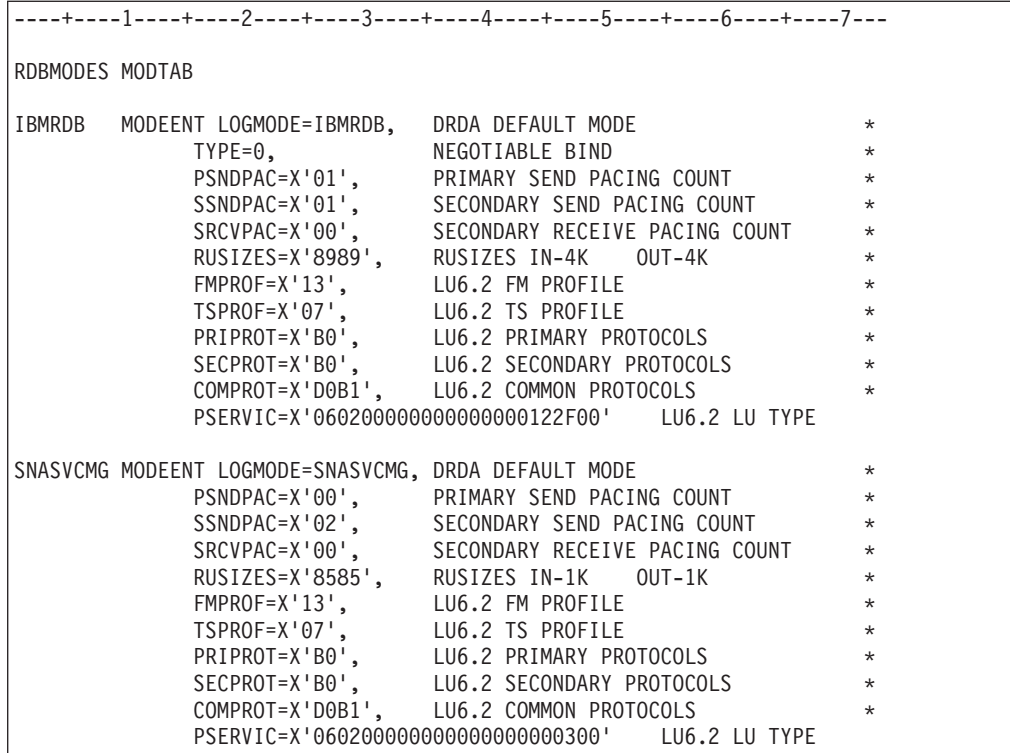

# **Kapcsolódó feladatok:**

v "A DB2 Universal Database for iSeries előkészítése DB2 Connect [összeköttetésekre"](#page-46-0) [oldalszám:](#page-46-0) 41

# <span id="page-46-0"></span>**6. fejezet DB2 UDB for iSeries adatbázisok előkészítése DB2 Connect kommunikációhoz**

# **A DB2 Universal Database for iSeries előkészítése DB2 Connect összeköttetésekre**

A DB2 Connect lehetővé teszi távoli rendszerek alkalmazásai számára a DB2 UDB for iSeries rendszerek adatainak elérését.

# **Eljárás:**

A kapcsolat beállításához az alábbi adatokra lesz szüksége:

- 1. A helyi hálózati név. Ezt a DSPNETA parancs beírásával tudhatja meg.
- 2. A helyi kártyacím. Ezt a WRKLIND (\*trlan) parancs beírásával tudhatja meg.
- 3. Az üzemmód neve. Az üzemmódnevek listáját megtekintheti, ha beírja a következőt:WRKMODD. Ha az IBMRDB üzemmód van megadva az iSeries rendszerbe, akkor használja azt.
- 4. A helyi vezérlőpont neve. Ezt a DSPNETA parancs beírásával tudhatja meg.
- 5. A távoli tranzakcióprogram neve. Az alapérték X'07'6DB (X'07F6C4C2'). A DB2 UDB for iSeries mindig az alapértéket használja. Ha nem kényelmes a hexadecimális számok beírása, használhatja a QCNTEDDM fedőnevet is.
- 6. A relációs adatbázis neve. Ezt a DSPRDBDIRE parancs beírásával tudhatja meg. Ennek hatására megjelenik egy lista. A Távoli hely oszlopban a \*LOCAL karakterláncot tartalmazó sor azonosítja azt a RDBNAME paramétert, amelyet az ügyfél számára meg kell adni. Ha nincs \*LOCAL bejegyzés, be lehet írni egyet, vagy a rendszernév megtudható a kiszolgálón kiadott DSPNETA paranccsal. Példa:

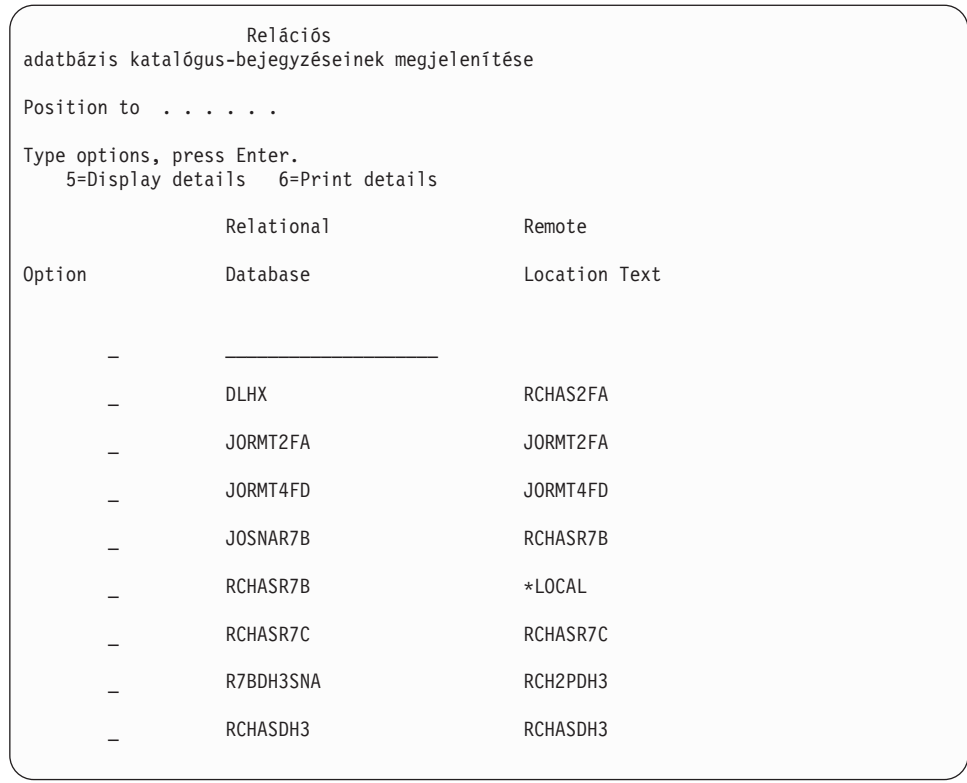

Miután lekérdezte a fenti paramétereket az iSeries rendszertől, írja be az értékeket a következő munkalapra:

*3. táblázat: Az iSeries rendszer konfigurációs paraméterei*

| Elem   Paraméter             | Példa                  | Saját érték |
|------------------------------|------------------------|-------------|
| A-1   Helyi hálózati név     | <b>SPIFNET</b>         |             |
| A-2 Helyi kártyacím          | 400009451902           |             |
| $A-3$ Uzemmód neve           | <b>IBMRDB</b>          |             |
| A-4 Helyi vezérlőpont neve   | SYD2101A               |             |
| A-5 Távoli tranzakcióprogram | X'07F6C4C2'(alapérték) |             |
| A-6 Relációs adatbázis neve  | NEW YORK3              |             |

További információért lásd: *DRDA Connectivity Guide* (DRDA összeköttetési útmutató).

## **Kapcsolódó feladatok:**

v "A DB2 for VSE & VM előkészítése DB2 Connect [összeköttetésekre"](#page-48-0) oldalszám: 43

# <span id="page-48-0"></span>**7. fejezet DB2 for VSE and VM adatbázisok előkészítése DB2 Connect kommunikációhoz**

# **A DB2 for VSE & VM előkészítése DB2 Connect összeköttetésekre**

Ha további információkra van szüksége a DB2 Server for VSE & VM alkalmazáskiszolgálóként történő beállításával kapcsolatban, olvassa el az alábbi könyvet: *DRDA Connectivity Guide* (DRDA összeköttetési útmutató).

# **Kapcsolódó szempontok:**

- v "DB2 for VM" a következő kiadványban: *Kapcsolódási kiegészítés*
- v "DB2 for VSE" a következő kiadványban: *Kapcsolódási kiegészítés*

## **Kapcsolódó feladatok:**

v "Az alkalmazáskérelmező vagy az alkalmazáskiszolgáló előkészítése DRDA kommunikációra (VM)" a következő kiadványban: *Kapcsolódási kiegészítés*

# **5. rész DB2 Connect konfigurálása gazda- és iSeries adatbázisokkal történő kommunikációhoz**

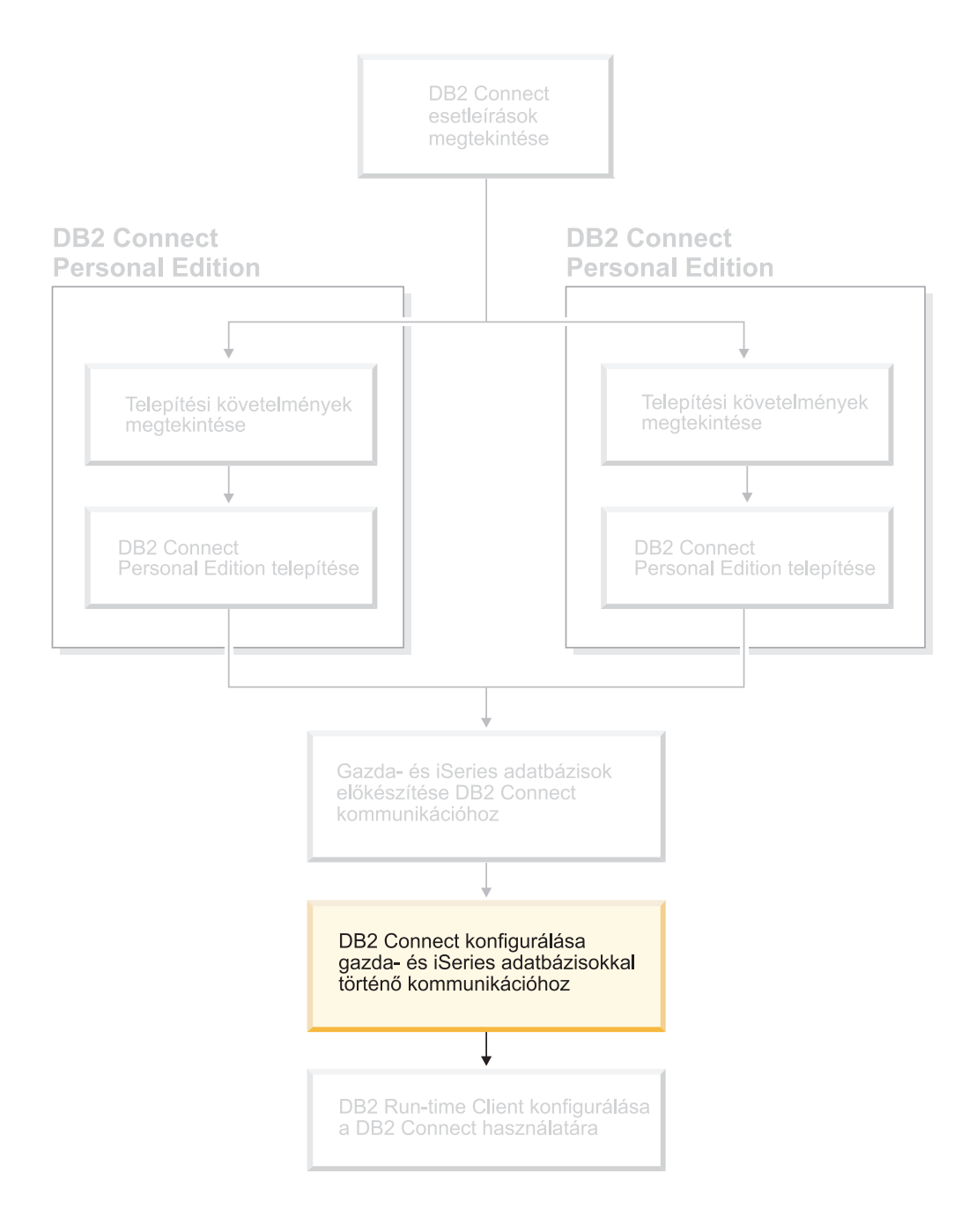

# <span id="page-52-0"></span>**8. fejezet DB2 Connect konfigurálása gazda- és iSeries adatbázisokkal történő kommunikációhoz**

# **Gazda- vagy iSeries adatbázis-kiszolgáló kapcsolatának konfigurálása a Konfigurációsegéd használatával**

Ez a feladat leírja, hogyan csatlakoztathat DB2 Connect Personal Edition (PE) vagy DB2 Connect Enterprise Edition terméket távoli adatbázis gazda vagy iSeries adatbázis-kiszolgálójához a Konfigurációsegéd (CA) segítségével. A Konfigurációsegéd olyan DB2 GUI eszköz, amellyel adatbázis-kapcsolatokat és egyéb adatbázis-beállításokat konfigurálhat.

A DB2 korábbi kiadásaiban a Konfigurációsegéd (CA) Ügyfélkonfigurációs segédprogramként szerepelt.

## **Előfeltételek:**

- v A Konfigurációsegédet DB2 Connect munkaállomásra kell telepíteni. A DB2 8-as verziójában a Konfigurációsegéd a DB2 Administration Client és a DB2 Application Development Client részét képezi.
- v A távoli kiszolgálót úgy kell beállítani, hogy fogadjon bejövő ügyfélkérelmeket. Alapbeállítás szerint a telepítőprogram a kiszolgáló szinte minden protokollját észleli és konfigurálja a bejövő ügyfélkapcsolatok fogadására.

# **Eljárás:**

Adatbázis-kapcsolat CA segítségével történő konfigurálásához a következő módszerek közül választhat:

- v Kapcsolódás adatbázishoz a felfedezési szolgáltatás használatával
- v Kapcsolódás adatbázishoz profil használatával
- v Kézi kapcsolódás adatbázishoz a Konfigurációsegéd használatával

### **Kapcsolódó feladatok:**

- v ["Adatbázis-kapcsolat](#page-54-0) konfigurálása a felfedezési szolgáltatás segítségével" oldalszám: 49
- v ["Adatbázis-kapcsolat](#page-54-0) konfigurálása profil használatával" oldalszám: 49
- v "Adatbázis-kapcsolat konfigurálása saját kezűleg, a Konfigurációsegéd (CA) használatával" oldalszám: 47

# **Konfigurációs feladatok**

# **Adatbázis-kapcsolat konfigurálása saját kezűleg, a Konfigurációsegéd (CA) használatával**

Ha rendelkezésére áll az elérendő adatbázissal és annak kiszolgálójával kapcsolatos összes információ, azokat beírhatja kézzel is. Ez a módszer hasonlít ahhoz, amikor a parancsokat a parancssori feldolgozó segítségével adja ki, azonban a paraméterek megjelenítése grafikus.

### **Előfeltételek:**

v Érvényes DB2 felhasználói azonosítóval kell rendelkeznie.

v Ha olyan rendszerre vesz fel adatbázist, amelyen a DB2 Server vagy a DB2 Connect kiszolgáló termék van telepítve, akkor felhasználói azonosítójának SYSADM vagy SYSCTRL jogosultsággal kell rendelkeznie a példány felett.

## **Eljárás:**

Adatbázis felvétele a rendszerbe saját kezűleg, a CA segítségével:

- 1. Jelentkezzen be a rendszerbe érvényes DB2 felhasználói azonosítóval!
- 2. Indítsa el a Konfigurációsegédet. A CA indítható a Start menüből (Windows rendszer esetén), vagy pedig a **db2ca** paranccsal (Windows és UNIX rendszeren egyaránt).
- 3. A CA menüsávjában válassza a **Kiválasztott** menü **Adatbázis felvétele varázslóval** parancsát.
- 4. Válassza a **DB2 adatbázis-kapcsolat kézi konfigurálása** rádiógombot és kattintson a **Következő** gombra.
- 5. LDAP (Lightweight Directory Access Protocol) használata esetén jelölje be azt a rádiógombot, amely a DB2 katalógusok kívánt tárolási helyéhez tartozik. Kattintson a **Következő** nyomógombra.
- 6. A **Protokoll** listán jelölje be a használni kívánt protokoll rádiógombját.

Ha a gépen telepítve van a DB2 Connect termék, és a TCP/IP vagy APPC protokollt választja, bejelölheti **Az adatbázis fizikailag gazdagépen vagy OS/400 rendszeren található** négyzetet. Ha kiválasztja ezt a jelölőnégyzetet, akkor megadhatja, hogy milyen típusú kapcsolatot akar létesíteni a gazda- vagy OS/400 adatbázissal:

- v Ha DB2 Connect átjárón keresztül létesít kapcsolatot, válassza az **Összeköttetés a kiszolgálóval átjárón keresztül** rádiógombot!
- v Közvetlen kapcsolathoz válassza a **Közvetlen összeköttetés a kiszolgálóval** rádiógombot!

Kattintson a **Következő** gombra.

- 7. Adja meg a kommunikációs protokoll szükséges paramétereit, majd kattintson a **Következő** gombra.
- 8. Írja be a felvenni kívánt távoli adatbázis fedőnevét az **Adatbázis neve** mezőbe, és adjon meg egy helyi adatbázis-fedőnevet az **Adatbázis fedőneve** mezőben.

Ha gazdagépen vagy OS/400 rendszeren lévő adatbázist vesz fel, akkor OS/390 vagy z/OS adatbázis esetén az adatbázis helyének nevét, OS/400 adatbázis esetén az adatbázis RDB-nevét, VSE vagy VM adatbázis esetén pedig az adatbázis DBNAME-nevét kell megadni az **Adatbázis neve** mezőben. Tetszés szerint megadhatja az adatbázis rövid leírását is a **Megjegyzés** mezőben.

Kattintson a **Következő** gombra.

- 9. Ha ODBC használatát tervezi, jegyeztesse be az adatbázist ODBC adatforrásként! Ehhez a művelethez telepíteni kell az ODBC-t.
- 10. A **Csomópont beállításainak megadása** ablakban jelölje be az operációs rendszert, és írja be az adatbázis távoli példánynevét, amellyel kapcsolatot kíván létesíteni.
- 11. A **Rendszer beállításainak megadása** ablakban ügyeljen arra, hogy helyesen legyen megadva a rendszer neve, a gazdagépnév és az operációs rendszer. Tetszés szerint beírhat egy megjegyzést is. Kattintson a **Következő** gombra.
- 12. A **Biztonsági beállítások megadása** ablakban adja meg a hitelesítéshez szükséges biztonsági beállításokat.
- 13. Kattintson a **Befejezés** gombra. Mostantól használhatja az adatbázist. A Konfigurációsegéd bezárásához válassza a **Kilépés** parancsot.

# **Kapcsolódó feladatok:**

v ["Adatbázis-kapcsolat](#page-54-0) konfigurálása a felfedezési szolgáltatás segítségével" oldalszám: 49

| | | | |

- v "Adatbázis-kapcsolat konfigurálása profil használatával" oldalszám: 49
- v "Adatbázis-kapcsolat tesztelése a [Konfigurációsegéddel"](#page-56-0) oldalszám: 51

# <span id="page-54-0"></span>**Adatbázis-kapcsolat konfigurálása profil használatával**

A kiszolgálóprofilok a rendszeren található kiszolgálópéldányok és az egyes példányokon belül található adatbázisok információit tárolják. Az ügyfélprofilok másik ügyfélrendszeren katalógusba vett adatbázis-jellemzőket tartalmaznak.

Az alábbi lépéseket követve egyetlen adatbázist konfigurálhat egy kiszolgálóprofil segítségével. Ha egyszerre több adatbázishoz akar kapcsolatot konfigurálni, használja a Konfigurációsegéd (CA) Importálás menüpontját.

### **Előfeltételek:**

- v Érvényes DB2 felhasználói azonosítóval kell rendelkeznie.
- v Ha olyan rendszerre vesz fel adatbázist, amelyen a DB2 Server vagy a DB2 Connect kiszolgáló termék van telepítve, akkor felhasználói azonosítójának SYSADM vagy SYSCTRL jogosultsággal kell rendelkeznie a példány felett.

#### **Eljárás:**

|

Adatbázis-kapcsolat konfigurálása profil használatával:

- 1. Jelentkezzen be a rendszerbe érvényes DB2 felhasználói azonosítóval!
- 2. Indítsa el a Konfigurációsegédet (CA-t). A CA indítható a Start menüből (Windows rendszer esetén), vagy pedig a **db2ca** paranccsal (Windows és UNIX rendszeren egyaránt).
- 3. A CA menüsávjában válassza a **Kiválasztott** menü **Adatbázis felvétele varázslóval** parancsát.
- 4. Válassza a **Profil használata** rádiógombot, majd kattintson a **Tovább** nyomógombra.
- 5. Kattintson a **...** gombra, és válassza ki a kívánt profilt.
- 6. Kattintson a **Betöltés** lehetőségre, majd válassza ki a profilból a megfelelő adatbázist.
- 7. Kattintson a **Következő** gombra.
- 8. Írjon be egy helyi adatbázis-fedőnevet az **Adatbázis fedőneve** mezőbe, és adja meg az adatbázis rövid leírását a **Megjegyzés** mezőben. (A megjegyzés megadása nem kötelező.) Kattintson a **Következő** gombra.
- 9. Ha ODBC használatát tervezi, jegyeztesse be az adatbázist ODBC adatforrásként. Ügyeljen arra, hogy ki legyen választva az **Adatbázis bejegyeztetése ODBC-hez** jelölőnégyzet. Ehhez a művelethez telepíteni kell az ODBC-t.
- 10. Kattintson a **Befejezés** gombra. Mostantól használhatja az adatbázist.

### **Kapcsolódó feladatok:**

- v "Ügyfélprofilok létrehozása és kivitele a [Konfigurációsegéd](#page-65-0) használatával" oldalszám: 60
- v "Ügyfélprofilok behozatala és konfigurálása a [Konfigurációsegéd](#page-66-0) használatával" [oldalszám:](#page-66-0) 61

# **Adatbázis-kapcsolat konfigurálása a felfedezési szolgáltatás segítségével**

A Konfigurációsegéd felfedezési (Discovery) szolgáltatásával adatbázisokat kereshet a hálózaton.

## **Előfeltételek:**

- v Érvényes DB2 felhasználói azonosítóval kell rendelkeznie.
- v Ha olyan rendszerre vesz fel adatbázist, amelyen a DB2 Server vagy a DB2 Connect kiszolgáló termék van telepítve, akkor felhasználói azonosítójának SYSADM vagy SYSCTRL jogosultsággal kell rendelkeznie a példány felett.

### **Korlátozások:**

|

| | | | | | | | A felfedezés nem észleli a távoli rendszert az alábbi esetekben:

- v A távoli rendszeren nem fut az Administration Server.
- v A felfedezési szolgáltatás túllépi a megengedett várakozási időt. A felfedezési szolgáltatás alapértelmezés szerint 10 másodpercig keres a hálózaton, és előfordulhat, hogy ennyi idő alatt nem találja meg a távoli rendszert. Ha hosszabb időtartamot kíván beállítani, változtassa meg a DB2DISCOVERYTIME rendszerleíróadatbázis-változó értékét.
- v A hálózat, amelyen a felfedezési kérés fut, úgy van konfigurálva, hogy a felfedezési kérés nem éri el a kívánt távoli rendszert.

#### **Korlátozások:**

A Konfigurációsegéd felfedezési szolgáltatása csak akkor tud információt szolgáltatni más DB2 rendszerekről, ha a DB2 Administration Server (DAS) program fut és engedélyezve van.

### **Eljárás:**

Adatbázis felvétele a rendszerbe a felfedezési szolgáltatás segítségével:

- 1. Jelentkezzen be a rendszerbe érvényes DB2 felhasználói azonosítóval!
- 2. Indítsa el a Konfigurációsegédet (CA-t). A CA indítható a Start menüből (Windows rendszer esetén), vagy pedig a **db2ca** paranccsal (Windows és UNIX rendszeren egyaránt).
- 3. A CA menüsávjában válassza a **Kiválasztott** menü **Adatbázis felvétele varázslóval** parancsát. Ekkor megjelenik az **Adatbázis felvétele** varázsló ablaka.
- 4. Válassza a **Keresés a hálózaton** rádiógombot, majd kattintson a **Következő** nyomógombra!
- 5. Az ügyfél által ismert összes rendszer listázásához kattintson duplán az **Ismert rendszerek** melletti mappára. A hálózaton található összes rendszer listázásához kattintson duplán az **Egyéb rendszerek** mappájára.
- 6. Bontsa ki a példányok és adatbázisok listáját, és válassza ki a felvenni kívánt adatbázist. Kattintson a **Következő** gombra.
- 7. Írjon be egy helyi adatbázis-fedőnevet az **Adatbázis fedőneve** mezőbe, és adja meg az adatbázis rövid leírását a **Megjegyzés** mezőben. (A megjegyzés megadása nem kötelező.)
- 8. Ha ODBC használatát tervezi, jegyeztesse be az adatbázist ODBC adatforrásként! Ehhez a művelethez telepíteni kell az ODBC-t.
- 9. Kattintson a **Befejezés** nyomógombra. Mostantól használhatja a felvett adatbázist. A CA bezárásához kattintson a **Bezárás** gombra.

### **Kapcsolódó feladatok:**

- v ["Adatbázis-kapcsolat](#page-52-0) konfigurálása saját kezűleg, a Konfigurációsegéd (CA) [használatával"](#page-52-0) oldalszám: 47
- v ["Adatbázis-kapcsolat](#page-54-0) konfigurálása profil használatával" oldalszám: 49
- v "Adatbázis-kapcsolat tesztelése a [Konfigurációsegéddel"](#page-56-0) oldalszám: 51

# <span id="page-56-0"></span>**Adatbázis-kapcsolat tesztelése a Konfigurációsegéddel**

Az ügyfél-kiszolgáló kapcsolat konfigurálását követően ellenőrizni kell az adatbázis-kapcsolatot.

#### **Eljárás:**

Adatbázis-kapcsolat tesztelése:

- 1. Indítsa el a **Konfigurációsegédet**.
- 2. A részletes nézetben jelölje ki az adatbázist, és válassza a **Kiválasztott** menü **Kapcsolat tesztelése** parancsát. Megjelenik a Kapcsolat tesztelése ablak.
- 3. Válassza ki azokat a kapcsolattípusokat, amelyeket ellenőrizni kíván (az alapértelmezés a **CLI**). Több típust is tesztelhet egyidejűleg. Adja meg a távoli adatbázis érvényes felhasználói azonosítóját és jelszavát, majd kattintson a **Kapcsolat tesztelése** gombra. Ha a kapcsolat sikeres, megerősítő üzenet jelenik meg az Eredmények oldalon.

Ha a kapcsolatteszt meghiúsult, súgóüzenetet kap. Ha bármilyen, hibásan megadott beállítást módosítani kíván, a részletek nézetben válassza ki a megfelelő adatbázist, és kattintson a **Kiválasztott** menü **Adatbázis megváltoztatása** parancsára.

### **Kapcsolódó feladatok:**

- v ["Adatbázis-kapcsolat](#page-54-0) konfigurálása a felfedezési szolgáltatás segítségével" oldalszám: 49
	- v ["Adatbázis-kapcsolat](#page-52-0) konfigurálása saját kezűleg, a Konfigurációsegéd (CA) [használatával"](#page-52-0) oldalszám: 47
	- v ["Adatbázis-kapcsolat](#page-54-0) konfigurálása profil használatával" oldalszám: 49

# **Saját alkalmazások futtatása**

| | | | | | |

> DB2 Application Development Client segítségével DB2® alkalmazásokat készíthet és futtathat. A DB2 Run-Time Client és a DB2 Administration Client termékekkel is futtathat DB2 alkalmazásokat.

Sokféle típusú alkalmazás érhet el DB2 adatbázisokat:

- v A DB2 Application Development Client segítségével fejlesztett alkalmazások, amelyek beágyazott SQL-t, API-kat, tárolt eljárásokat, felhasználó által megadott függvényeket vagy a DB2 CLI hívásokat tartalmaznak.
- ODBC alkalmazások, például Lotus<sup>®</sup> Approach.
- v JDBC alkalmazások és kisalkalmazások.
- HTML-t és SOL-t tartalmazó Net.Data<sup>®</sup> makrók.

Windows® operációs rendszereken DB2 adatbázisok eléréséhez használhatók még a következők:

- Microsoft® Visual Basic vagy Microsoft Visual C++ nyelven megvalósított ActiveX Data Object (ADO) objektumok
- v Microsoft Visual Basic nyelven megvalósított Remote Data Object (RDO) objektumok
- v Object Linking and Embedding (OLE) Automation rutinok (UDF-ek és tárolt eljárások)
- Object Linking and Embedding Database (OLE DB) táblafüggvények

DB2 ügyfélen levő alkalmazás úgy is elérhet távoli adatbázisokat, hogy nem ismeri azok fizikai helyét. A DB2 ügyfél határozza meg az adatbázis helyét, kezeli a kérések továbbítását az adatbázis-kiszolgálóhoz és adja vissza az eredményt.

adatbázisügyfél alkalmazás futtatása:

- 1. Győződjön meg arról, hogy a kiszolgáló konfigurálva van és fut!
- 2. A DB2 UDB kiszolgálón győződjön meg arról, hogy az adatbázis-kezelő elindult azon az adatbázis-kiszolgálón, amelyhez az alkalmazás kapcsolódik. Ellenkező esetben ki kell adnia a **db2start** parancsot a kiszolgálón, mielőtt elindítja az alkalmazást.
- 3. Ellenőrizze, hogy kapcsolódhat-e az alkalmazás által használt adatbázishoz!
- 4. Rendelje a segédprogramokat és az alkalmazásokat az adatbázishoz!
- 5. Futtassa az alkalmazást!

| | |

## **Kapcsolódó szempontok:**

v "DB2 Supported Programming Interfaces" a következő kiadványban: *Application Development Guide: Programming Client Applications (Alkalmazásfejlesztési kézikönyv: Ügyfélalkalmazások programozása)*

## **Kapcsolódó feladatok:**

- v "Setting up the CLI environment" a következő kiadványban: *CLI útmutató és kézikönyv, 1. kötet*
- v "Setting up the UNIX ODBC environment" a következő kiadványban: *CLI útmutató és kézikönyv, 1. kötet*
- v "Setting up the Windows CLI environment" a következő kiadványban: *CLI útmutató és kézikönyv, 1. kötet*

## **Kapcsolódó hivatkozások:**

v "DB2 Application Development Client" a következő kiadványban: *Application Development Guide: Building and Running Applications (Alkalmazásfejlesztési kézikönyv: Alkalmazások fejlesztése és futtatása)*

# **6. rész DB2 Run-time Client konfigurálása a DB2 Connect használatára**

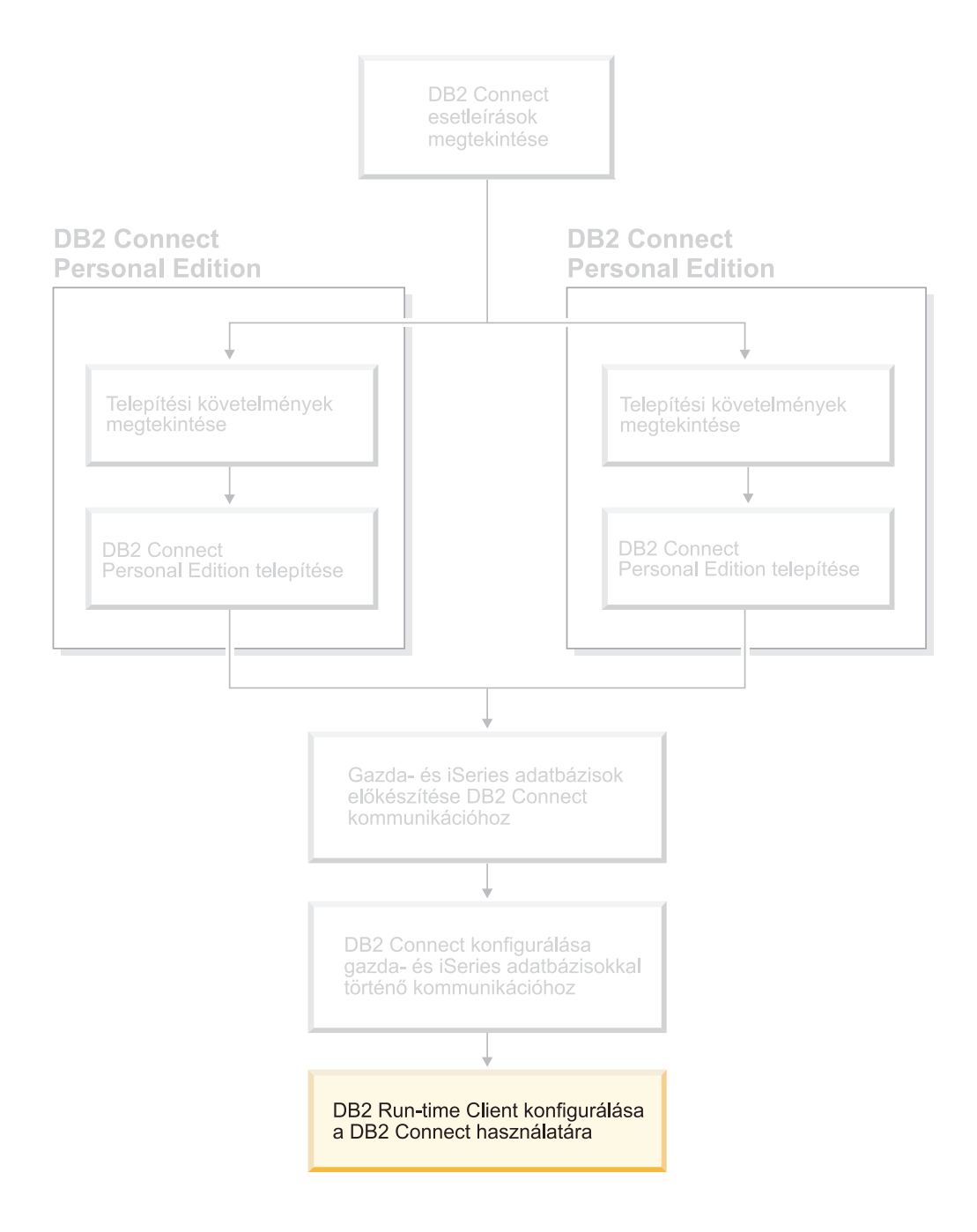

# **9. fejezet DB2 ügyfél konfigurálása a DB2 Connect használatára**

A DB2 Connect Personal Edition telepítésekor a DB2 Run-time Client telepítése is megtörténik. A következő témakörökből megtudhatja, hogyan konfigurálhatja a DB2 Run-Time Client és a DB2 UDB kiszolgáló közötti kapcsolatot. A DB2 Run-Time Client Windows és UNIX rendszereken található adatbázisokhoz, illetve a DB2 Connect segítségével gazda- vagy iSeries adatbázisokhoz csatlakozhat. A gazda- vagy iSeries adatbázisokhoz a DB2 Connect Personal Edition segítségével közvetlenül is kapcsolódhat, ha az ugyanazon a munkaállomáson található, mint a DB2 Run-Time Client, de csatlakozhat DB2 Connect Enterprise Edition kiszolgálón keresztül is.

# saját munkaállomás

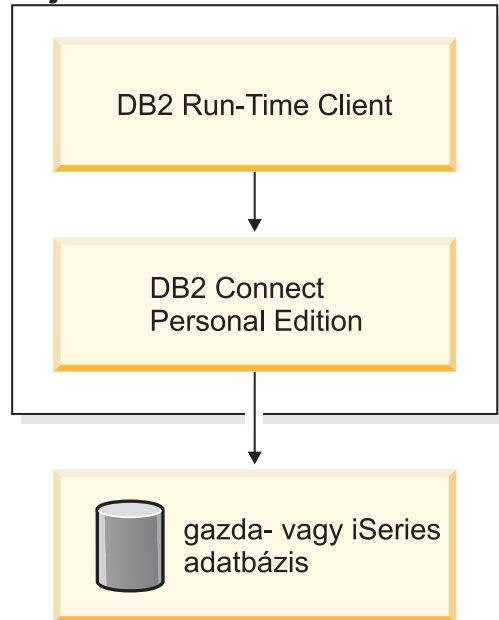

# **Ügyfél-kiszolgáló kapcsolat konfigurálása a Konfigurációsegéd segítségével**

Ez a feladat bemutatja, hogyan csatlakozhat egy távoli adatbázishoz egy DB2 ügyfélről a Konfigurációsegéd (CA) segítségével. A Konfigurációsegéd olyan DB2 GUI eszköz, amellyel adatbázis-kapcsolatokat és egyéb adatbázis-beállításokat konfigurálhat.

A DB2 korábbi kiadásaiban a Konfigurációsegéd (CA) Ügyfélkonfigurációs segédprogramként szerepelt.

## **Előfeltételek:**

- v A Konfigurációsegédet a DB2 ügyfélre kell telepíteni. A DB2 8-as verziójában a Konfigurációsegéd a DB2 Administration Client és a DB2 Application Development Client részét képezi.
- v A távoli kiszolgálót úgy kell beállítani, hogy fogadjon bejövő ügyfélkérelmeket. Alapbeállítás szerint a telepítőprogram a kiszolgáló legtöbb protokollját észleli és konfigurálja a bejövő ügyfélkapcsolatok fogadására.

| | | | | | | |

## **Eljárás:**

Adatbázis-kapcsolat Konfigurációsegéddel történő konfigurálásához a következő módszerek közül választhat:

- v Kapcsolódás adatbázishoz a felfedezési szolgáltatás használatával
- v Kapcsolódás adatbázishoz profil használatával
- Kézi kapcsolódás adatbázishoz a Konfigurációsegéd használatával

# **Konfigurációs feladatok**

# **Adatbázis-kapcsolat konfigurálása a Konfigurációsegéd (CA) segítségével**

Ha rendelkezésére áll az elérendő adatbázissal és annak kiszolgálójával kapcsolatos összes információ, azokat beírhatja kézzel is. Ez a módszer hasonlít parancsok parancssorba gépeléséhez, azonban a paraméterek megjelenítése grafikus.

### **Előfeltételek:**

Mielőtt konfigurálna egy adatbázis-kapcsolatot a Konfigurációsegéddel, a következők szükségesek:

- v Érvényes DB2 felhasználói azonosítóval kell rendelkeznie.
- v Ha olyan rendszerre vesz fel adatbázist, amelyen a DB2 Server vagy a DB2 Connect kiszolgáló program van telepítve, akkor a felhasználói azonosítójának SYSADM vagy SYSCTRL jogosultsággal kell rendelkeznie a példány felett.

### **Eljárás:**

Adatbázis felvétele a rendszerbe sajátkezűleg, a CA segítségével:

- 1. Jelentkezzen be a rendszerbe érvényes DB2 felhasználói azonosítóval!
- 2. Indítsa el a Konfigurációsegédet. A Start menüből (Windows rendszeren), vagy pedig a **db2ca** paranccsal (Windows és UNIX rendszeren) indíthatja.
- 3. A CA menüsávjában válassza a **Kiválasztott** menü **Adatbázis felvétele varázslóval** parancsát.
- 4. Válassza a **DB2 adatbázis-kapcsolat kézi konfigurálása** rádiógombot és kattintson a **Következőre**!
- 5. Lightweight Directory Access Protocol (LDAP) használata esetén jelölje be azt a rádiógombot, amely a DB2 katalógusok kívánt tárolási helyéhez tartozik. Kattintson a **Következő** gombra.
- 6. Válassza ki a használni kívánt protokollnak megfelelő rádiógombot a **Protokoll** listából!

Ha a gépen a DB2 Connect telepítve van, és a TCP/IP vagy az APPC protokollt választotta, bejelölheti **Az adatbázis fizikailag gazdagépen vagy OS/400 rendszeren található** négyzetet. Ekkor megadhatja a gazda- vagy OS/400 adatbázishoz való csatlakozás típusát:

- v Ha DB2 Connect átjárón keresztül létesít kapcsolatot, válassza az **Összeköttetés a kiszolgálóval átjárón keresztül** rádiógombot!
- v Közvetlen kapcsolathoz válassza a **Közvetlen összeköttetés a kiszolgálóval** rádiógombot!

Kattintson a **Következő** gombra.

7. Adja meg a kommunikációs protokoll paramétereket és kattintson a **Következőre**!

8. Írja be a felveendő távoli adatbázis fedőnevét az **Adatbázisnév** mezőbe, a helyi adatbázis-fedőnevet pedig az **Adatbázis-fedőnév** mezőbe!

Ha gazdagépen vagy OS/400 rendszeren lévő adatbázist vesz fel, írja be az **Adatbázisnév** mezőbe az adatbázis helyének nevét (OS/390 vagy z/OS adatbázisnál), az RDB nevet (OS/400 adatbázisnál), illetve a DBNAME nevet (VSE vagy VM adatbázisnál). Az adatbázis jellemzése céljából beírhat egy rövid szöveget a **Megjegyzés** mezőbe.

Kattintson a **Következő** gombra.

- 9. Ha ODBC használatát tervezi, jegyeztesse be az adatbázist ODBC adatforrásként! Ehhez a művelethez telepíteni kell az ODBC-t.
- 10. Kattintson a **Befejezés** nyomógombra. Most már használhatja az adatbázist. A Konfigurációsegéd bezárásához válassza a **Kilépés** parancsot.

# **Kapcsolódó feladatok:**

- v ["Adatbázis-kapcsolat](#page-54-0) konfigurálása a felfedezési szolgáltatás segítségével" oldalszám: 49
- v ["Adatbázis-kapcsolat](#page-54-0) konfigurálása profil használatával" oldalszám: 49
- v "Adatbázis-kapcsolat tesztelése a [Konfigurációsegéddel"](#page-56-0) oldalszám: 51

# **Adatbázis-kapcsolat konfigurálása profil használatával**

A kiszolgálóprofilok a rendszeren található kiszolgálópéldányok és az egyes példányokon belül található adatbázisok információit tárolják. Az ügyfélprofilok másik ügyfélrendszeren katalógusba vett adatbázis-jellemzőket tartalmaznak. A következő lépések leírják, hogyan lehet profil használatával csatlakozni egy adatbázishoz.

## **Előfeltételek:**

Ahhoz, hogy a Konfigurációsegéden keresztül, profil használatával kapcsolatot létesíthessen egy adatbázissal, a következők szükségesek:

- v Érvényes DB2 felhasználói azonosítóval kell rendelkeznie.
- v Ha olyan rendszerre vesz fel adatbázist, amelyen a DB2 Server vagy a DB2 Connect kiszolgáló program van telepítve, akkor a felhasználói azonosítójának SYSADM vagy SYSCTRL jogosultsággal kell rendelkeznie a példány felett.

### **Eljárás:**

Kapcsolódás adatbázishoz profil használatával:

- 1. Jelentkezzen be a rendszerbe érvényes DB2 felhasználói azonosítóval!
- 2. Indítsa el a Konfigurációsegédet (CA). A Konfigurációsegédet a Start menüből (Windows rendszeren), vagy pedig a **db2ca** paranccsal (Windows és UNIX rendszeren) indíthatja el.
- 3. A CA menüsávjában válassza a **Kiválasztott** menü **Adatbázis felvétele varázslóval** parancsát.
- 4. Válassza a **Profil használata** rádiógombot, majd kattintson a **Következő** nyomógombra!
- 5. Kattintson a **...** gombra és válasszon profilt! Válasszon távoli adatbázist a profil alapján megjelenített objektumfából, és ha a kiválasztott adatbázis egyben átjárókapcsolat is, válasszon egy összeköttetési útvonalat az adatbázishoz! Kattintson a **Következő** nyomógombra!
- 6. Írjon be egy helyi adatbázis-fedőnevet az **Adatbázis fedőneve** mezőbe és opcionálisan egy, az adatbázist leíró megjegyzést a **Megjegyzés** mezőbe! Kattintson a **Következő** gombra.
- 7. Ha ODBC használatát tervezi, jegyeztesse be az adatbázist ODBC adatforrásként! Ehhez a művelethez telepíteni kell az ODBC-t.

8. Kattintson a **Befejezés** nyomógombra. Most már használhatja az adatbázist. A Konfigurációsegéd bezárásához válassza a **Kilépés** parancsot.

### **Kapcsolódó feladatok:**

- v "Ügyfélprofilok létrehozása és kivitele a [Konfigurációsegéd](#page-65-0) használatával" oldalszám: 60
- v "Ügyfélprofilok behozatala és konfigurálása a [Konfigurációsegéd](#page-66-0) használatával" [oldalszám:](#page-66-0) 61

# **Adatbázis-kapcsolat konfigurálása a felfedezési szolgáltatás segítségével**

A Konfigurációsegéd felfedezési (Discovery) szolgáltatásával adatbázisokat kereshet a hálózaton.

### **Előfeltételek:**

Mielőtt konfigurálna egy adatbázis-kapcsolatot a felfedezési szolgáltatással, a következők szükségesek:

- v Érvényes DB2 felhasználói azonosítóval kell rendelkeznie.
- v Ha olyan rendszerre vesz fel adatbázist, amelyen a DB2 Server vagy a DB2 Connect kiszolgáló program van telepítve, akkor a felhasználói azonosítójának SYSADM vagy SYSCTRL jogosultsággal kell rendelkeznie a példányhoz.

### **Korlátozások:**

Ahhoz, hogy a Konfigurációsegéd felfedezési szolgáltatása DB2 rendszerekről szóló információkat tudjon szolgáltatni, az szükséges, hogy egy DB2 Administration Server (DAS) fusson és engedélyezve legyen.

#### **Eljárás:**

Adatbázis felvétele a rendszerbe a felfedezési szolgáltatás segítségével:

- 1. Jelentkezzen be a rendszerbe érvényes DB2 felhasználói azonosítóval!
- 2. Indítsa el a Konfigurációsegédet (CA). A Konfigurációsegédet a Start menüből (Windows rendszeren), vagy pedig a **db2ca** paranccsal (Windows és UNIX rendszeren) indíthatja el.
- 3. A CA menüjében válassza a **Kiválasztott** menü **Adatbázis felvétele varázslóval** parancsát.
- 4. Válassza a **Keresés a hálózaton** rádiógombot, majd kattintson a **Következő** nyomógombra!
- 5. Az ügyfél által ismert összes rendszer listázásához kattintson duplán az **Ismert rendszerek** melletti mappára.
- 6. Kattintson a rendszer melletti **[+]** jelre az ott található egyedek és adatbázisok felsorolásához! Jelölje ki a felvenni kívánt adatbázist, és kattintson a **Következő** gombra.
- 7. Írjon be egy helyi adatbázis-fedőnevet az **Adatbázis fedőneve** mezőbe és gépelje be az adatbázist leíró megjegyzést a **Megjegyzés** mezőbe. (A megjegyzés megadása nem kötelező.)
- 8. Ha ODBC használatát tervezi, jegyeztesse be az adatbázist ODBC adatforrásként! Ehhez a művelethez telepíteni kell az ODBC-t.
- 9. Kattintson a **Befejezés** gombra. Most már használhatja a felvett adatbázist. A Konfigurációsegéd bezárásához kattintson a **Bezárás** gombra.

#### **Kapcsolódó feladatok:**

- v ["Adatbázis-kapcsolat](#page-52-0) konfigurálása saját kezűleg, a Konfigurációsegéd (CA) [használatával"](#page-52-0) oldalszám: 47
- v ["Adatbázis-kapcsolat](#page-54-0) konfigurálása profil használatával" oldalszám: 49
- v "Adatbázis-kapcsolat tesztelése a [Konfigurációsegéddel"](#page-56-0) oldalszám: 51

# <span id="page-64-0"></span>**Adatbázis-kapcsolat tesztelése**

Az adatbázis konfigurálását követően tesztelni kell az adatbázis-kapcsolatot.

# **Eljárás:**

Adatbázis-kapcsolat tesztelése:

- 1. Indítsa el a **Konfigurációsegédet**.
- 2. A részletes nézetben jelölje ki az adatbázist, és indítsa el a **Kapcsolat tesztelése** műveletet. Megjelenik a Kapcsolat tesztelése ablak.
- 3. Válassza ki azt a kapcsolattípust, amelyet tesztelni kíván (az alapértelmezés a **CLI**). Adja meg a távoli adatbázis érvényes felhasználói azonosítóját és jelszavát, majd kattintson a **Kapcsolat tesztelése** gombra. Ha a kapcsolat sikeres, megerősítő üzenet jelenik meg az Eredmények oldalon.

Ha a kapcsolatteszt meghiúsult, súgóüzenetet kap. Ha bármilyen hibásan megadott beállítást módosítani kíván, a részletes nézetben válassza ki a megfelelő adatbázist, és indítsa el az **Adatbázis megváltoztatása** műveletet.

# **Kapcsolódó feladatok:**

- v ["Adatbázis-kapcsolat](#page-54-0) konfigurálása a felfedezési szolgáltatás segítségével" oldalszám: 49
- v ["Adatbázis-kapcsolat](#page-52-0) konfigurálása saját kezűleg, a Konfigurációsegéd (CA) [használatával"](#page-52-0) oldalszám: 47
- v ["Adatbázis-kapcsolat](#page-54-0) konfigurálása profil használatával" oldalszám: 49

# **Ügyfél- és kiszolgálóprofilok használata**

# **Ügyfélprofilok**

Az ügyfélprofilok a DB2® ügyfelek és kiszolgálók közötti adatbázis-kapcsolatok konfigurálására használhatók. Az ügyfélprofil a konfigurációsegéd (CA) kiviteli funkciójával vagy a **db2cfexp** paranccsal egy meglévő ügyfél adatai alapján hozható létre. Az ügyfélprofilban tárolt információ a kiviteli folyamat során kerül meghatározásra.

A választott beállításoktól függően a következő adatokat tartalmazhatja:

- v Adatbázis-kapcsolati információ (beleértve a CLI vagy ODBC beállításokat).
- v Ügyfélbeállítások (beleértve az adatbázis-kezelő konfigurációs paramétereit és a DB2 rendszerleíróadatbázis-változóit is).
- v Általános CLI vagy ODBC paraméterek.
- v A helyi NetBIOS kommunikációs alrendszer konfigurációs adatai.

Az ügyfélprofilban megadott adatok felhasználásával más ügyfelek konfigurálása is elvégezhető, akár a Konfigurációsegéd behozatali funkciója, akár a **db2cfimp** parancs segítségével. Az ügyfelek a teljes profilt, vagy a benne foglalt konfigurációs adatok egy részét is behozhatják.

# **Kapcsolódó feladatok:**

- <span id="page-65-0"></span>v "Profil kivitele és [behozatala"](#page-67-0) oldalszám: 62
- v "Ügyfélprofilok létrehozása és kivitele a Konfigurációsegéd használatával" oldalszám: 60
- v "Ügyfélprofilok behozatala és konfigurálása a [Konfigurációsegéd](#page-66-0) használatával" [oldalszám:](#page-66-0) 61

### **Kapcsolódó hivatkozások:**

- "db2cfimp Connectivity Configuration Import Tool Command" a következő kiadványban: *Command Reference*
- v "db2cfexp Connectivity Configuration Export Tool Command" a következő kiadványban: *Command Reference*

# **Ügyfélprofilok létrehozása és kivitele a Konfigurációsegéd használatával**

Az ügyfélprofilok segítségével létrehozhatók a DB2 ügyfelek és kiszolgálók közötti kapcsolatok. Az ügyfélprofilban tárolt információ a kiviteli folyamat során kerül meghatározásra. Az ügyfélprofilban megadott adatok meghatározása után a profil felhasználható más ügyfelek konfigurálására is a behozatali folyamat (Importálás) segítségével.

### **Eljárás:**

Ügyfélprofilok létrehozása a Konfigurációsegéd (CA) kiviteli szolgáltatásával:

- 1. Jelentkezzen be a rendszerbe érvényes DB2 felhasználói azonosítóval!
- 2. Indítsa el a Konfigurációsegédet (CA). A CA indítható a Start menüből (Windows rendszer esetén), vagy pedig a **db2ca** paranccsal (Windows és UNIX rendszeren egyaránt).
- 3. A **Konfigurálás** menüben válassza a **Profil kivitele** lehetőséget.
- 4. Válassza a következő lehetőségek valamelyikét:
	- **Összes** Olyan profilt készít, amely a rendszerben katalógusba vett összes adatbázist és az adott ügyfél összes konfigurációs beállítását tartalmazza. Adja meg az ügyfélprofil nevét, majd kattintson a **Mentés** gombra.

#### **Adatbázis-kapcsolatok**

Olyan profilt készít, amely a rendszerben katalógusba vett összes adatbázist tartalmazza az adott ügyfél konfigurációs beállításai *nélkül*. Adja meg az ügyfélprofil nevét, majd kattintson a **Mentés** gombra.

## **Testreszabás**

Olyan profilt készít, amelynél a felhasználó adja meg, hogy mely, a rendszerben katalógusba vett adatbázisokat, vagy az adott ügyfél mely konfigurációs beállításait tartalmazza. A **Profil kivitelének testreszabása** ablakban tegye a következőket:

- a. Adja meg az ügyfélprofil nevét.
- b. Ha az exportálni kívánt ügyfélprofilban adatbázis-kapcsolatokat akar tárolni, válassza ki az **Adatbázis-kapcsolatok** jelölőnégyzetet.
- c. Az **Elérhető adatbázis-fedőnevek** listájából válassza ki az exportálni kívánt adatbázisokat, és a **>** gombra kattintva tegye át azokat a **Kiválasztott adatbázis-fedőnevek** listájába. Ha az összes rendelkezésre álló adatbázist fel akarja venni a **Kiválasztott adatbázis-fedőnevek** listába, kattintson a **>>** gombra.
- d. Jelölje be azon beállítások jelölőnégyzeteit, amelyeket meg akar adni a célügyfél számára.
- e. A **Kivitel** gombra kattintva fejezze be a feladatot.
- f. Ellenőrizze az eredményt az Eredmények lapon.

<span id="page-66-0"></span>A feladat elvégzését követően a behozatali szolgáltatással konfigurálhat más ügyfeleket, felhasználva a létrehozott ügyfélprofilt.

### **Kapcsolódó szempontok:**

v ["Ügyfélprofilok"](#page-64-0) oldalszám: 59

### **Kapcsolódó feladatok:**

- v ["Adatbázis-kapcsolat](#page-54-0) konfigurálása profil használatával" oldalszám: 49
- v "Profil kivitele és [behozatala"](#page-67-0) oldalszám: 62
- v "Ügyfélprofilok behozatala és konfigurálása a Konfigurációsegéd használatával" oldalszám: 61

# **Ügyfélprofilok behozatala és konfigurálása a Konfigurációsegéd használatával**

Az ügyfélprofilok segítségével hozhatók létre a DB2 ügyfelek és kiszolgálók közötti kapcsolatok. Az ügyfélprofilban tárolt információ a kiviteli folyamat során kerül meghatározásra. Az ügyfélprofilban megadott adatok meghatározása után a profil felhasználható más ügyfelek konfigurálására is a behozatali folyamat (Importálás) segítségével.

A Konfigurációsegéd Profilok behozatala szolgáltatásával importálhatja számos adatbázis kapcsolati adatait, ahelyett, hogy az **Adatbázis felvétele** varázslót kellene használnia. Az **Adatbázis felvétele** varázslóval egyszerre csak egy adatbázist lehet felvenni.

### **Eljárás:**

Ügyfélprofilok konfigurálása a Konfigurációsegéd (CA) használatával:

- 1. Jelentkezzen be a rendszerbe érvényes DB2 felhasználói azonosítóval!
- 2. Indítsa el a Konfigurációsegédet (CA). A CA indítható a Start menüből (Windows rendszer esetén), vagy pedig a **db2ca** paranccsal (Windows és UNIX rendszeren egyaránt).
- 3. A **Konfigurálás** menüben válassza a **Profil behozatala** lehetőséget.
- 4. Válasszon egyet az alábbi behozatali lehetőségek közül. Importálhatja a teljes ügyfélprofilt, vagy az abban tárolt adatoknak csak egy részhalmazát.
	- **Összes** Ezzel a beállítással az ügyfélprofilban tárolt összes adatot behozza. Nyissa meg a behozni kívánt ügyfélprofilt. A behozatal eredményéről egy DB2 üzenet tájékoztatja majd.

#### **Testreszabás**

Ezt a lehetőséget választva megadhatja, hogy mely adatbázist vagy beállításokat kívánja behozni az ügyfélprofilban meghatározott adatok közül. A **Profil behozatalának testreszabása** ablakban tegye a következőket:

- a. Válassza ki a behozandó ügyfélprofilt, majd kattintson a **Betöltés** gombra.
- b. Az **Elérhető adatbázis-fedőnevek** listájából válassza ki az importálni kívánt adatbázisokat, és a **>** gombra kattintva tegye át azokat a **Kiválasztott adatbázis-fedőnevek** listájába. Ha az összes rendelkezésre álló adatbázist fel akarja venni a **Kiválasztott adatbázis-fedőnevek** listába, kattintson a **>>** gombra.
- c. Válassza ki a kívánt beállításokhoz tartozó jelölőnégyzeteket.
- d. A **Behozatal** gombra kattintva fejezze be a feladatot.
- e. Ellenőrizze az eredményt az Eredmények lapon.

## <span id="page-67-0"></span>**Kapcsolódó szempontok:**

v ["Ügyfélprofilok"](#page-64-0) oldalszám: 59

## **Kapcsolódó feladatok:**

- v ["Adatbázis-kapcsolat](#page-54-0) konfigurálása profil használatával" oldalszám: 49
- v "Profil kivitele és behozatala" oldalszám: 62
- v "Ügyfélprofilok létrehozása és kivitele a [Konfigurációsegéd](#page-65-0) használatával" oldalszám: 60

# **Profil kivitele és behozatala**

## **Eljárás:**

Ha a DB2 válaszfájl-készítővel létrehozott válaszfájl segítségével végzett telepítése során nem használt konfigurációs profilt, a **db2cfexp** parancs segítségével létrehozhat egyet. Ezt követően a **db2cfimp** paranccsal importálhatja a konfigurációs profilt.

A konfigurációs profil kiviteléhez és behozatalához a Konfigurációsegédet is használhatja.

## **Kapcsolódó szempontok:**

v "A válaszfájlkészítő programról (Windows)" a következő kiadványban: *Telepítési és konfigurálási kiegészítés*

### **Kapcsolódó hivatkozások:**

- v "db2cfimp Connectivity Configuration Import Tool Command" a következő kiadványban: *Command Reference*
- v "db2cfexp Connectivity Configuration Export Tool Command" a következő kiadványban: *Command Reference*
- v "db2rspgn Response File Generator Command (Windows)" a következő kiadványban: *Command Reference*

**7. rész Függelék és mutatók**

# <span id="page-70-0"></span>**A. függelék Nyelvi támogatás**

# **A DB2 kezelőfelület nyelvének megváltoztatása (Windows)**

Az üzenetekben, a súgóban és a grafikus eszközök kezelőfelületén használt nyelvet nevezik a DB2 kezelőfelület nyelvének. A DB2 telepítése során lehetőség nyílik egy vagy több nyelv támogatásának telepítésére. Ha később (tehát már a tényleges használat során) úgy dönt, hogy a kezelőfelület nyelvét meg szeretné változtatni a telepített egyéb nyelvek valamelyikére, kövesse az alább leírt lépéseket.

Nem szabad összetéveszteni a DB2 által támogatott nyelveket a DB2 kezelőfelülete által támogatott nyelvekkel. A DB2 által támogatott nyelvek alatt azok a nyelvek értendők, amelyeken az *adatok* találhatók, és ezek a nyelvek a DB2 kezelőfelülete által támogatott nyelveknek alaphalmazát képezik.

### **Előfeltételek:**

A DB2 kezelőfelületen használni kívánt nyelvnek telepítve kell lennie a rendszeren. A DB2 kezelőfelületén használható nyelveket akkor kell kiválasztani és telepíteni, amikor a DB2 Telepítő varázsló magát a DB2 programot telepíti a rendszerre. Ha a DB2 kezelőfelületének nyelvét olyan nyelvre próbálja változtatni, amely támogatott kezelőfelület-nyelv ugyan, de nincs telepítve, akkor a kezelőfelület nyelve alapértelmezés szerint az operációs rendszer nyelve lesz, ha pedig az nem támogatott, akkor angol.

### **Eljárás:**

Windows rendszeren csak úgy változtathatja meg a DB2 kezelőfelületének nyelvét, hogy a Windows operációs rendszer alapértelmezett nyelvét is átállítja.

A DB2 kezelőfelület nyelvének megváltoztatása Windows rendszeren:

- 1. A Windows operációs rendszer Vezérlőpultján válassza a **Területi beállítások** lehetőséget.
- 2. A Területi beállítások párbeszédablakban változtassa meg a rendszer alapértelmezett nyelvét arra a nyelvre, amelyet a DB2 kezelőfelületen szeretne használni.

A rendszer alapértelmezett nyelvének megváltoztatásáról további tudnivalókat találhat az operációs rendszer Súgójában.

### **Kapcsolódó hivatkozások:**

- v "Supported territory codes and code pages" a következő kiadványban: *Adminisztrációs kézikönyv: tervezés*
- v "Támogatott nyelvek a DB2 [kezelőfelületein"](#page-71-0) oldalszám: 66

# **A DB2 kezelőfelület nyelvének megváltoztatása (UNIX)**

Az üzenetekben, a súgóban és a grafikus eszközök kezelőfelületén használt nyelvet nevezik a DB2 kezelőfelület nyelvének. A DB2 telepítése során lehetőség nyílik egy vagy több nyelv támogatásának telepítésére. Ha később (tehát már a tényleges használat során) úgy dönt, hogy a kezelőfelület nyelvét meg szeretné változtatni a telepített egyéb nyelvek valamelyikére, kövesse az alább leírt lépéseket.

<span id="page-71-0"></span>Nem szabad összetéveszteni a DB2 által támogatott nyelveket a DB2 kezelőfelülete által támogatott nyelvekkel. A DB2 által támogatott nyelvek alatt azok a nyelvek értendők, amelyeken az *adatok* találhatók, és ezek a nyelvek a DB2 kezelőfelülete által támogatott nyelveknek alaphalmazát képezik.

### **Előfeltételek:**

A DB2 kezelőfelületen használni kívánt nyelvnek telepítve kell lennie a rendszeren. A DB2 kezelőfelületén használható nyelveket akkor kell kiválasztani és telepíteni, amikor a DB2 Telepítő varázsló magát a DB2 programot telepíti a rendszerre. Ha a DB2 kezelőfelületének nyelvét olyan nyelvre próbálja változtatni, amely támogatott kezelőfelület-nyelv ugyan, de nincs telepítve, akkor a kezelőfelület nyelve alapértelmezés szerint az operációs rendszer nyelve lesz, ha pedig az nem támogatott, akkor angol.

### **Eljárás:**

UNIX rendszeren úgy változtathatja meg a DB2 kezelőfelületének nyelvét, hogy a LANG környezeti változónak a kívánt területi beállítások szerint ad értéket.

Ha például a DB2 rendszerrel franciául akar kommunikálni, méghozzá a DB2 for AIX használatával, akkor ehhez telepítve kell lennie a francia nyelv támogatásának, és a LANG környezeti változónak francia területi beállítás szerinti értéket kell adni, például fr\_FR.

### **Kapcsolódó hivatkozások:**

- v "Supported territory codes and code pages" a következő kiadványban: *Adminisztrációs kézikönyv: tervezés*
- v "Támogatott nyelvek a DB2 kezelőfelületein" oldalszám: 66

# **Támogatott nyelvek a DB2 kezelőfelületein**

A DB2 kezelőfelületek esetében a DB2 nyelvi támogatása két csoportra osztható: a kiszolgálócsoport és az ügyfélcsoport nyelveire. A kiszolgálócsoport nyelvein jelenhet meg a legtöbb üzenet, a súgó és a DB2 grafikus kezelőfelületének elemei. Az ügyfélcsoport nyelvein jelenhet meg a DB2 Run-time Client összetevő, vagyis az üzenetek nagy része és bizonyos súgóoldalak.

A kiszolgálócsoport nyelvei: brazíliai portugál, cseh, dán, finn, francia, lengyel, német, norvég, olasz, orosz, spanyol, svéd, japán, koreai, egyszerűsített kínai, hagyományos kínai.

Az ügyfélcsoport nyelvei: magyar, arab, bolgár, görög, héber, holland, horvát, portugál, román, szlovák, szlovén, török.

Ne tévessze össze a DB2, illetve a DB2 kezelőfelülete által támogatott nyelveket! A DB2 által támogatott nyelvek halmaza, vagyis azok a nyelvek, amelyek az *adatokhoz* használhatók, bővebb, mint a DB2 kezelőfelület nyelveinek halmaza.

#### **Kapcsolódó feladatok:**

- v "Changing the diagnostic error level before DB2 migration" a következő kiadványban: *Repülőrajt DB2 kiszolgálókhoz*
- v "A DB2 kezelőfelület nyelvének [megváltoztatása](#page-70-0) (Windows)" oldalszám: 65
- v "A DB2 kezelőfelület nyelvének [megváltoztatása](#page-70-0) (UNIX)" oldalszám: 65

### **Kapcsolódó hivatkozások:**

| |

| |
- <span id="page-72-0"></span>v "National language versions" a következő kiadványban: *Adminisztrációs kézikönyv: tervezés*
- v "Supported territory codes and code pages" a következő kiadványban: *Adminisztrációs kézikönyv: tervezés*
- v "Conversion tables for code pages 923 and 924" a következő kiadványban: *Adminisztrációs kézikönyv: tervezés*
- v "Conversion table files for euro-enabled code pages" a következő kiadványban: *Adminisztrációs kézikönyv: tervezés*

# **Nyelvi azonosítók a DB2 Telepítő varázsló más nyelven történő futtatásához**

Ha a DB2 Telepítő varázslót a számítógép alapértelmezett nyelvétől eltérő nyelven szeretné futtatni, sajátkezűleg indítsa azt a nyelv azonosítójának megadásával. Csak olyan nyelvet adhat meg, amely elérhető azon a platformon, ahol a telepítést végzi.

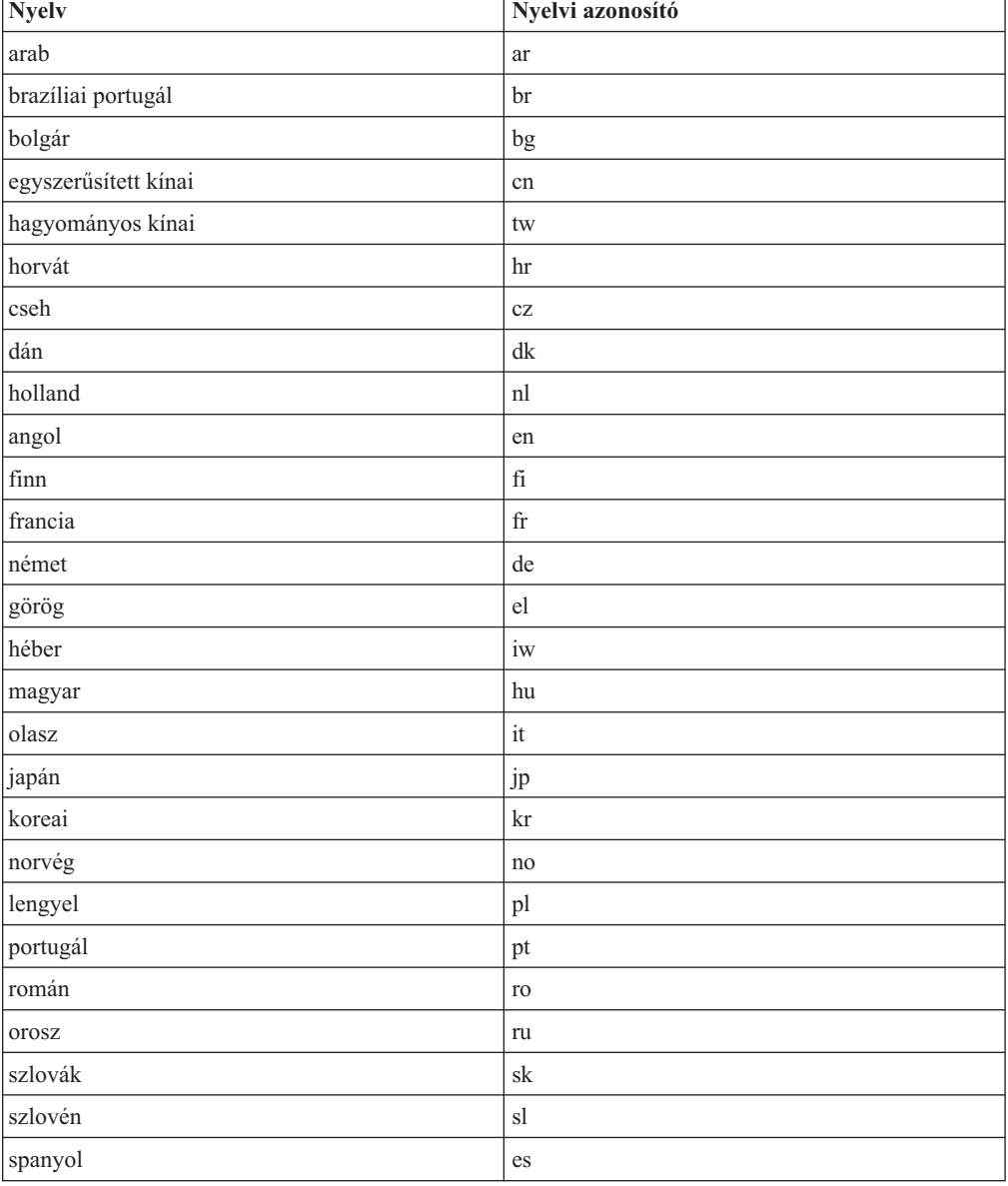

#### *4. táblázat: Nyelvi azonosítók*

*4. táblázat: Nyelvi azonosítók (Folytatás)*

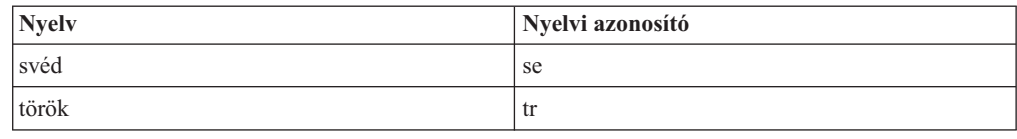

### <span id="page-73-0"></span>**Karakteres adatok átalakítása**

Amikor gépek között karakteres adatok átvitele történik, az átvitt adatokat a fogadó gép számára értelmezhető formátumúra kell alakítani.

Ha például egy DB2 Connect kiszolgáló és egy gazdagépes vagy iSeries™ adatbázis-kiszolgáló között történik adatátvitel, az adatokat rendszerint a kiszolgáló kódlapjáról a gazdagéphez tartozó CCSID-re kell átalakítani, illetve fordítva. Ha a két számítógép eltérő kódlapot vagy CCSID-t használ, a rendszer leképezi a kódpontokat az egyik kódlapról vagy CCSID-ről a másikra. Ez az átalakítás mindig a vételi oldalon történik.

Az *adatbázisnak* küldött karakteres adatok SQL utasításokból és bemeneti adatokból állnak. Az *adatbázistól* érkező karakteres adatok kimeneti adatokat tartalmaznak. A bitadatként értelmezett kimeneti adatok átalakítására nem kerül sor. Ilyenek például a FOR BIT DATA tagmondattal megadott oszlopok adatai. Ettől eltekintve a rendszer minden ki- és bemeneti adatot átalakít, ha a két számítógép eltérő kódlapot vagy CCSID-t használ.

Például, ha a DB2 Connect programot DB2 Universal Database for z/OS and OS/390 adatok elérésére használja, a következő történik:

- 1. A DB2® Connect SQL utasítást és bemeneti adatokat küld az OS/390® vagy z/OS rendszernek.
- 2. A DB2 Universal Database for z/OS and OS/390 átalakítja az adatot egy EBCDIC CCSID-re, majd feldolgozza.
- 3. A DB2 Universal Database for z/OS and OS/390 visszaküldi az eredményt a DB2 Connect kiszolgálónak.
- 4. A DB2 Connect™ ASCII vagy ISO kódolásúra alakítja az eredményt, majd visszaküldi a felhasználóhoz.

Az alábbi táblázat a (DB2 Connect kiszolgálón lévő) kódlapok és a (gazda- vagy iSeries kiszolgálón lévő) CCSID-k közti, támogatott átalakításokat tartalmazza.

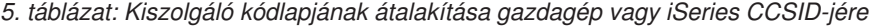

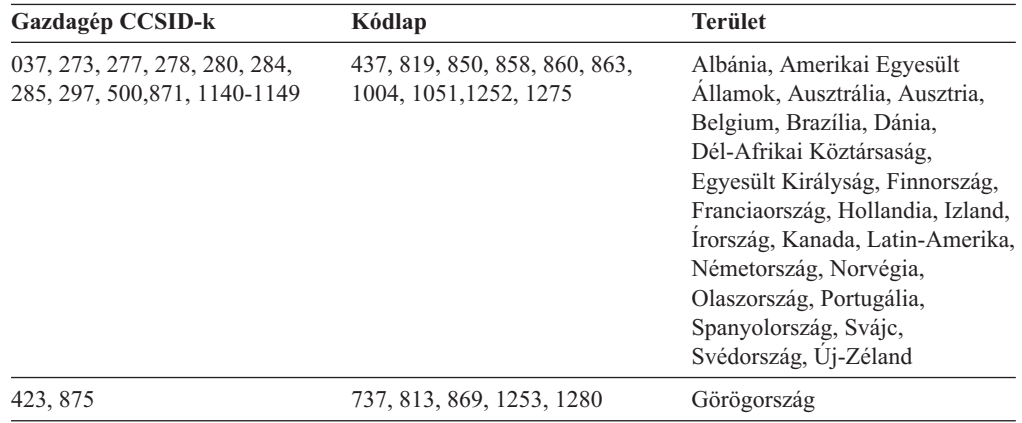

| Gazdagép CCSID-k     | Kódlap                                  | <b>Terület</b>                                                                                                    |  |
|----------------------|-----------------------------------------|----------------------------------------------------------------------------------------------------|--|
| 870                  | 852, 912, 920 <sup>4</sup> , 1250, 1282 | Horvátország, Cseh Köztársaság,<br>Magyarország, Lengyelország,<br>Románia, Szerbia-Montenegro<br>(latin), Szlovákia, Szlovénia |  |
| 1025                 | 855, 866, 915, 1251, 1283               | Bulgária, JSZK Makedónia,<br>Szerbia-Montenegro (cirill)                                                                        |  |
| 1026                 | 857, 920, 1254, 1281                    | Törökország                                                                                                    |  |
| 424                  | 862, 916, 1255                          | $\text{Izrael}^3$                                                                                                    |  |
| 420                  | 864, 1046, 1089, 1256                   | Arab országok <sup>3</sup>                                                                                                    |  |
| 838                  | 874                                     | Thaiföld                                                                                                    |  |
| 930, 939, 5026, 5035 | 932, 942, 943, 954, 5039                | Japán                                                                                                    |  |
| 937                  | 938, 948, 950, 964                      | Tajvan                                                                                                    |  |
| 933, 1364            | 949, 970, 1363                          | Korea                                                                                                    |  |
| 935, 1388            | 1381, 1383, 1386                        | Kínai Népköztársaság                                                                                                    |  |
| 1112, 1122           | 921, 922                                | Esztország, Lettország, Litvánia                                                                                                |  |
| 1025                 | 915, 1131, 1251, 1283                   | Belorusszia                                                                                                    |  |
| 1123                 | 1124, 1125, 1251                        | Ukrajna                                                                                                    |  |

*5. táblázat: Kiszolgáló kódlapjának átalakítása gazdagép vagy iSeries CCSID-jére (Folytatás)*

#### **Megjegyzések:**

- 1. Az 1004-es kódlap 1252-es kódlapként támogatott.
- 2. Az adatok általában változás nélkül alakíthatók át adott kódlapról adott CCSID-re és vissza. Ezen szabály alól csak az alábbi esetek kivételek:
	- v Kétbájtos karakterkészletű (DBCS) kódlapok esetén elveszhet néhány olyan adat, amely felhasználó által megadott karaktereket tartalmaz.
	- v Kevertbájtos (többféle bájtszámú) kódlapok között megadott egybájtos kódlapok és néhány újabb egybájtos kódlap esetén az olyan karakterek leképzése során, amelyek nem léteznek a forrásban és a célban is, helyettesítő karakterek jönnek létre, amelyek elvesznek az eredeti kódlapra történő visszaalakítás során.
- 3. Kétirányú nyelvek esetén az IBM® számos egyedi ″BiDi CCSIDS″-t határozott meg, és ezeket a DB2 Connect is támogatja.

Ha az adatbázis-kiszolgáló és az ügyfél kétirányú tulajdonságai különbözőek, akkor a különbség kezelésére ezek a CCSID-k használhatók.

A DB2 Connect kiadási megjegyzéseiben részletes információkat talál arról, hogyan lehet ezeket beállítani a gazdagépes vagy iSeries kapcsolatokhoz.

4. Ezt a kódlapot a VM rendszerek nem támogatják.

#### **Kapcsolódó szempontok:**

v "Character-conversion guidelines" a következő kiadványban: *Adminisztrációs kézikönyv: teljesítmény*

# <span id="page-76-0"></span>**B. függelék DB2 Universal Database technikai dokumentáció**

### **DB2 dokumentáció és súgó**

A DB2 technikai dokumentációja az alábbi eszközök és módszerek segítségével érhető el:

- v DB2 Információs központ
	- Témák
	- A DB2 eszközök súgója
	- Mintaprogramok
	- Tananyagok
- v Letölthető PDF-fájlok, PDF-fájlok CD-n, nyomtatott könyvek
	- Útmutatók
	- Hivatkozási kézikönyvek
- Parancssori súgó
	- Parancsok súgója
	- Üzenetek súgója
	- SQLSTATE értékek súgója
- Telepített forráskód
	- Mintaprogramok

További DB2 Universal Database technikai információkat - például technikai jegyzeteket (technotes), tanulmányokat (white paper) és Piros könyveket - is elérhet online módon az ibm.com webhelyről. A DB2 információkezelő könyvtárának címe (DB2 Information Management Library): [www.ibm.com/software/data/db2/udb/support.html](http://www.ibm.com/software/data/pubs/)

### **A DB2 dokumentáció frissítései**

Az IBM időnként közzéteszi a dokumentációs javítócsomagokat (FixPaks) és a DB2 Információs központot érintő egyéb frissítéseket. Ha a DB2 Információs központot a <http://publib.boulder.ibm.com/infocenter/db2help/> webhelyről éri el, ott mindig a legfrissebb információkat találja. Ha helyben telepítette a DB2 Információs központot, akkor a frissítéseket is saját kezűleg kell telepítenie, hogy megtekinthesse azokat. A dokumentáció frissítései lehetővé teszik, hogy frissítse a *DB2 Information Center CD-ről* telepített leírásokat, amint az új információk elérhetővé válnak.

Az Információs központ gyakrabban frissül, mint a PDF-fájlok vagy a nyomtatásban kiadott könyvek. Ha szeretne hozzájutni a legújabb DB2 technikai információkhoz, telepítse a dokumentáció frissítéseit, amint elérhetővé válnak, vagy látogasson el a www.ibm.com webhelyen található DB2 Információs központba.

#### **Kapcsolódó szempontok:**

- v "CLI sample programs" a következő kiadványban: *CLI útmutató és kézikönyv, 1. kötet*
- v "Java sample programs" a következő kiadványban: *Application Development Guide: Building and Running Applications (Alkalmazásfejlesztési kézikönyv: Alkalmazások fejlesztése és futtatása)*
- v "DB2 [Információs](#page-77-0) központ" oldalszám: 72

#### **Kapcsolódó feladatok:**

v "Helyi súgó megjelenítése a DB2 [eszközökben"](#page-94-0) oldalszám: 89

- <span id="page-77-0"></span>v "A helyileg telepített DB2 [Információs](#page-86-0) központ frissítése" oldalszám: 81
- v "Az üzenetsúgó meghívása a [parancssorból"](#page-95-0) oldalszám: 90
- v "A parancssúgó meghívása a [parancssorból"](#page-95-0) oldalszám: 90
- v "Az SQLSTATE értékekhez tartozó súgó meghívása a [parancssorból"](#page-96-0) oldalszám: 91

#### **Kapcsolódó hivatkozások:**

v "DB2 [kiadványok](#page-87-0) PDF és nyomtatott formában" oldalszám: 82

### **DB2 Információs központ**

A DB2® Információs központban minden olyan információ elérhető, amelyre szükség lehet a DB2 termékcsalád - a Universal Database™, DB2 Connect™, DB2 Information Integrator™ és a DB2 Query Patroller™ - által biztosított előnyök teljes kiaknázásához. A DB2 Információs központ tartalmazza a fő DB2 szolgáltatások és összetevők, például a többszörözés, az adatraktározás és a DB2 bővítményeinek leírását is.

A DB2 Információs központ az alábbi szolgáltatásokat nyújtja, amennyiben Mozilla 1.0 (vagy újabb), illetve Microsoft Internet Explorer 5.5 (vagy újabb) verzióval tekinti meg. Néhány szolgáltatáshoz engedélyezni kell a JavaScript támogatást:

#### **Rugalmas telepítési lehetőségek**

A DB2 dokumentáció megtekintéséhez kiválaszthatja a saját igényeinek legjobban megfelelő beállításokat:

- v Ha a dokumentációhoz közvetlenül az IBM webhelyén elérhető DB2 Információs központból fér hozzá, mindig a legfrissebb dokumentációt olvashatja. A weboldal címe: <http://publib.boulder.ibm.com/infocenter/db2help/>
- v Ha a DB2 dokumentációt az intranet egyik kiszolgálójára telepíti, a frissítéshez szükséges teendő minimális lesz, és a hálózati forgalom a belső hálózaton belül marad.
- v Ha a DB2 dokumentációt saját számítógépére telepíti, ezzel biztosítja saját maga számára a legnagyobb rugalmasságot, és a hálózati kapcsolatoktól való függetlenséget.

#### **Keresés**

| | | |

| | | | | | | | | | | | |

Bármilyen témát megkereshet a DB2 Információs központban, ha beírja a megfelelő keresési kifejezést a **Keresés** mezőbe. Ha a kifejezést zárójelbe teszi, a program csak a teljes egyezéseket jeleníti meg. A keresés finomításához használhat helyettesítő karaktereket (\*, ?) és logikai operátorokat (AND, NOT, OR).

#### **Feladatok szerint szervezett tartalomjegyzék**

A DB2 dokumentáció összes témakörét egyetlen tartalomjegyzék fogja össze. A tartalomjegyzék elsősorban az elvégzendő feladatok szerint van szervezve, de külön csoportba szedve tartalmazza a termékek áttekintéseit, a hivatkozási információkat, a tárgymutatót és a fogalomtárat is.

- v A termékáttekintések leírják a DB2 termékcsalád beszerezhető tagjainak egymással való kapcsolatát, az egyes termékek által nyújtott szolgáltatásokat, valamint minden termékkel kapcsolatban naprakész információkkal szolgálnak.
- v A célkategóriák, mint pl. telepítés, adminisztrálás és fejlesztés olyan témákat tartalmaznak, amelyek lehetővé teszik feladatok gyors végrehajtását, és a háttérinformációk mélyebb megértését.
- A Hivatkozási kézikönyvek alatt található témakörök részletes tájékoztatást adnak az egyes témákról; ez a csoport tartalmazza az utasítások és parancsok szintaxisát, az üzenetek súgóját és a konfigurációs paraméterek leírását.

<span id="page-78-0"></span>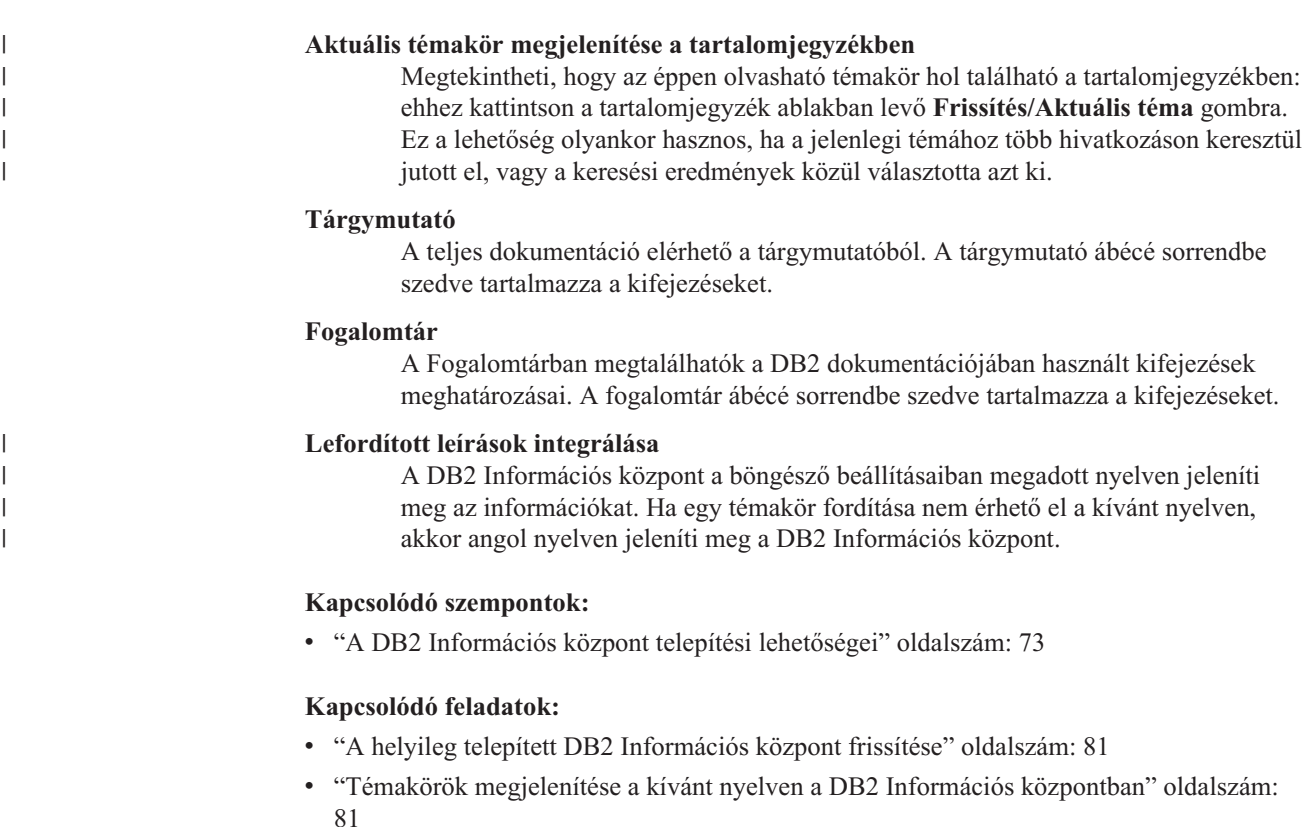

- v "A DB2 [Információs](#page-85-0) központ indítása" oldalszám: 80
- v "A DB2 Információs központ telepítése a DB2 Telepítő varázsló [segítségével](#page-80-0) (UNIX)" [oldalszám:](#page-80-0) 75
- v "A DB2 Információs központ telepítése a DB2 Telepítő varázsló segítségével [\(Windows\)"](#page-83-0) [oldalszám:](#page-83-0) 78

### **A DB2 Információs központ telepítési lehetőségei**

Minden felhasználónak a saját munkakörnyezetének megfelelő módon kell hozzáférnie a DB2 termékdokumentációjához. A DB2 termékdokumentáció ezért háromféleképpen is elérhető: az IBM webhelyén, egy intranet kiszolgálóról vagy a felhasználó saját számítógépére telepített verziót használva. Mindhárom esetben a DB2 Információs központ tartalmazza a dokumentációt - ez egy böngészővel megjeleníthető felület, amelyben témák szerint csoportosítva találhatók az információk. Alapértelmezés szerint a DB2 termékek az IBM webhelyéről próbálják elérni a DB2 Információs központot. Ha azonban a felhasználó egy intranet kiszolgálóról vagy saját számítógépéről szeretné elérni a DB2 Információs központot, akkor telepítenie kell azt a termékkel együtt kapott DB2 Information Center CD-ről. Az alábbi három esetleírás segít eldönteni, hogy a DB2 Információs központ melyik elérési módja felel meg leginkább a felhasználónak, illetve az adott környezetnek, és milyen szempontokat kell figyelembe vennie a különböző telepítések esetén.

#### **A DB2 Információs központ elérése az IBM webhelyéről:**

Colin informatikai szakértő egy oktató cégnél. Szakterülete az adatbázis-technológia és az SQL, és szemináriumokat tart ezekből a tárgyakból számos észak-amerikai vállalat számára, ahol a DB2 Universal Database Express Edition programot használja. A szemináriumokon gyakran használja a DB2 dokumentációt mint tanítási eszközt. Például SQL-tanfolyamokon az SQL-re vonatkozó DB2 dokumentáció segítségével oktatja az alapvető és összetett adatbázis-lekérdezések szintaxisát.

A legtöbb vállalat, ahol Colin tanít, rendelkezik internet-hozzáféréssel. Ennek hatására Colin úgy döntött a DB2 Universal Database Express Edition legújabb verziójának telepítésekor, hogy hordozható számítógépét az IBM webhelyén található DB2 Információs központ elérésére konfigurálja. Így online módon férhet hozzá a legfrissebb DB2 dokumentációhoz a szemináriumokon.

Másrészt azonban előfordul, hogy utazás közben Colin nem éri el az internetet. Ez gondot jelentett számára, amikor szüksége lett volna a DB2 dokumentációjára a szemináriumokra való felkészülés során. Az ilyen helyzetek elkerülése érdekében Colin telepítette a DB2 Információs központot saját hordozható számítógépére.

Ilyen módon a DB2 dokumentáció egy példánya mindig Colin rendelkezésére áll. A **db2set** paranccsal könnyedén beállíthatja számítógépe rendszerleíró adatbázisában, hogy az adott helyzetben az IBM webhelyén vagy a saját számítógépén található DB2 Információs központot kell-e használni.

#### **A DB2 Információs központ elérése intranet kiszolgálóról:**

Éva egy biztosítási társaság felelős adatbázis-adminisztrátora. Neki kell telepítenie és konfigurálnia a DB2 Universal Database Enterprise Server Edition legújabb verzióját a vállalat UNIX-os adatbázis-kiszolgálóira. A társaság a közelmúltban bejelentette az alkalmazottainak, hogy biztonsági okokból nem engedélyezi a munkahelyi internet-használatot. Mivel a vállalat hálózati környezetben működik, Éva elhatározta, hogy telepíti a DB2 Információs központot a belső hálózat egyik kiszolgálójára, hogy minden munkatárs, aki rendszeresen használja a vállalat adatraktárát, (például az üzletkötők, kereskedelmi osztályvezetők és üzleti elemzők) hozzáférhessenek a DB2 dokumentációjához.

Amikor Éva telepíti a DB2 Információs központot az intranet kiszolgálóra, a DB2 Telepítő varázsló kéri, hogy adja meg azt a portot, amelyen keresztül a DB2 Információs központ fogadja a hálózat számítógépei felől érkező kommunikációt. Itt megadja annak az intranet kiszolgálónak a szolgáltatásnevét és portszámát, amelyre a DB2 Információs központot telepíti.

Éva ezután utasítja az adatbázis-karbantartási csoport tagjait, hogy telepítsék a DB2 Universal Database legújabb verzióját minden alkalmazott számítógépére válaszfájl segítségével, amely biztosítja, hogy minden számítógép úgy legyen konfigurálva, hogy az intranet kiszolgáló gazdanevét és portszámát használja a DB2 Információs központ eléréséhez.

Egy félreértésből adódóan azonban az egyik gyakorlatlan adatbázis-adminisztrátor, Migual telepíti a DB2 Információs központ egy-egy példányát több számítógépre is, ahelyett, hogy a DB2 Universal Database programot konfigurálná arra, hogy az intranet kiszolgálón található DB2 Információs központhoz kapcsolódjon. A helyzet kiigazítása érdekében Éva azt javasolja Migualnak, hogy a **db2set** paranccsal állítsa át a DB2 Információs központ rendszerleíróadatbázis-változóit (a gazdanevet megadó DB2\_DOCHOST és a portszámot megadó DB2\_DOCPORT változókat) minden ilyen számítógépen. Így a hálózat megfelelő számítógépei mindannyian elérik a DB2 Információs központot, és a munkatársak választ kereshetnek a DB2-vel kapcsolatos kérdésekre a DB2 dokumentációjában.

#### **A DB2 Információs központ elérése saját számítógépről:**

Tsu-Chen üzemtulajdonos egy olyan kisvárosban, ahol nincs helyi internet-szolgáltató, így nem rendelkezik internet-hozzáféréssel. Tsu-Chen megvásárolta a DB2 Universal Database Personal Edition kiadást, és ennek segítségével kezeli a raktárnyilvántartást, a megrendeléseket, illetve nyilvántartja a banki számlázási információkat és a költségeket. Mivel korábban nem dolgozott semmilyen DB2 termékkel, szüksége van a DB2 termékdokumentációjára, hogy abból tanulja meg, hogyan használhatja a terméket.

<span id="page-80-0"></span>Miután telepíti a DB2 Universal Database Personal Edition programot a számítógépére a szokásos telepítést választva, Tsu-Chen megpróbálja megnyitni a DB2 dokumentációját. A böngésző azonban hibát jelez: a keresett oldal nem található. Tsu-Chen átnézi a *DB2 Universal Database Personal Edition repülőrajt* kézikönyvét, amelyből megtudja, hogy ha saját gépéről akarja elérni a DB2 dokumentációt, akkor telepítenie kell a DB2 Információs központot. A termékhez kapott CD-lemezek között megkeresi a *DB2 Information Center CD-t*, és telepíti azt.

Tsu-Chen mostantól elindíthatja a DB2 Információs központot az operációs rendszer alkalmazásindítójából, és magtanulhatja, miként segítheti elő a megvásárolt DB2 termékkel vállalata üzleti sikerét.

#### **A DB2 dokumentáció elérési lehetőségeinek összefoglalása:**

Az alábbi táblázat javaslatot ad arra, hogy a különböző munkakörnyezetekben mely beállítások a legalkalmasabbak arra, hogy a felhasználó hozzáférjen a DB2 Információs központban található DB2 termékdokumentációhoz.

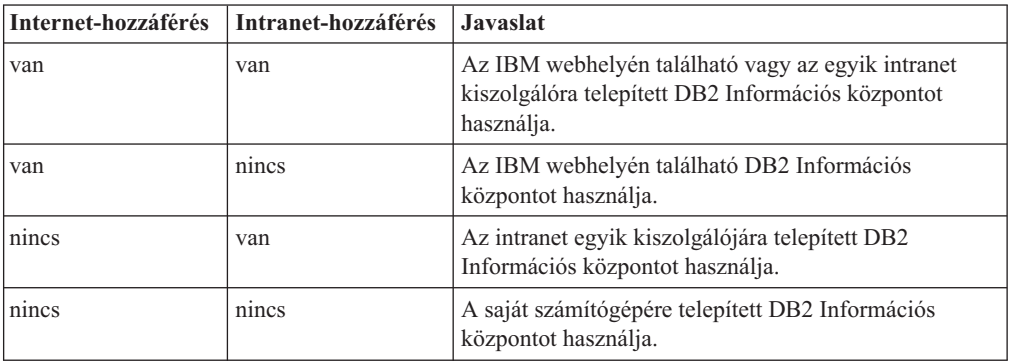

#### **Kapcsolódó szempontok:**

v "DB2 [Információs](#page-77-0) központ" oldalszám: 72

#### **Kapcsolódó feladatok:**

- v "A helyileg telepített DB2 [Információs](#page-86-0) központ frissítése" oldalszám: 81
- v "A DB2 Információs központ telepítése a DB2 Telepítő varázsló segítségével (UNIX)" oldalszám: 75
- v "A DB2 Információs központ telepítése a DB2 Telepítő varázsló segítségével [\(Windows\)"](#page-83-0) [oldalszám:](#page-83-0) 78

#### **Kapcsolódó hivatkozások:**

v "db2set - DB2 Profile Registry Command" a következő kiadványban: *Command Reference*

## **A DB2 Információs központ telepítése a DB2 Telepítő varázsló segítségével (UNIX)**

A DB2 termékdokumentáció három módon érhető el: az IBM webhelyén, egy intranet kiszolgálóról vagy a felhasználó saját számítógépére telepített verziót használva. Alapértelmezés szerint a DB2 az IBM webhelyéről próbálja elérni a DB2 dokumentációt. Ha egy intranet kiszolgálóról vagy saját számítógépéről szeretné elérni a DB2 dokumentációt, akkor telepítenie kell a dokumentációt a *DB2 Information Center CD*-ről. A DB2 Telepítő varázsló segítségével megadhatja a telepítési beállításokat, és telepítheti a DB2 Információs központot egy UNIX operációs rendszerű számítógépre.

#### **Előfeltételek:**

Ez a szakasz ismerteti azokat a követelményeket, amelyeket a DB2 Információs központ telepítése támaszt a hardverrel, az operációs rendszerrel, a szoftverkörnyezettel, illetve a kommunikációs protokollokkal szemben UNIX rendszerű számítógépen.

v **Hardverkövetelmények**

Az alábbi processzorok valamelyikével kell rendelkeznie:

- PowerPC (AIX)
- $-$  HP 9000 (HP-UX)
- 32 bites Intel (Linux)
- Solaris UltraSPARC számítógépek (Solaris Operating Environment)

#### v **Az operációs rendszerrel kapcsolatos követelmények**

Az alábbi operációs rendszerek valamelyikével kell rendelkeznie:

- IBM AIX 5.1 (PowerPC esetén)
- HP-UX 11i (HP 9000 esetén)
- Red Hat Linux 8.0 (32 bites Intel processzor esetén)
- SuSE Linux 8.1 (32 bites Intel processzor esetén)
- Sun Solaris 8 (Solaris Operating Environment környezetben, UltraSPARC számítógépek esetén)
- **Megjegyzés:** A DB2 Információs központ hivatalosan nem támogatott minden olyan UNIX operációs rendszeren, amelyen a DB2 ügyfél használható. Ezért javasolt, hogy a DB2 Információs központot vagy az IBM webhelyéről érje el, vagy telepítse az intranet egyik kiszolgálójára, és onnan használja.
- v **Szoftverkövetelmények**
	- A következő böngésző használata támogatott:
		- Mozilla 1.0 vagy újabb
- v A DB2 Telepítő varázslő egy grafikus felülettel rendelkező telepítőprogram. Ezért szükség van valamilyen X Window System szoftverre, amellyel megjeleníthető a DB2 Telepítő varázsló grafikus kezelőfelülete a számítógépen. A DB2 Telepítő varázsló futtatása előtt ellenőrizze, hogy megfelelően exportálta-e a megjelenítést. Például írja be a következő parancsot a parancssorba:

export DISPLAY=9.26.163.144:0.

- v **Kommunikációs követelmények**
	- TCP/IP

#### **Eljárás:**

Az alábbi eljárás szerint telepítheti a DB2 Információs központot a DB2 Telepítő varázsló segítségével:

- 1. Jelentkezzen be a rendszerbe.
- 2. Tegye be a DB2 Information Center termék CD-lemezét a meghajtóba, és illessze be a rendszerbe.
- 3. Váltson arra a könyvtárra, ahová a CD-t beillesztette, ezzel a paranccsal: cd */cd*

ahol */cd* a CD-meghajtó beillesztési pontja.

- 4. A DB2 Telepítő varázsló elindításához írja be a **./db2setup** parancsot.
- 5. Megjelenik az IBM DB2 Telepítés gyorsindító. A DB2 Information Center (Információs központ) telepítésének azonnali megkezdéséhez kattintson a **Termék telepítése**

lehetőségre. A lépések során rendelkezésére áll az online súgó. A súgót a **Súgó** gombra kattintva indíthatja el. A telepítést bármikor megszakíthatja, ha a **Mégsem** gombra kattint.

- 6. A **Válassza ki, melyik terméket kívánja telepíteni** lapon kattintson a **Következő** gombra.
- 7. Az **Üdvözli a DB2 Telepítő varázsló!** lapon kattintson a **Következő** gombra. A DB2 Telepítő varázsló végigvezeti Önt a program telepítésének lépésein.
- 8. A telepítést csak akkor végezheti el, ha elfogadja a licencmegállapodás feltételeit. A **Licencmegállapodás** lapon válassza az **Elfogadom a licencmegállapodás feltételeit** négyzetét, majd kattintson a **Következő** gombra.
- 9. A **Telepítési művelet kiválasztása** lapon válassza a **DB2 Információs központ telepítése erre a számítógépre** lehetőséget. Ha válaszfájlt akar készíteni, amellyel később telepítheti a DB2 Információs központot a helyi gépre vagy más számítógépekre, válassza a **Beállítások mentése válaszfájlba** lehetőséget. Kattintson a **Következő** gombra.
- 10. **A telepítendő nyelvek kiválasztása** lapon jelölje ki azokat a nyelveket, amelyeken telepíteni kívánja a DB2 Információs központot. Kattintson a **Következő** gombra.
- 11. Az **Adja meg a DB2 Információs központ portját** lapon beállíthatja, hogy hol fogadja a DB2 Információs központ a bejövő kommunikációt. A telepítés folytatásához kattintson a **Következő** gombra.
- 12. A **Fájlok másolásának megkezdése** lapon nézze át, milyen telepítési beállításokat választott. Ha módosítani kívánja bármelyiket, kattintson a **Vissza** gombra. Ha a **Telepítés** gombra kattint, megkezdődik a DB2 Információs központ fájljainak másolása a számítógépre.

Válaszfájl segítségével is telepítheti a DB2 Információs központot.

A telepítési naplók (db2setup.his, db2setup.log és db2setup.err) alapértelmezés szerint a /tmp könyvtárba kerülnek. A felhasználó más helyet is megadhat a naplófájlok számára.

A db2setup.log fájl rögzíti a DB2 termék összes telepítési információját, a hibákkal együtt. A db2setup.his fájl feljegyzi az adott számítógépen végzett összes DB2 termék-telepítést. A DB2 hozzáfűzi a db2setup.log fájlt a db2setup.his fájlhoz. A db2setup.err fájl tárolja a Java által visszaadott hibaüzeneteket, például a kivételeket és a csapdainformációkat.

Amikor a telepítés készen van, a DB2 Információs központ az alábbi könyvtárak valamelyikébe kerül, az adott UNIX operációs rendszertől függően:

- AIX:  $\sqrt{usr/opt/db2}$  08 01
- HP-UX: /opt/IBM/db2/V8.1
- Linux: /opt/IBM/db2/V8.1
- Solaris Operating Environment: /opt/IBM/db2/V8.1

#### **Kapcsolódó szempontok:**

- v "DB2 [Információs](#page-77-0) központ" oldalszám: 72
- v "A DB2 Információs központ telepítési [lehetőségei"](#page-78-0) oldalszám: 73

#### **Kapcsolódó feladatok:**

- v "DB2 telepítése válaszfájl segítségével (UNIX)" a következő kiadványban: *Telepítési és konfigurálási kiegészítés*
- v "A helyileg telepített DB2 [Információs](#page-86-0) központ frissítése" oldalszám: 81
- v "Témakörök [megjelenítése](#page-86-0) a kívánt nyelven a DB2 Információs központban" oldalszám: [81](#page-86-0)
- v "A DB2 [Információs](#page-85-0) központ indítása" oldalszám: 80
- v "A DB2 Információs központ telepítése a DB2 Telepítő varázsló segítségével (Windows)" oldalszám: 78

## <span id="page-83-0"></span>**A DB2 Információs központ telepítése a DB2 Telepítő varázsló segítségével (Windows)**

A DB2 termékdokumentáció három módon érhető el: az IBM webhelyén, egy intranet kiszolgálóról vagy a felhasználó saját számítógépére telepített verziót használva. Alapértelmezés szerint a DB2 az IBM webhelyéről próbálja elérni a DB2 dokumentációt. Ha egy intranet kiszolgálóról vagy saját számítógépéről szeretné elérni a DB2 dokumentációt, akkor telepítenie kell azt a *DB2 Information Center CD*-ről. A DB2 Telepítő varázsló segítségével megadhatja a telepítési beállításokat, és telepítheti a DB2 Információs központot egy Windows operációs rendszerű számítógépre.

#### **Előfeltételek:**

Ez a szakasz ismerteti azokat a követelményeket, amelyeket a DB2 Információs központ telepítése támaszt a hardverrel, az operációs rendszerrel, a szoftverkörnyezettel, illetve a kommunikációs protokollokkal szemben, Windows rendszer esetén.

v **Hardverkövetelmények**

Az alábbi processzorok valamelyikével kell rendelkeznie:

– 32 bites számítógépek esetén: Pentium vagy Pentium-kompatibilis processzor

#### v **Az operációs rendszerrel kapcsolatos követelmények**

Az alábbi operációs rendszerek valamelyikével kell rendelkeznie:

- Windows 2000
- Windows XP
- **Megjegyzés:** A DB2 Információs központ hivatalosan nem támogatott minden olyan Windows operációs rendszeren, amelyen a DB2 ügyfél használható. Ezért javasolt, hogy a DB2 Információs központot vagy az IBM webhelyéről érje el, vagy telepítse az intranet egyik kiszolgálójára, és onnan használja.
- v **Szoftverkövetelmények**
	- A következő böngészők használata támogatott:
		- Mozilla 1.0 vagy újabb
		- Internet Explorer 5.5 vagy 6.0 (Windows XP esetén 6.0)
- v **Kommunikációs követelmények**
	- TCP/IP

#### **Eljárás:**

Az alábbi eljárás szerint telepítheti a DB2 Információs központot a DB2 Telepítő varázsló segítségével:

- 1. Jelentkezzen be a rendszerbe azzal az azonosítóval, amelyet a DB2 Információs központ telepítése számára hozott létre.
- 2. Helyezze be a CD-lemezt a meghajtóba. Ha az automatikus futtatás engedélyezve van, akkor rögtön elindítja az IBM DB2 Telepítés gyorsindítóját.
- 3. A DB2 Telepítő varázsló meghatározza a rendszer nyelvi beállítását, és elindítja a telepítést az adott nyelven. Ha a telepítőprogramot nem angol nyelven szeretné futtatni, vagy pedig a telepítőprogram nem indult el automatikusan, saját kezűleg is elindíthatja a DB2 Telepítő varázslót.

A DB2 Telepítő varázsló kézi indításához tegye a következőket:

- a. Kattintson a **Start** gombra, majd válassza a **Futtatás** lehetőséget.
- b. A **Megnyitás** mezőbe írja be a következő parancsot:

x:\setup *nyelv*

ahol *x:* a CD-meghajtó betűjele, *nyelv* pedig azt a nyelvet jelöli, amelyen a telepítőprogramot futtatni kell.

- c. Kattintson az **OK** gombra.
- 4. Megjelenik az IBM DB2 Telepítés gyorsindító. A DB2 Information Center (Információs központ) telepítésének azonnali megkezdéséhez kattintson a **Termék telepítése** lehetőségre. A lépések során rendelkezésére áll az online súgó. A súgót a **Súgó** gombra kattintva indíthatja el. A telepítést bármikor megszakíthatja, ha a **Mégsem** gombra kattint.
- 5. A **Válassza ki, melyik terméket kívánja telepíteni** lapon kattintson a **Következő** gombra.
- 6. Az **Üdvözli a DB2 Telepítő varázsló!** lapon kattintson a **Következő** gombra. A DB2 Telepítő varázsló végigvezeti Önt a program telepítésének lépésein.
- 7. A telepítést csak akkor végezheti el, ha elfogadja a licencmegállapodás feltételeit. A **Licencmegállapodás** lapon válassza az **Elfogadom a licencmegállapodás feltételeit** négyzetét, majd kattintson a **Következő** gombra.
- 8. A **Telepítési művelet kiválasztása** lapon válassza a **DB2 Információs központ telepítése erre a számítógépre** lehetőséget. Ha válaszfájlt akar készíteni, amellyel később telepítheti a DB2 Információs központot a helyi gépre vagy más számítógépekre, válassza a **Beállítások mentése válaszfájlba** lehetőséget. Kattintson a **Következő** gombra.
- 9. **A telepítendő nyelvek kiválasztása** lapon jelölje ki azokat a nyelveket, amelyeken telepíteni kívánja a DB2 Információs központot. Kattintson a **Következő** gombra.
- 10. Az **Adja meg a DB2 Információs központ portját** lapon beállíthatja, hogy hol fogadja a DB2 Információs központ a bejövő kommunikációt. A telepítés folytatásához kattintson a **Következő** gombra.
- 11. A **Fájlok másolásának megkezdése** lapon nézze át, milyen telepítési beállításokat választott. Ha módosítani kívánja bármelyiket, kattintson a **Vissza** gombra. Ha a **Telepítés** gombra kattint, megkezdődik a DB2 Információs központ fájljainak másolása a számítógépre.

Válaszfájl segítségével is telepítheti a DB2 Információs központot. A **db2rspgn** paranccsal egy már meglévő telepítés alapján készíthet válaszfájlt.

A termék telepítése közben felmerült hibákról a 'Dokumentumok'\DB2LOG\ könyvtárban levő db2.log és db2wi.log fájlokban talál tájékoztatást. A 'Dokumentumok' könyvtár helye a számítógép beállításaitól függ.

A db2wi.log fájl tartalmazza a legutóbbi DB2 telepítés információit. A db2.log rögzíti a DB2 termékek eddigi telepítéseinek történetét.

#### **Kapcsolódó szempontok:**

- v "DB2 [Információs](#page-77-0) központ" oldalszám: 72
- v "A DB2 Információs központ telepítési [lehetőségei"](#page-78-0) oldalszám: 73

#### **Kapcsolódó feladatok:**

v "DB2 termék telepítése válaszfájl segítségével (Windows)" a következő kiadványban: *Telepítési és konfigurálási kiegészítés*

- <span id="page-85-0"></span>v "A helyileg telepített DB2 [Információs](#page-86-0) központ frissítése" oldalszám: 81
- v "Témakörök [megjelenítése](#page-86-0) a kívánt nyelven a DB2 Információs központban" oldalszám: [81](#page-86-0)
- v "A DB2 Információs központ indítása" oldalszám: 80
- v "A DB2 Információs központ telepítése a DB2 Telepítő varázsló [segítségével](#page-80-0) (UNIX)" [oldalszám:](#page-80-0) 75

#### **Kapcsolódó hivatkozások:**

"db2rspgn - Response File Generator Command (Windows)" a következő kiadványban: *Command Reference*

### **A DB2 Információs központ indítása**

| | | |

| | | A DB2 Információs központban minden olyan információ elérhető, amely szükséges lehet a Linux, UNIX és Windows operációs rendszereken futó DB2 termékek - például a DB2 Universal Database, DB2 Connect, DB2 Information Integrator és a DB2 Query Patroller használatához.

#### **Előfeltételek:**

A DB2 Információs központ indítása előtt a következőket kell tennie:

- v Állítsa be a böngészőjét, hogy a kívánt nyelven jelenjenek meg a témakörök.
- v *Választható*: Állítsa be a DB2 ügyfelet úgy, hogy a helyi gépen telepített DB2 Információs központot használja.

#### **Eljárás:**

A DB2 Információs központot az alábbi módon indíthatja a grafikus felületről:

v Windows operációs rendszer esetén: Kattintson a **Start — Programok — IBM DB2 — Információk — Információs központ** parancsra.

A DB2 Információs központ indítása a parancssorból:

- v Linux és UNIX operációs rendszer esetén: Adja ki a **db2icdocs** parancsot.
- v Windows operációs rendszer esetén: Adja ki a **db2icdocs.exe** parancsot.

#### **Kapcsolódó szempontok:**

v "DB2 [Információs](#page-77-0) központ" oldalszám: 72

#### **Kapcsolódó feladatok:**

- v "Témakörök [megjelenítése](#page-86-0) a kívánt nyelven a DB2 Információs központban" oldalszám: [81](#page-86-0)
- v "Helyi súgó megjelenítése a DB2 [eszközökben"](#page-94-0) oldalszám: 89
- v "A helyileg telepített DB2 [Információs](#page-86-0) központ frissítése" oldalszám: 81
- v "Az üzenetsúgó meghívása a [parancssorból"](#page-95-0) oldalszám: 90
- v "A parancssúgó meghívása a [parancssorból"](#page-95-0) oldalszám: 90
- v "Az SQLSTATE értékekhez tartozó súgó meghívása a [parancssorból"](#page-96-0) oldalszám: 91

### <span id="page-86-0"></span>**A helyileg telepített DB2 Információs központ frissítése**

A <http://publib.boulder.ibm.com/infocenter/db2help/> weboldalon elérhető DB2 Információs központ rendszeres időközönként frissül az új vagy módosított dokumentációkkal. A *DB2 Információs központ* egy frissített változata elérhető az IBM-től, hogy a DB2 Információs központnak a helyi gépre telepített változatát frissíteni lehessen.

**Megjegyzés:** Ez NEM frissíti a DB2 ügyfél és kiszolgáló termékeket, kizárólag a DB2 Információs központ frissül.

#### **Eljárás:**

A legújabb frissített dokumentáció-képfájl letöltése és alkalmazása:

- 1. Győződjön meg arról, hogy a számítógép csatlakozik az internethez.
- 2. Nyissa meg az IBM webhelyén elérhető DB2 Információs központot, melynek címe: <http://publib.boulder.ibm.com/infocenter/db2help/>
- 3. A DB2 Információs központ kezdőlapján kattintson a **Downloads (Letöltések) — DB2 documentation (DB2 dokumentáció)** hivatkozásra.
- 4. A helyi gépen meglévő dokumentáció és a frissített dokumentáció verziószámának összehasonlításával állapítsa meg, hogy a helyi dokumentáció elavult-e. A telepített dokumentáció verziószáma a DB2 Információs központ kezdőlapján található.
- 5. Amennyiben elérhető a DB2 Információs központ egy frissebb verziója, töltse le az operációs rendszerének megfelelő, legújabb frissített *DB2 Information Center (Információs központ) CD* képfájlt.
- 6. A weboldalon található utasítások szerint telepítse a frissített *DB2 Information Center CD* képfájlt.

#### **Kapcsolódó szempontok:**

v "A DB2 Információs központ telepítési [lehetőségei"](#page-78-0) oldalszám: 73

#### **Kapcsolódó feladatok:**

- v "A DB2 [Információs](#page-85-0) központ indítása" oldalszám: 80
- v "A DB2 Információs központ telepítése a DB2 Telepítő varázsló [segítségével](#page-80-0) (UNIX)" [oldalszám:](#page-80-0) 75
- v "A DB2 Információs központ telepítése a DB2 Telepítő varázsló segítségével [\(Windows\)"](#page-83-0) [oldalszám:](#page-83-0) 78

## **Témakörök megjelenítése a kívánt nyelven a DB2 Információs** | **központban** |

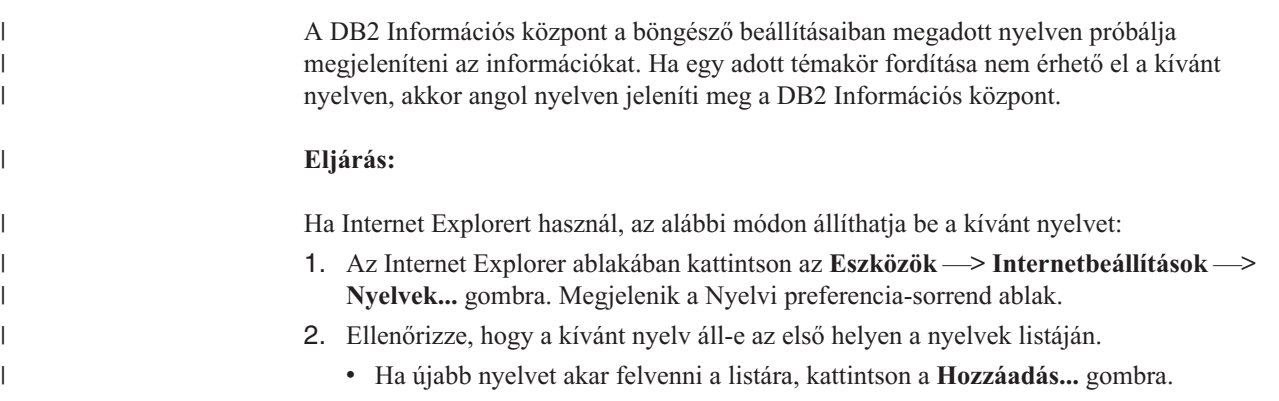

<span id="page-87-0"></span>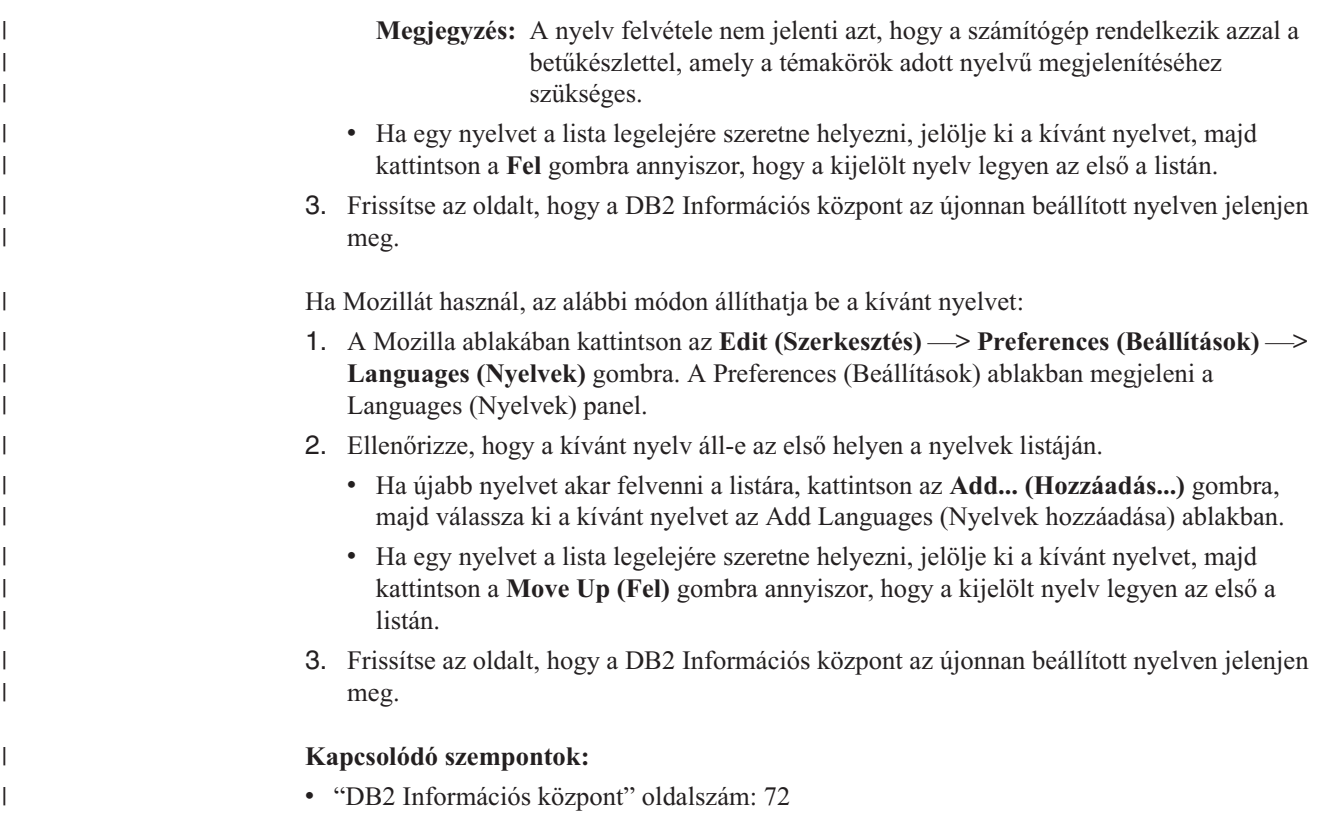

### **DB2 kiadványok PDF és nyomtatott formában**

Az alábbi táblázat tartalmazza a hivatalos könyvcímeket, rendelési számokat és a PDF-fájlok nevét. A nyomtatott formában megjelenő könyvek megrendelésekor meg kell adni a hivatalos könyvcímet és a rendelési számot. A PDF-fájl neve a PDF-fájl nyomtatásához szükséges. A DB2 kiadványok részletes leírása megtalálható az IBM kiadványközpontjának (IBM Publications Center) weboldalán: www.ibm.com/shop/publications/order site.

A DB2 dokumentációja az alábbi csoportokba sorolható:

- v Alapvető DB2 [információk](#page-88-0)
- · [Adminisztráció](#page-88-0)
- v [Alkalmazásfejlesztés](#page-89-0)
- Business [Intelligence](#page-89-0)
- DB2 [Connect](#page-90-0)
- [Kezdeti](#page-90-0) lépések
- [Tananyagok](#page-91-0)
- [Választható](#page-91-0) összetevők
- Kiadási [megjegyzések](#page-91-0)

Az alábbi táblázatok a DB2 könyvtárban található könyvek nyomtatott példányainak megrendeléséhez, valamint a PDF fájlok kinyomtatásához és megtekintéséhez szükséges adatokat tartalmazzák. A DB2 könyvtárban található könyvek részletes leírása megtalálható az IBM kiadványközpont (IBM Publications Center) weboldalán, melynek címe: [www.ibm.com/shop/publications/order](http://www.ibm.com/shop/publications/order)

### <span id="page-88-0"></span>**Alapvető DB2 információk**

Ezekben a könyvekben minden DB2 felhasználó számára alapvető fontosságú információk találhatók. Ezek a tudnivalók egyaránt fontosak a programozók és az adatbázisok rendszergazdái számára, valamint mindazoknak, akik a DB2 Connect, a DB2 Warehouse Manager vagy egyéb DB2 termékkel dolgoznak.

*6. táblázat: Alapvető DB2 információk*

| Név                                                                                       | Rendelési szám                                     | PDF-fájl neve |
|-------------------------------------------------------------------------------------------|----------------------------------------------------|---------------|
| <b>IBM DB2 Universal Database</b><br>Command Reference                                    | SC09-4828                                          | dh2n0x81      |
| IBM DB2 Universal Database<br>Glossary (Fogalomtár)                                       | Nincs rendelési szám                               | dh2t0x81      |
| IBM DB2 Universal Database<br>Message Reference, Volume 1<br>(Üzenetek leírása, 1. kötet) | GC09-4840, nem jelenik meg<br>nyomtatott könyvként | db2m1x81      |
| IBM DB2 Universal Database<br>Message Reference, Volume 2<br>(Üzenetek leírása, 2. kötet) | GC09-4841, nem jelenik meg<br>nyomtatott könyvként | db2m2x81      |
| IBM DB2 Universal Database<br>What's New (Ujdonságok)                                     | SC09-4848                                          | db2q0x81      |

### **Adminisztráció**

Ezek a könyvek a DB2 adatbázisok, az adatraktárak és a befogadott rendszerek hatékony tervezéséhez, megvalósításához és kezeléséhez szükséges témaköröket tartalmazzák.

*7. táblázat: Adminisztráció*

| Név                                                                                                    | Rendelési szám         | PDF-fájl neve |
|----------------------------------------------------------------------------------------------------|------------------------|---------------|
| <b>IBM DB2 Universal Database</b><br><b>Administration Guide: Planning</b><br>(Adminisztrációs útmutató:<br>Tervezés)    | SC09-4822              | db2d1x81      |
| <b>IBM DB2 Universal Database</b><br>Administration Guide:<br>Implementation (Adminisztrációs<br>útmutató: Megvalósítás) | SC09-4820              | dh2d2x81      |
| <b>IBM DB2 Universal Database</b><br>Administration Guide:<br>Performance (Adminisztrációs<br>útmutató: Teljesítmény)    | SC09-4821              | dh2d3x81      |
| <b>IBM DB2 Universal Database</b><br>Administrative API Reference                                                        | SC09-4824              | db2b0x81      |
| <b>IBM DB2 Universal Database</b><br>Data Movement Utilities Guide<br>and Reference                                      | SC09-4830              | db2dmx81      |
| <b>IBM DB2 Universal Database</b><br>Data Recovery and High<br>Availability Guide and Reference                          | SC09-4831              | db2hax81      |
| <b>IBM DB2 Universal Database</b><br>Data Warehouse Center<br><b>Administration Guide</b>                                | SC <sub>27</sub> -1123 | db2ddx81      |
| IBM DB2 Universal Database SOL<br>Reference, Volume 1                                                                    | SC09-4844              | db2s1x81      |

<span id="page-89-0"></span>*7. táblázat: Adminisztráció (Folytatás)*

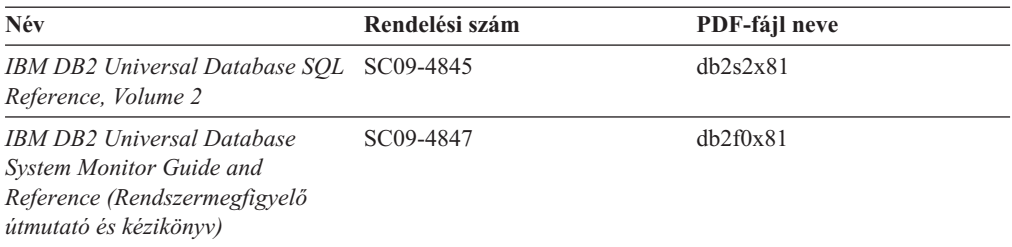

### **Alkalmazásfejlesztés**

Ezek a könyvek a DB2 Universal Database (DB2 UDB) programmal dolgozó alkalmazásfejlesztők és programozók figyelmébe ajánlhatók. Hasznos tudnivalókat tartalmaznak a támogatott nyelvekről és fordítóprogramokról, valamint a DB2 UDB különböző programozási felületekről történő eléréséhez szükséges dokumentációt (ilyen például a beágyazott SQL, az ODBC, a JDBC, az SQLJ és a CLI). A DB2 Információs központból a példaprogramok forráskódjának HTML-változata is elérhető.

*8. táblázat: Alkalmazásfejlesztés*

| Név                                                                                                    | Rendelési szám         | PDF-fájl neve  |  |
|----------------------------------------------------------------------------------------------------|------------------------|----------------|--|
| <b>IBM DB2 Universal Database</b><br><b>Application Development Guide:</b><br><b>Building and Running Applications</b> | SC09-4825              | dh2axx81       |  |
| <b>IBM DB2 Universal Database</b><br><b>Application Development Guide:</b><br><b>Programming Client Applications</b>   | SC09-4826              | dh2a1x81       |  |
| <b>IBM DB2 Universal Database</b><br><b>Application Development Guide:</b><br><i>Programming Server Applications</i>   | SC09-4827              | db2a2x81       |  |
| <b>IBM DB2 Universal Database Call SC09-4849</b><br>Level Interface Guide and<br>Reference, Volume 1                   |                        | db211x81       |  |
| IBM DB2 Universal Database Call SC09-4850<br>Level Interface Guide and<br>Reference, Volume 2                          |                        | db212x81       |  |
| <b>IBM DB2 Universal Database</b><br>Data Warehouse Center<br><b>Application Integration Guide</b>                     | SC <sub>27</sub> -1124 | db2adx81       |  |
| <b>IBM DB2 XML Extender</b><br>Administration and Programming                                                          | SC27-1234              | $dh2$ sxx $81$ |  |

### **Business Intelligence**

Ezek a könyvek a DB2 Universal Database adatraktár-kezelési és elemzési szolgáltatásait hatékonyabbá tevő összetevők használatát ismertetik.

*9. táblázat: Business Intelligence*

| Név                                                                                                 | Rendelési szám         | PDF-fájl neve |
|----------------------------------------------------------------------------------------------------|------------------------|---------------|
| IBM DB2 Warehouse Manager<br>Standard Edition Information<br>Catalog Center Administration<br>Guide | SC <sub>27</sub> -1125 | dh2dix81      |
|                                                                                                    |                        |               |

<span id="page-90-0"></span>*9. táblázat: Business Intelligence (Folytatás)*

| <b>Név</b>                                                                                                    | Rendelési szám         | PDF-fájl neve |
|----------------------------------------------------------------------------------------------------|------------------------|---------------|
| <b>IBM DB2 Warehouse Manager</b><br><b>Standard Edition Installation</b><br>Guide                                                             | GC <sub>27</sub> -1122 | db2idx81      |
| <b>IBM DB2 Warehouse Manager</b><br><b>Standard Edition Managing ETI</b><br><b>Solution Conversion Programs</b><br>with DB2 Warehouse Manager | SC <sub>18</sub> -7727 | iwhelmstx80   |

### **DB2 Connect**

Ez a kategória azt ismerteti, hogyan érhetők el a gazda-, illetve az iSeries adatok a DB2 Connect Enterprise Edition vagy a DB2 Connect Personal Edition segítségével.

*10. táblázat: DB2 Connect*

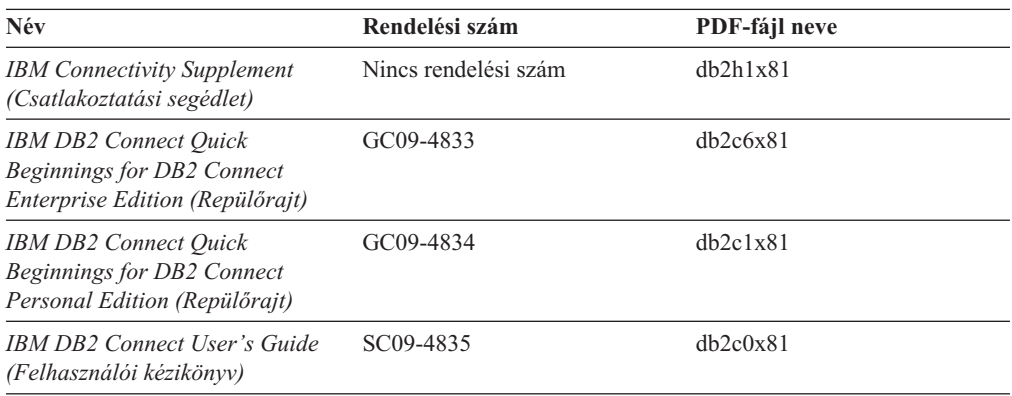

### **Kezdeti lépések**

Ez a kategória a kiszolgálók, az ügyfelek és az egyéb DB2 termékek telepítéséhez és konfigurálásához szükséges tudnivalókat tartalmazza.

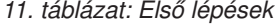

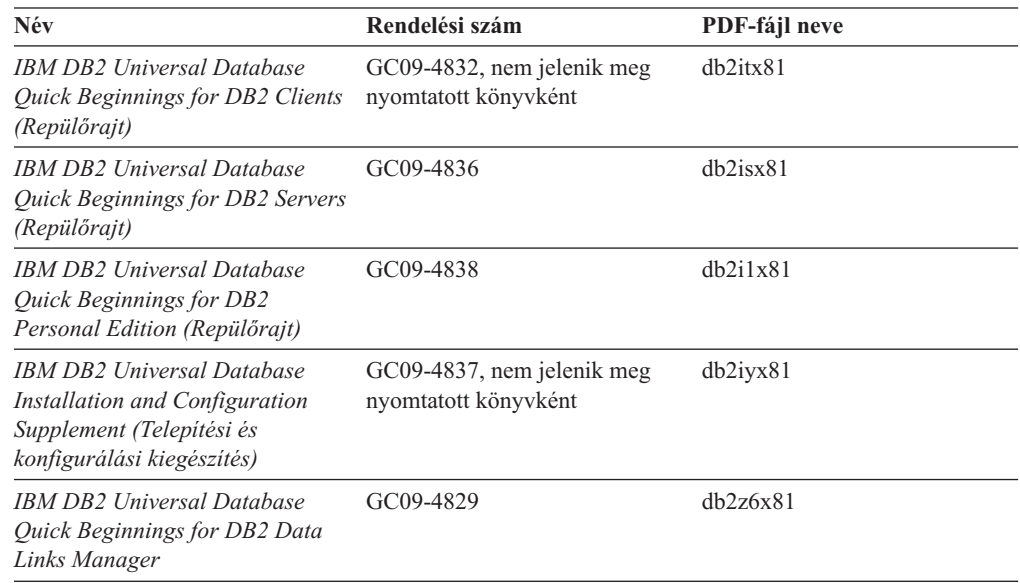

### <span id="page-91-0"></span>**Tananyagok**

A tananyagok bemutatják a DB2 szolgáltatásait, és megtanítják a felhasználót különféle feladatok végrehajtására.

*12. táblázat: Tananyagok*

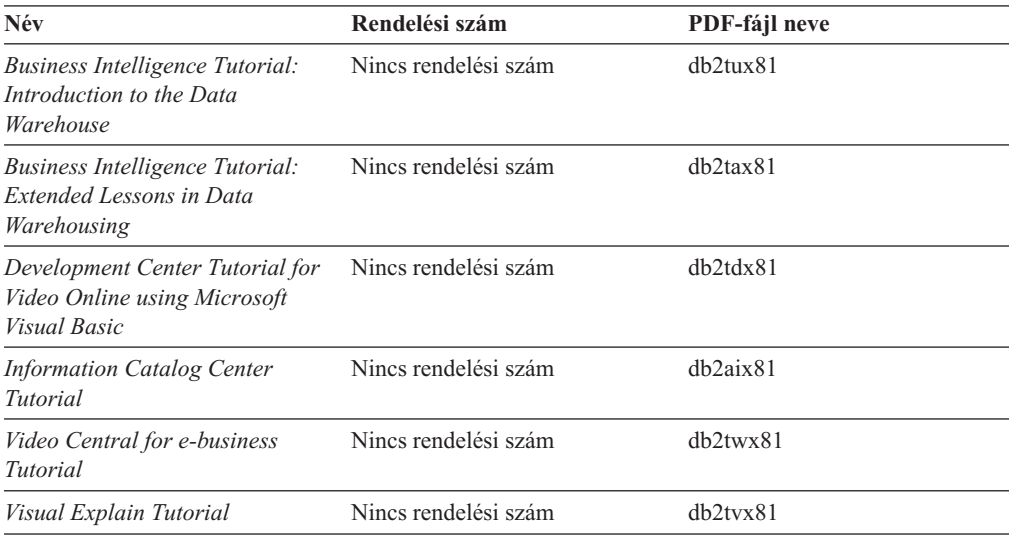

## **Választható összetevők**

Ez a kategória a DB2 választható összetevőinek használatát mutatja be.

*13. táblázat: Választható összetevők*

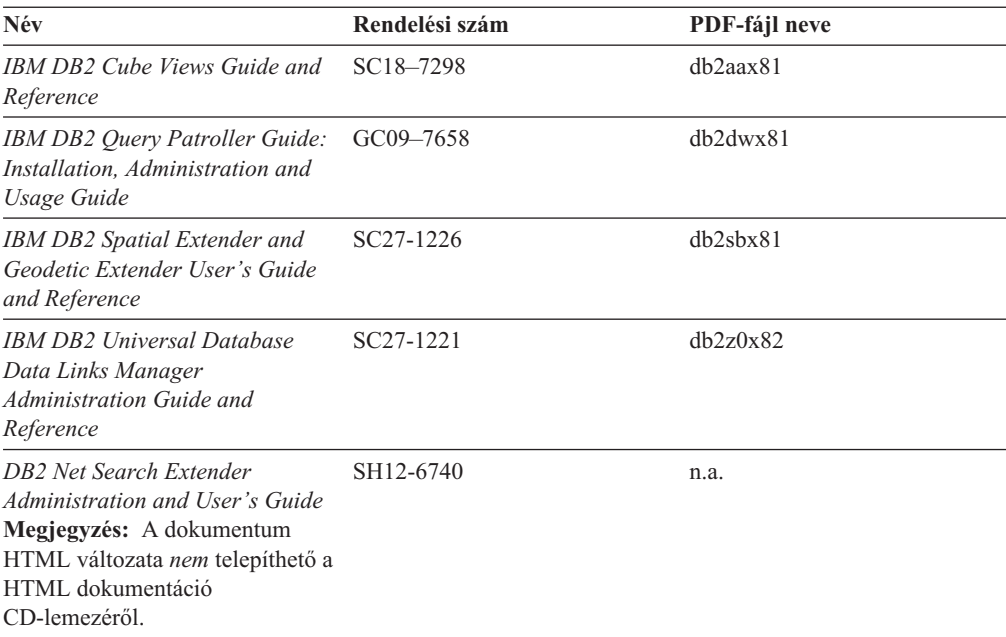

### **Kiadási megjegyzések**

A kiadási megjegyzések a termék kiadására és a javítócsomag szintjére vonatkozó kiegészítő tudnivalókat tartalmaznak. Összefoglalják a dokumentáció változásait is, melyek az egyes kiadások, módosítások és FixPak javítócsomagok következtében váltak szükségessé.

<span id="page-92-0"></span>*14. táblázat: Kiadási megjegyzések*

| Név                         | Rendelési szám                             | PDF-fájl neve       |
|-----------------------------|--------------------------------------------|---------------------|
| DB2 kiadási megjegyzések    | Lásd a megjegyzést.                        | Lásd a megjegyzést. |
| DB2 telepítési megjegyzések | Csak a termék CD-lemezén<br>található meg. | Nem elérhető.       |

**Megjegyzés:** A Kiadási megjegyzések a következő formában érhetők el:

- v XHTML és szöveges formátumban a termék CD-lemezein
	- v PDF-formátumban a PDF dokumentációs CD-n

Ezenkívül a Kiadási megjegyzések egyes részei, nevezetesen az *Ismert problémák és megkerülésük* és *Az egyes kiadások között felmerülő inkompatibilitások* megjelennek a DB2 Információs központban is.

UNIX alapú rendszereken a Release.Notes ASCII fájl megnyitásával tekintheti meg a kiadási megjegyzéseket. A fájl a DB2DIR/Readme/*%L* könyvtárban található, ahol *%L* a területi beállítások nevét, DB2DIR pedig a következőt jelöli:

- v AIX rendszerek esetén: /usr/opt/db2\_08\_01
- v minden más UNIX alapú operációs rendszer esetén: /opt/IBM/db2/V8.1

#### **Kapcsolódó szempontok:**

v "DB2 [dokumentáció](#page-76-0) és súgó" oldalszám: 71

#### **Kapcsolódó feladatok:**

- v "DB2 könyvek nyomtatása PDF fájlokból" oldalszám: 87
- v ["Nyomtatott](#page-93-0) DB2 könyvek rendelése" oldalszám: 88
- v "Helyi súgó megjelenítése a DB2 [eszközökben"](#page-94-0) oldalszám: 89

### **DB2 könyvek nyomtatása PDF fájlokból**

A DB2 könyvek kinyomtathatók a *DB2 PDF Dokumentáció* CD lemezen található PDF fájlokból. Az Adobe Acrobat Reader segítségével ki lehet nyomtatni bizonyos oldalakat vagy akár az egész könyvet is.

#### **Előfeltételek:**

Győződjön meg róla, hogy az Adobe Acrobat Reader telepítve van. A program elérhető az Adobe webhelyén: [www.adobe.com](http://www.adobe.com/)

#### **Eljárás:**

DB2 könyv PDF fájlból történő nyomtatásához szükséges lépések:

- 1. Helyezze a *DB2 PDF Dokumentáció* CD lemezt az olvasóba. UNIX operációs rendszeren illessze rendszerbe (mount) a DB2 PDF Dokumentáció CD lemezt. A CD lemez UNIX operációs rendszerbe történő illesztéséről (mount) részletes leírás található a *Repülőrajt* című kézikönyvben.
- 2. Nyissa meg az index.htm fájlt. A fájl tartalma egy böngészőablakban jelenik meg.
- 3. Kattintson a megtekinteni kívánt PDF címére. Az Acrobat Reader megnyitja a PDF fájlt.
- 4. A könyv bármely részét kinyomtathatja, ehhez a **Fájl** → **Nyomtatás** menüpontot kell kiválasztania.

#### <span id="page-93-0"></span>**Kapcsolódó szempontok:**

v "DB2 [Információs](#page-77-0) központ" oldalszám: 72

#### **Kapcsolódó feladatok:**

- v "Mounting the CD-ROM (AIX)" a következő kiadványban: *Repülőrajt DB2 kiszolgálókhoz*
- v "A CD-ROM felcsatolása (HP-UX)" a következő kiadványban: *Repülőrajt DB2 kiszolgálókhoz*
- v "Mounting the CD-ROM (Linux)" a következő kiadványban: *Repülőrajt DB2 kiszolgálókhoz*
- v "Nyomtatott DB2 könyvek rendelése" oldalszám: 88
- v "Mounting the CD-ROM (Solaris Operating Environment)" a következő kiadványban: *Repülőrajt DB2 kiszolgálókhoz*

#### **Kapcsolódó hivatkozások:**

v "DB2 [kiadványok](#page-87-0) PDF és nyomtatott formában" oldalszám: 82

### **Nyomtatott DB2 könyvek rendelése**

Amennyiben a nyomtatott könyveket részesíti előnyben, háromféleképpen rendelheti meg őket.

#### **Eljárás:**

A nyomtatott könyvek megrendelhetők bizonyos országokban vagy területeken. A felhasználók az IBM Publications webhelyén ellenőrizhetik, hogy elérhető-e ez a szolgáltatás saját országukban vagy területükön. Amennyiben lehetőség van a kiadványok megrendelésére, a következőket teheti:

- v Keressen meg egy felhatalmazott IBM forgalmazót vagy marketing képviselőt. Az IBM helyi képviselőjének adatait az IBM Worldwide Directory of Contacts listájából keresheti ki a [www.ibm.com/planetwide](http://www.ibm.com/planetwide) weboldalon.
- v Az Egyesült Államokban hívja az 1-800-879-2755 telefonszámot, Kanadában pedig az 1-800-IBM-4YOU számot.
- v Látogasson el az IBM kiadványközpont (IBM Publications Center) weboldalára: [http://www.ibm.com/shop/publications/order.](http://www.ibm.com/shop/publications/order) Előfordulhat, hogy egyes országokban nem rendelhetők meg a könyvek az IBM kiadványközpontján keresztül.

A DB2 termék megjelenésekor nyomtatásban kapható könyvek megegyeznek azokkal, amelyek megtalálhatók PDF-formátumban a *DB2 PDF dokumentációs CD*-n. A nyomtatásban és a *DB2 Információs központ CD*-n is megjelenő könyvek tartalma ugyancsak azonos. Azonban a DB2 Információs központ CD-lemeze tartalmaz olyan kiegészítéseket, amelyek egyáltalán nem jelennek meg a PDF-formátumú könyvekben (például SQL adminisztrációs rutinok, HTML példák). A DB2 PDF dokumentációs CD-n található könyvek közül nem mindegyik rendelhető meg nyomtatott formában.

**Megjegyzés:** A DB2 Információs központ gyakrabban frissül, mint akár a PDF formátumú, akár a nyomtatott könyvek. Telepítse a dokumentáció frissítéseit, amint elérhetővé válnak, vagy a DB2 Információs központ weboldalán tekintheti meg a legfrissebb információkat, ezen a címen: <http://publib.boulder.ibm.com/infocenter/db2help/>

#### **Kapcsolódó feladatok:**

v "DB2 könyvek [nyomtatása](#page-92-0) PDF fájlokból" oldalszám: 87

#### **Kapcsolódó hivatkozások:**

v "DB2 [kiadványok](#page-87-0) PDF és nyomtatott formában" oldalszám: 82

### <span id="page-94-0"></span>**Helyi súgó megjelenítése a DB2 eszközökben**

A helyi súgó ismerteti azokat a feladatokat és vezérlőelemeket, amely az adott ablakhoz, jegyzettömbhöz, varázslóhoz vagy tanácsadóhoz tartoznak. A helyi súgó elérhető a grafikus felhasználói kezelőfelülettel rendelkező DB2 adminisztrációs és fejlesztőeszközökben. A helyi súgónak két típusa van:

- v az a súgó, amely az egyes ablakokban vagy jegyzettömbökben található **Súgó** gombbal nyitható meg;
- v az előbukkanó információs ablakok, amelyek olyankor jelennek meg, amikor az egérkurzort egy mező vagy vezérlőelem fölé viszik, illetve amikor egy ablakban, jegyzettömbben, varázslóban vagy tanácsadóban kijelölnek egy mezőt vagy vezérlőelemet, majd megnyomják az F1 gombot.

A **Súgó** gombbal jeleníthető meg az áttekintés, az előfeltételek és a feladatokra vonatkozó információk. Az előbukkanó információs ablakok az egyes mezők és vezérlőelemek leírását tartalmazzák.

#### **Eljárás:**

A következőképppen jelenítheti meg a helyi súgót:

v Az ablakok vagy jegyzettömbök súgójának megtekintéséhez indítsa el az egyik DB2 eszközt, majd nyisson meg egy tetszőleges ablakot vagy jegyzettömböt. A helyi súgó megjelenítéséhez kattintson az ablak vagy jegyzettömb jobb alsó sarkában található **Súgó** gombra.

A helyi súgó elérhető az egyes DB2 eszközök ablakának felső részén megjelenő **Súgó** menüelemből is.

A varázslókban és tanácsadókban az első oldalon található Feladat áttekintése (Task Overview) hivatkozásra kattintva jelenítheti meg a helyi súgót.

- v Egy ablak vagy jegyzettömb valamely vezérlőelemének előbukkanó súgóját úgy jelenítheti meg, hogy a kívánt vezérlőelemre kattint, majd megnyomja az **F1** gombot. A vezérlőelem leírása egy sárga előbukkanó ablakban jelenik meg.
	- **Megjegyzés:** Az előbukkanó súgót úgy is előhívhatja, hogy egyszerűen az adott mező vagy vezérlőelem fölé húzza az egérmutatót. Ehhez be kell jelölni az Eszköz beállításai jegyzettömb **Dokumentáció** oldalán található **Előbukkanó információk automatikus megjelenítése** jelölőnégyzetetet.

Az előbukkanó információkhoz hasonlóan a diagnosztikai előbukkanó információ is a helyi súgó egyik formája, amely adatbeviteli szabályokat tartalmaz. A diagnosztikai előbukkanó információ lila ablakban jelenik meg olyankor, ha a megadott adat érvénytelen vagy hiányos. A következő elemek esetében jelenhet meg diagnosztikai előbukkanó információ:

- Kötelezően kitöltendő mezők.
- Olyan mezők, amelyek pontos adatformátumot várnak, pl. dátum mező.

#### **Kapcsolódó feladatok:**

- v "A DB2 [Információs](#page-85-0) központ indítása" oldalszám: 80
- v "Az üzenetsúgó meghívása a [parancssorból"](#page-95-0) oldalszám: 90
- v "A parancssúgó meghívása a [parancssorból"](#page-95-0) oldalszám: 90
- v "Az SQLSTATE értékekhez tartozó súgó meghívása a [parancssorból"](#page-96-0) oldalszám: 91
- v "How to use the DB2 UDB help: Common GUI help"

v "Setting up access to DB2 contextual help and documentation: Common GUI help"

### <span id="page-95-0"></span>**Az üzenetsúgó meghívása a parancssorból**

Az üzenetek súgója leírja, mi váltotta ki az üzenetet, és hogy mi a teendő az adott hiba esetén.

#### **Eljárás:**

Az üzenetsúgó eléréséhez nyissa meg a parancssori feldolgozót, és írja be: ? *XXXnnnnn*

ahol az *XXXnnnnn* egy érvényes üzenetazonosítót jelöl.

Például: ? SQL30081 megjeleníti az SQL30081 üzenethez tartozó súgót.

#### **Kapcsolódó szempontok:**

v "Introduction to messages" a következő kiadványban: *Üzenetek leírása 1. kötet*

#### **Kapcsolódó hivatkozások:**

v "db2 - Command Line Processor Invocation Command" a következő kiadványban: *Command Reference*

### **A parancssúgó meghívása a parancssorból**

A parancsok súgója a parancssori feldolgozóban kiadható parancsok szintaxisát ismerteti.

#### **Eljárás:**

A parancssúgó eléréséhez nyissa meg a parancssori feldolgozót, és írja be:

? *parancs*

ahol *parancs* egy kulcsszót vagy a teljes parancsot jelöli.

Például: ? catalog - megjeleníti az összes CATALOG parancshoz tartozó súgót; ? catalog database - csak a CATALOG DATABASE parancshoz tartozó súgót jeleníti meg.

#### **Kapcsolódó feladatok:**

- v "Helyi súgó megjelenítése a DB2 [eszközökben"](#page-94-0) oldalszám: 89
- v "A DB2 [Információs](#page-85-0) központ indítása" oldalszám: 80
- v "Az üzenetsúgó meghívása a parancssorból" oldalszám: 90
- v "Az SQLSTATE értékekhez tartozó súgó meghívása a [parancssorból"](#page-96-0) oldalszám: 91

#### **Kapcsolódó hivatkozások:**

v "db2 - Command Line Processor Invocation Command" a következő kiadványban: *Command Reference*

### <span id="page-96-0"></span>**Az SQLSTATE értékekhez tartozó súgó meghívása a parancssorból**

A DB2 UDB visszaad egy SQLSTATE értéket, ha olyan helyzet áll elő, amely egy SQL utasítás hatására alakulhatott ki. Az SQLSTATE súgója ismerteti az SQL-állapotok és az SQL-állapotok osztálykódjának jelentését.

#### **Eljárás:**

Az SQLSTATE értékek súgójának eléréséhez nyissa meg a parancssori feldolgozót, és írja be: ? *sqlstate* vagy ? *osztálykód*

ahol az *sqlstate* érvényes ötszámjegyű SQL állapotot jelöl, az *osztálykód* pedig az SQL állapot első két számjegye.

Például: ? 08003 - megjeleníti a 08003 SQL-állapothoz tartozó súgót; ? 08 a 08 osztálykódhoz tartozó súgót jeleníti meg.

#### **Kapcsolódó feladatok:**

- v "A DB2 [Információs](#page-85-0) központ indítása" oldalszám: 80
- v "Az üzenetsúgó meghívása a [parancssorból"](#page-95-0) oldalszám: 90
- v "A parancssúgó meghívása a [parancssorból"](#page-95-0) oldalszám: 90

### **DB2 tananyagok**

A DB2® tananyagok segítséget nyújtanak a DB2 Universal Database különféle tulajdonságainak megismeréséhez. Lépésről lépésre leírt útmutatást nyújtanak a DB2 rendszerhez a következő területeken: alkalmazások fejlesztése, SQL lekérdezés teljesítményének finomhangolása, adatraktárakkal történő munkavégzés, metaadatok kezelése és internetes szolgáltatások fejlesztése.

#### **Mielőtt elkezdené:**

Megtekintheti a tananyagok XHTML-változatát az Információs központban, a <http://publib.boulder.ibm.com/infocenter/db2help/> weboldalon.

Némelyik tananyag mintaadatokat vagy kódot használ. A tananyagok tartalmazzák az adott feladathoz szükséges előfeltételek leírását.

#### **DB2 Universal Database tananyagok:**

Az alábbi listán az egyes tananyagok címére kattintva megtekintheti az adott tananyagot.

- *Business Intelligence tananyag: Az Adatraktár központ bemutatása* Az Adatraktár központ segítségével végez bemutató jellegű adatraktározást.
- *Business Intelligence tananyag: Bővített adatraktározási szemléltető példa* Haladó adatraktározási feladatokat végez az Adatraktár központ segítségével.
- *Információkatalógus-központ tananyag*

Létrehoz és kezel egy információkatalógust, és azon szemlélteti, hogyan kereshetők és használhatók a metaadatok az Információkatalógus-központ segítségével.

#### *Visual Explain tananyag*

A Visual Explain segítségével SQL-utasításokat elemez, optimalizál, és elvégzi azok finomhangolását a teljesítmény javítása érdekében.

### <span id="page-97-0"></span>**DB2 hibaelhárítási információk**

A hibaelhárításra és probléma felderítésére szolgáló információk széles választéka áll rendelkezésre, hogy segítse a DB2® termékek használatát.

#### **DB2 dokumentáció**

A hibaelhárítási információk megjelennek a DB2 Információs központban és a DB2 könyvtárában fellelhető PDF-könyvekben egyaránt. A DB2 Információs központban a navigációs fa ″Támogatás és hibaelhárítás″ ágára kattintva (a böngészőablak bal paneljén) megtalálhatja a DB2 hibaelhárítási dokumentáció teljes listáját.

#### **DB2 Technikai támogatás weboldala**

Ha problémába ütközik, és segítségre van szüksége a lehetséges okok és megoldások keresésében, látogasson el a DB2 Technikai támogatás (Technical Support) webhelyére. A technikai támogatás webhelyéről elérhetők a legújabb DB2 kiadványok, technikai jegyzetek (TechNotes), APAR-ok (Authorized Program Analysis Reports), FixPak javítókészletek, a belső DB2 hibakódok legfrissebb listája és egyéb források. Ebben az tudásbázisban megkeresheti a problémára vonatkozó lehetséges megoldásokat.

A DB2 Technikai támogatás oldala a [http://www.ibm.com/software/data/db2/udb/winos2unix/support](http://www.ibm.com/software/data/db2/udb/support.html) címen érhető el.

#### **DB2 hibafelderítési tananyagok**

A DB2 hibafelderítési tananyagok (DB2 Problem Determination Tutorial Series) weboldalán arról talál információkat, hogyan lehet gyorsan felderíteni és megoldani a DB2 termékek használata közben előforduló hibákat. Az egyik tananyag bemutatja a DB2 elérhető hibafelderítési szolgáltatásait és eszközeit, és segítséget nyújt annak eldöntésében, hogy mikor melyiket kell használni. Más tananyagok a kapcsolódó témákkal foglalkoznak, pl. ″Database Engine Problem Determination″ (Adatbázis-motor hibáinak felderítése) , ″Performance Problem Determination″ (Teljesítményproblémák felderítése), és ″Application Problem Determination″ (Alkalmazáshibák felderítése).

A DB2 hibafelderítési tananyagok teljes listája a DB2 Technikai támogatás webhelyén található, ezen a címen: [http://www.ibm.com/cgi](http://www.ibm.com/software/data/support/pdm/db2tutorials.html)[bin/db2www/data/db2/udb/winos2unix/support/tutorial\\_main.d2w/toc](http://www.ibm.com/software/data/support/pdm/db2tutorials.html)

#### **Kapcsolódó szempontok:**

- v "DB2 [Információs](#page-77-0) központ" oldalszám: 72
- v "Introduction to problem determination DB2 Technical Support tutorial" a *Hibaelhárítási útmutatóban*

### **Kisegítő lehetőségek**

A kisegítő lehetőségek segítséget nyújtanak a fizikailag sérült, csökkentlátó vagy mozgáskorlátozott felhasználóknak a szoftvertermékek sikeres használatához. A 8-as verziójú DB2® termékek főbb kisegítő lehetőségei a következők:

- v A DB2 minden szolgáltatása elérhető billentyűzet használatával is, nem csak egérrel. További információ: "Irányítás és navigálás a billentyűzet [segítségével"](#page-98-0) oldalszám: 93.
- v Egyénileg beállítható a DB2 felhasználói kezelőfelületén megjelenő betűkészletek mérete és színe. További információ: ["Megjelenítés](#page-98-0) csökkentlátók számára" oldalszám: 93.
- v A DB2 termékek támogatják a Java™ Accessibility API felületet használó kisegítő alkalmazásokat. További információ: "Kompatibilitás más kisegítő [technológiákkal"](#page-98-0) [oldalszám:](#page-98-0) 93.

v Hozzáférhető formátumú DB2 dokumentáció. További információ: "Hozzáférhető dokumentáció".

### <span id="page-98-0"></span>**Irányítás és navigálás a billentyűzet segítségével**

#### **Irányítás a billentyűzet segítségével**

Kizárólag a billentyűzet segítségével is működtethetőek a DB2 eszközök. A billentyűk, illetve billentyűkombinációk segítségével elvégezhetők azok a műveletek, amelyek egér használatával is elindíthatók. Az operációs rendszer szokásos billentyűkombinációi változatlanul a szokásos operációs rendszer műveleteket szolgálják.

A különböző műveletekhez tartozó billentyűkről és billentyűkombinációkról további tájékoztatás itt található: Keyboard shortcuts and accelerators: Common GUI help.

#### **Navigálás a billentyűzetről**

Billentyűk és billentyűkombinációk segítségével is mozoghat a DB2 eszközök felhasználói kezelőfelületén.

#### **Aktuális mező kezelése a billentyűzet segítségével**

UNIX operációs rendszereken kiemelve jelenik meg az aktív ablak azon területe, amelyre a billentyűzet hat.

### **Megjelenítés csökkentlátók számára**

A DB2 eszközök rendelkeznek olyan szolgáltatásokkal, amelyek a gyengénlátó és más látássérült felhasználók számára is olvashatóvá teszik a képernyőt. Ezen kisegítő lehetőségek közé sorolható a betűkészletek tulajdonságainak testreszabása.

#### **A betűkészlet beállításai**

Az Eszközök beállítása jegyzettömb segítségével a felhasználó megadhatja a menük és párbeszédablakok szövegében megjelenő betűk színét, méretét és betűtípusát.

A betűkészlet-beállítások megadásáról további információt itt talál: Changing the fonts for menus and text: Common GUI help.

#### **Színfüggetlenség**

A termék szolgáltatásainak használatához nincs szükség a színek megkülönböztetésére.

### **Kompatibilitás más kisegítő technológiákkal**

A DB2 eszközök kezelőfelülete támogatja a Java Accessibility API használatát, így lehetővé válik a képernyőolvasók és egyéb kisegítő technológiák alkalmazása a DB2 termékekkel.

### **Hozzáférhető dokumentáció**

A DB2 dokumentációja XHTML 1.0 formátumban áll rendelkezésre, amely megtekinthető a legtöbb webböngészővel. Az XHTML lehetővé teszi, hogy a dokumentáció a böngésző képernyő-beállításai szerint jelenjen meg. Lehetőséget nyújt arra is, hogy a felhasználó képernyőolvasót vagy más kisegítő technológiákat alkalmazzon.

A szintaxisdiagramok pontozott decimális formátumban is rendelkezésre állnak. Ez a formátum csak akkor érhető el, ha a dokumentációt képernyőolvasó segítségével használják.

#### **Kapcsolódó szempontok:**

v "Pontozott decimális [szintaxisdiagramok"](#page-99-0) oldalszám: 94

### <span id="page-99-0"></span>**Pontozott decimális szintaxisdiagramok**

A szintaxisdiagramok pontozott decimális formában állnak rendelkezésére azon felhasználóknak, akik képernyőolvasó segítségével használják az Információs központot.

A pontozott decimális formátumban minden szintaktikai elem külön sorba kerül. Ha két vagy több szintaktikai elem mindig egyszerre van jelen (vagy egyszerre hiányzik), megjelenhetnek ugyanabban a sorban, mert ebben az esetben egyetlen összetett szintaktikai elemnek lehet őket tekinteni.

Minden sor egy pontozott decimális számmal kezdődik, például: 3, 3.1 vagy 3.1.1. Ahhoz, hogy helyesen hallja ezeket a számokat, győződjön meg arról, hogy a képernyőolvasó úgy van beállítva, hogy kiolvassa a központozást. Azok a szintaktikai elemek, amelyeknek ugyanaz a száma (például minden 3.1-es számú szintaktikai elem) kölcsönösen kizáró alternatívái egymásnak. Ha a 3.1 USERID és 3.1 SYSTEMID sorokat hallja, ebből tudhatja, hogy a szintaxis tartalmazhat USERID vagy SYSTEMID elemet, de mind a kettőt nem.

A pontozott decimális számozás a beágyazás szintjét mutatja. Például, ha a 3-as számmal rendelkező szintaktikai elemet olyan szintaktikai elemek követik, amelyeknek a száma 3.1, az összes 3.1-es számú elem alá van rendelve a 3-as számúnak.

A számok mellett lévő bizonyos szavak, illetve szimbólumok a szintaktikai elemekről adnak információkat. Némely esetben ezek a szavak és szimbólumok előfordulhatnak magának az elemnek a kezdetén is. Az azonosítást megkönnyíti, hogy amennyiben a szó vagy szimbólum a szintaktikai elem része, a \ karakter előzi meg. A  $*$  szimbólum egy pontozott decimális szám mellett használható annak jelzésére, hogy a szintaktikai elem ismétlődik. Például a \*FILE szintaktikai elem, amelynek száma 3, a következő formátumban van megadva: 3 \\* FILE. A 3\* FILE formátum azt jelenti, hogy a FILE szintaktikai elem ismétlődik. A 3\* \\* FILE formátum jelentése pedig az, hogy a \* FILE szintaktikai elem ismétlődik.

A szintaktikai elemekből álló karakterláncok elválasztására szolgáló karakterek, mint például a vessző, a szintaxisban pontosan az általuk elválasztott elemek előtt jelennek meg. Ezek a karakterek előfordulhatnak az egyes elemek sorában vagy külön sorban, amelynek ugyanaz a száma, mint a megfelelő elemeknek. A sor tartalmazhat további olyan szimbólumokat is, amelyek a szintaktikai elemekről adnak információkat. Például az 5.1\*, 5.1 LASTRUN és 5.1 DELETE sorok azt jelentik, hogy amennyiben a LASTRUN és DELETE szintaktikai elemekből egynél többet használ, azokat vesszővel el kell választani. Ha nincs megadva elválasztójel, a feltevés szerint üres karaktert használ a szintaktikai elemek elválasztására.

Ha a szintaktikai elemet a % szimbólum előzi meg, ez egy hivatkozást jelöl, amely máshol van definiálva. A % szimbólumot követő karaktersorozat egy szintaktikai töredék neve, nem literál. Például a 2.1 %OP1 sor a különálló OP1 szintaktikai töredékre vonatkozik.

A pontozott decimális számok mellett a következő szavak és szimbólumok használhatók:

v ? választható szintaktikai elemet jelent. A pontozott decimális szám, amelyet a ? szimbólum követ, azt jelöli, hogy az összes szintaktikai elem, amelynek ez a száma, valamint az összes alárendelt szintaktikai elem választható. Ha egy számhoz csak egy szintaktikai elem tartozik, a ? szimbólum ugyanabban a sorban található, mint a szintaktikai elem (például: 5? NOTIFY). Ha egynél több szintaktikai elem tartozik egy számhoz, a ? szimbólum külön sorba kerül, és utána következnek a választható szintaktikai elemek. Például, ha az 5 ?, 5 NOTIFY és 5 UPDATE sorokat hallja, ebből tudhatja, hogy a NOTIFY és UPDATE elemek választhatók. Ez azt jelenti, hogy kiválaszthatja bármelyiket, vagy akár egyiket sem. A ? szimbólum egy elkerülő vonalnak felel meg a grafikus (railroad) szintaxisdiagramban.

- v ! alapértelmezett szintaktikai elemet jelent. A pontozott decimális szám, amelyet a ! szimbólum és egy szintaktikai elem követ, azt jelöli, hogy ez a szintaktikai elem az alapértelmezett beállítás az összes olyan szintaktikai elem számára, amelyeknek ugyanez a számuk. Az azonos számú szintaktikai elemek közül csak egyben szerepelhet ! szimbólum. Például, ha a 2? FILE, 2.1! (KEEP) és 2.1 (DELETE) sorokat hallja, ebből tudhatja, hogy a FILE kulcsszó alapértelmezett beállítása (KEEP). Ebben a példában, ha beilleszti a FILE kulcsszót, de nem ad meg beállítást, az alapértelmezett beállítás (KEEP) jut érvényre. Az alapértelmezett beállítás a következő magasabb pontozott decimális számra is érvényes. Ebben a példában az alapértelmezett FILE(KEEP) érték kerül alkalmazásra, ha a FILE kulcsszó kimarad. Azonban, ha a 2? FILE, 2.1, 2.1.1! (KEEP) és 2.1.1 (DELETE) sorokat hallja, az alapértelmezett KEEP beállítás csak a következő magasabb pontozott decimális számra, a 2.1-re fog vonatkozni (amelyhez nincs megadva kulcsszó), de a 2? FILE sorra nem lesz érvényes. A FILE kulcsszó kihagyása esetén egyik értéket sem használja a program.
- v \* olyan szintaktikai elemet jelent, amely 0 vagy több alkalommal ismétlődhet. Az olyan pontozott decimális szám, amelyet a \* szimbólum követ, azt jelöli, hogy ez a szintaktikai elem 0 vagy több alkalommal használható, tehát választható és ismétlődhet is. Például az ″5.1\* data area″ sor azt jelenti, hogy a parancsban megadható egy adatterület, több adatterület vagy akár egy sem. Amennyiben a 3\*, 3 HOST és 3 STATE sorokat hallja, ez azt jelenti, hogy beilleszthet HOST vagy STATE elemet, mindkettőt vagy egyiket sem.

#### **Megjegyzések:**

- 1. Ha egy pontozott decimális szám mellett \* áll, és a számhoz csak egy elem tartozik, ezt az elemet egynél többször megismételheti.
- 2. Ha egy pontozott decimális szám mellett csillag áll, és léteznek más elemek is ugyanazzal a számmal, a listából több elemet is használhat, de mindegyiket legfeljebb egyszer. Az előbbi példában írhatja a következőt: HOST STATE, de nem írhatja ezt: HOST HOST.
- 3. A \* szimbólum egy huroknak felel meg a grafikus (railroad) szintaxisdiagramban.
- v + olyan szintaktikai elemet jelent, amely egy vagy több alkalommal szerepelhet. Az olyan pontozott decimális szám, amelyet a + szimbólum követ, azt jelöli, hogy ez a szintaktikai elem egy vagy több alkalommal használható, tehát legalább egyszer szerepelnie kell. Például a ″6.1+ data area″ sor azt jelenti, hogy legalább egy adatterületet (data area) meg kell adni. Amennyiben a 2+, 2 HOST és 2 STATE sorokat hallja, ez azt jelenti, hogy be kell illesztenie a HOST vagy a STATE elemet, vagy mindkettőt. A \* szimbólumhoz hasonlóan a + szimbólum is csak akkor ismételhet meg egy bizonyos elemet, ha nem létezik más elem ugyanazzal a pontozott decimális számmal. A + szimbólum a \* szimbólumhoz hasonlóan egy huroknak felel meg a grafikus (railroad) szintaxisdiagramban.

#### **Kapcsolódó szempontok:**

v "Kisegítő [lehetőségek"](#page-97-0) oldalszám: 92

#### **Kapcsolódó feladatok:**

| | | |

v "Keyboard shortcuts and accelerators: Common GUI help"

#### **Kapcsolódó hivatkozások:**

v "How to read the syntax diagrams" a következő kiadványban: *SQL kézikönyv, 2. kötet*

### **A DB2 Universal Database termékek Common Criteria minősítése**

A 8.2-es verziójú DB2 Universal Database (DB2 UDB) termékek Common Criteria EAL4 minősítéssel rendelkeznek [\(http://niap.nist.gov/cc-scheme/\)](http://niap.nist.gov/cc-scheme/). A felsorolt operációs rendszereken az alábbi termékek rendelkeznek ilyen minősítéssel:

*15. táblázat: Minősítéssel rendelkező DB2 Universal Database konfigurációk* |

|                                                                                    | Windows 2000 | <b>SuSE Linux</b> | <b>AIX 5.2</b> | <b>Solaris Operating</b><br><b>Environment, 8</b> |
|------------------------------------------------------------------------------------|--------------|-------------------|----------------|---------------------------------------------------|
| <b>Enterprise Server Edition</b><br>Megjegyzés: Csak egypartíciós<br>környezetben. | lgen         | Igen              | Igen           | Igen                                              |
| Workgroup Server Edition                                                           | Igen         | Igen              | Igen           | Igen                                              |
| Personal Edition                                                                   | Igen         | Igen              | n.a.           | n.a.                                              |
| <b>Express Edition</b>                                                             | Igen         | Igen              | n.a.           | n.a.                                              |

#### **Megjegyzések:**

| | | | | | | | | | |

| | | | | | | | | |

|  $\mathbf{I}$ |

- 1. A DB2 UDB konfigurációk csak 32 bites hardveren rendelkeznek Common Criteria minősítéssel. A 64 bites konfigurációk nem rendelkeznek ilyen minősítéssel.
- 2. A DB2 UDB konfigurációk SuSE Linux környezetben csak Intel alapú számítógépen rendelkeznek Common Criteria minősítéssel.
- 3. Common Criteria minősítéssel rendelkező DB2 UDB környezetben a DB2 ügyfelek az alábbi operációs rendszereken használhatók:
	- Windows 2000
	- SuSE Linux
	- $\bullet$  AIX 5.2
	- Solaris Operating Environment, 8

A Common Criteria EAL4 követelményeknek megfelelő DB2 UDB rendszer telepítéséről és konfigurálásáról az alábbi könyvekben találhat információkat:

- v *DB2 Universal Database Common Criteria Certification: A DB2 Universal Database Enterprise Server Edition és DB2 Universal Database Workgroup Server Edition telepítése*
- v *DB2 Universal Database Common Criteria Certification: DB2 Universal Database Personal Edition telepítése*
- v *DB2 Universal Database Common Criteria Certification: A DB2 Universal Database Express Edition telepítése*
- v *DB2 Universal Database Common Criteria Certification: Adminisztrációs és felhasználói dokumentáció*

Ezek a könyvek PDF formátumban letölthetők az alábbi helyről: DB2 [Információkezelő](http://www.ibm.com/software/data/db2/library/) [könyvtár.](http://www.ibm.com/software/data/db2/library/)

# **C. függelék Megjegyzések**

Az IBM ezen dokumentumban felsorolt termékei és szolgáltatásai közül nem mindegyik érhető el minden országban. A Felhasználó országában rendelkezésre álló termékekről és szolgáltatásokról a helyi IBM képviselet nyújt felvilágosítást. Az IBM termékekre, programokra vagy szolgáltatásokra vonatkozó hivatkozások nem jelentik azt, hogy csak az említett termék, program vagy szolgáltatás használható. Bármilyen olyan funkcionálisan egyenértékű termék, program vagy szolgáltatás használható az ajánlott termék helyett, amelyik nem sérti az IBM valamely szellemi tulajdonjogát. A nem IBM termék, program vagy szolgáltatás működésének értékelése és ellenőrzése azonban a Felhasználó felelőssége.

A jelen dokumentumban szerepelhetnek IBM szabadalmak vagy szabadalmazás alatt álló alkalmazások. A jelen dokumentum átadása nem ad jogot ezen szabadalmak használatára. Az engedélyekkel kapcsolatban a következő címen érdeklődhet írásban:

IBM Director of Licensing IBM Corporation North Castle Drive Armonk, NY 10504-1785 U.S.A.

A kétbájtos karakterkészlettel (DBCS) kapcsolatos engedélyekről az IBM szellemi termékekkel foglalkozó helyi osztályától (Intellectual Property Department) kaphat felvilágosítást, illetve írásban az alábbi címen érdeklődhet:

IBM World Trade Asia Corporation Licensing 2-31 Roppongi 3-chome, Minato-ku Tokyo 106, Japan

**A következő bekezdés nem vonatkozik az Egyesült Királyságra, sem az olyan további országokra, ahol ilyen és hasonló kijelentések a helyi törvényekkel nem egyeztethetők össze:** AZ INTERNATIONAL BUSINESS MACHINES CORPORATION A JELEN KIADVÁNYT ABBAN A FORMÁBAN NYÚJTJA, " AHOGY VAN", MINDENFAJTA KIFEJEZETT, ILLETVE BELEÉRTETT SZAVATOSSÁGI, ILLETVE EGYÉB RENDELKEZÉS NÉLKÜL, BELEÉRTVE, DE NEM ERRE KORLÁTOZVA AZ ÉRTÉKESÍTHETŐSÉGRE ÉS A MEGHATÁROZOTT CÉLRA VALÓ ALKALMASSÁGRA VONATKOZÓ BELEÉRTETT SZAVATOSSÁGI JOGOKAT. Egyes államok nem engedélyezik a kifejezett és beleértett szavatossági nyilatkozatokat bizonyos tranzakciók esetén, ezért előfordulhat, hogy a fenti állítás a Felhasználóra nem vonatkozik.

Jelen információ technikai pontatlanságokat és nyomdahibákat tartalmazhat. A jelen információ időről időre változhat, ezek a változtatások a kiadvány újabb változataiban már benne foglaltatnak. Az IBM mindenkor fenntartja a jelen kiadványban említett termék(ek), illetve program(ok) módosításának, valamint továbbfejlesztésének jogát.

A jelen kiadványban szereplő utalások, amelyek olyan webhelyekre vonatkoznak, amelyeket nem az IBM működtet, kizárólag az olvasó tájékoztatását szolgálják, és a webhelyek tulajdonosai semmilyen támogatást nem élveznek az IBM részéről. Az ott tárolt információk nem képezik a jelen IBM termék részét; azok használatáért teljes mértékben a Felhasználó felelős.

Az IBM fenntartja magának a jogot, hogy a Felhasználó által küldött információt az általa megfelelőnek tartott bármilyen módon használja, illetve terjessze, a Felhasználó irányában történő mindenfajta kötelezettségvállalás nélkül.

A program használatára engedélyt kapott felhasználók a (i) függetlenül létrehozott programok és más programok (beleértve ezt a programot is) közötti információcsere és (ii) a kicserélt információ kölcsönös felhasználásának lehetővé tételére az alábbi címre írhatnak a vonatkozó információért:

IBM Canada Limited Office of the Lab Director 8200 Warden Avenue Markham, Ontario L6G 1C7 CANADA

Az ilyen információk a vonatkozó szerződési feltételek szerint érhetők el, egyes esetekben díjfizetés ellenében.

A jelen tájékoztatóban leírt engedélyezett programot és a hozzá rendelkezésre álló összes engedélyköteles szerzői anyagot az IBM az általános értékesítési feltételekben, a nemzetközi programfelhasználási megállapodásban, illetve bármely, ezekkel egyenértékű szerződés keretében biztosítja.

Az itt közreadott teljesítményadatok mindegyike szabályozott környezeti feltételek között került megállapításra. Ebből adódóan a más működési környezetekben mért adatok számottevő eltérést mutathatnak. Egyes mérések még fejlesztés alatt álló rendszereken történtek, és nem garantálható, hogy az általánosan elérhető rendszereken ezek a mérések ugyanazokat az eredményeket adják. Továbbá egyes mérések lehetnek extrapoláció eredményei is. A valós adatok ettől eltérőek lehetnek. Jelen dokumentum felhasználójának felelőssége, hogy a megfelelő adatokat saját környezetére alkalmazva ellenőrizze.

A nem IBM termékekkel kapcsolatos információkat az említett termékek szállítóitól, a termékekhez kiadott nyomtatott anyagokból vagy más széles körben hozzáférhető információs forrásokból szereztük be. Az IBM nem tesztelte ezeket a termékeket, így azok teljesítménybeli pontosságát, kompatibilitását és egyéb jellemzőit nem tudja alátámasztani. A nem IBM termékekkel kapcsolatos kérdésekkel forduljon az adott termék szállítójához.

Minden, az IBM jövőbeli elképzelésére, szándékára vonatkozó állítás csupán terveket és elképzeléseket tükröz, azokat az IBM figyelmeztetés nélkül módosíthatja vagy visszavonhatja.

Jelen tájékoztató tartalmazhat a napi üzleti tevékenység során használt mintaadatokat és jelentéseket. A lehető legteljesebb szemléltetés érdekében a példákban szerepelnek egyének, cégek, márkák és termékek nevei. Az összes ilyen név kitalált, és bármilyen hasonlóság valódi üzleti vállalkozásban használt névvel vagy címmel teljes mértékben véletlenszerű.

#### SZERZŐI JOGI ENGEDÉLY:

Jelen kiadvány forrásnyelven tartalmazhat példaprogramokat, amelyek a különféle operációs rendszereken alkalmazható programozási technikákat illusztrálják. Ezek a mintaalkalmazások bármilyen formában, díjfizetés kötelezettsége nélkül másolhatók, módosíthatók és terjeszthetők a példaprogramok által bemutatott operációs rendszert és alkalmazásprogramozói felületet használó alkalmazói programok fejlesztése, használata és értékesítése céljából. A példaprogramokat nem tesztelték minden helyzetben teljeskörűen. Ezért az IBM nem ígérheti ezen programok megbízhatóságát, működését és javíthatóságát.

A példaprogramok minden példányán, azok felhasznált részein vagy az abból készült származékos munkákon fel kell tüntetni az alábbi szerzői jogi megjegyzést:

© (*a Felhasználó cége*) (*évszám*). A kód egyes részei az IBM Corp. példaprogramjaiból származnak. © Copyright IBM Corp. \_*évszám vagy évszámok*\_. Minden jog fenntartva.

## **Védjegyek**

Az alábbi kifejezések az International Business Machines Corporation védjegyei az Egyesült Államokban és/vagy más országokban, és szerepelnek a DB2 UDB dokumentációs könyvtárban található leírások némelyikében.

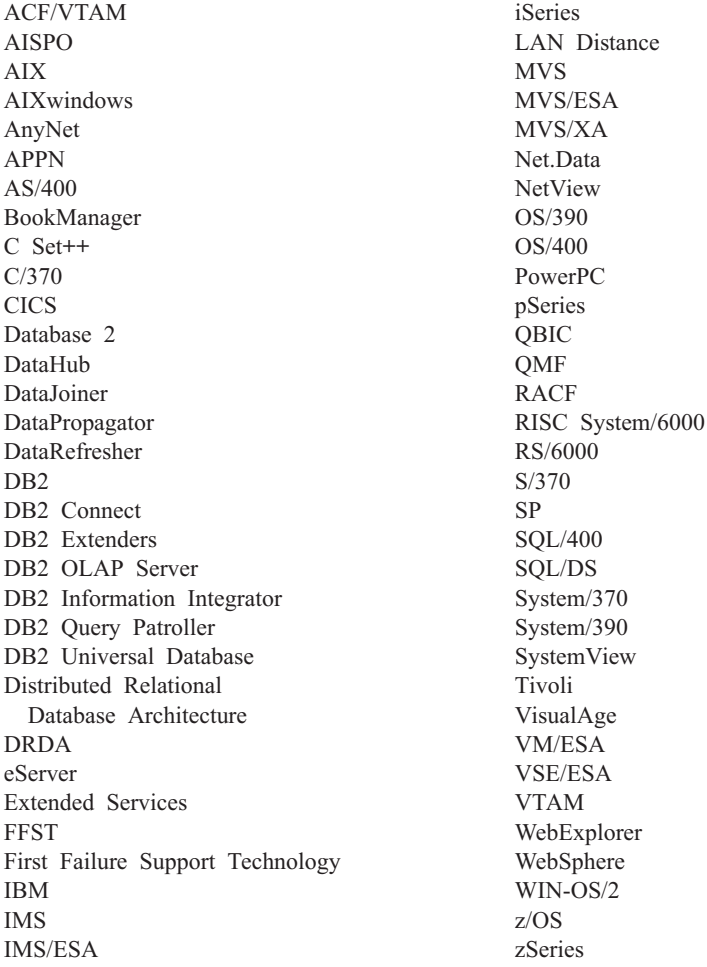

Az alábbi kifejezések más cégek védjegyei, illetve bejegyzett védjegyei az Egyesült Államokban és/vagy más országokban, és szerepelnek a DB2 UDB dokumentációs könyvtárban található leírások némelyikében:

A Microsoft, a Windows, a Windows NT és a Windows embléma a Microsoft Corporation védjegye az Egyesült Államokban és/vagy más országokban.

Az Intel és a Pentium az Intel Corporation védjegyei az Egyesült Államokban és/vagy más országokban.

A Java és minden Java alapú védjegy a Sun Microsystems, Inc. védjegye az Egyesült Államokban és/vagy más országokban.

A UNIX a The Open Group bejegyzett védjegye az Egyesült Államokban és más országokban.

Az egyéb cég-, termék- vagy szolgáltatásnevek más cégek védjegye vagy szolgáltatási védjegye lehet.

# **Tárgymutató**

## **A, Á**

adat átalakítások [karakter](#page-73-0) 68 adatbázis-kapcsolatok konfigurálás a [Konfigurációsegéd](#page-52-0) (CA) [használatával](#page-52-0) 47, [56](#page-61-0) felfedezési [szolgáltatás](#page-54-0) [segítségével](#page-54-0) 49, [58](#page-63-0) profil [használatával](#page-54-0) 49, [57](#page-62-0) [tesztelése](#page-56-0) 51, [59](#page-64-0) adatbázisok [konfigurálás](#page-56-0) 51, [59](#page-64-0) adatbázisok kézi felvétele [Konfigurációsegéd](#page-52-0) (CA) 47, [56](#page-61-0) alkalmazásfejlesztés a DB2 Application [Development](#page-14-0) Client [használata](#page-14-0) 9 Net.Data vagy JDBC [használata](#page-56-0) 51 ODBC [használata](#page-56-0) 51

# **B**

behozatal funkció [ügyfélprofilok](#page-66-0) konfigurálása 61 behozatala [profilok](#page-67-0) 62 biztonság [felhasználói](#page-34-0) csoportok 29

# **C**

CCSID (kódolt karakterkészlet azonosító) [kétirányú](#page-73-0) nyelvek 68

# **D**

D<sub>B2</sub> [kezelőfelület](#page-71-0) nyelve 66 [kódlapok](#page-71-0) 66 területi [beállítások](#page-71-0) 66 DB2 Application Development Client [áttekintés](#page-14-0) 9 DB2 Connect A DB2 for VSE & VM [előkészítése](#page-48-0) a [kapcsolódáshoz](#page-48-0) 43 nem [adminisztrátori](#page-25-0) telepítés 20 DB2 Connect Enterprise Edition [termékleírás](#page-8-0) 3 DB2 Connect Personal Edition [konfigurálás](#page-14-0) 9 telepítés [áttekintés](#page-14-0) 9 [Linus](#page-29-0) 24 [Windows](#page-23-0) 18 telepítési követelmények [Windows](#page-18-0) 13 [termékleírás](#page-8-0) 3

DB2 [Információs](#page-77-0) központ 72 [indítás](#page-85-0) 80 DB2 könyvek PDF-fájlok [nyomtatása](#page-92-0) 87 DB2 könyvek [megrendelése](#page-93-0) 88 DB2 [tananyagok](#page-96-0) 91 DB2 telepítő varázsló nyelvi [azonosítók](#page-72-0) 67 DB2 Universal Database for OS/390 and z/OS [rendszertáblák](#page-41-0) frissítése 36 DB2 ügyfelek [áttekintés](#page-13-0) 8 dokumentáció [megjelenítése](#page-85-0) 80

# **F**

felfedezési szolgáltatás [adatbázis-kapcsolat](#page-54-0) konfigurálása 49, [58](#page-63-0) felhasználói csoportok [biztonság](#page-34-0) 29 felhasználói fiókok [telepítéshez](#page-20-0) szükséges 15 felvétel adatbázisok [kézzel](#page-52-0) 47, [56](#page-61-0) frissítés HMTL [dokumentáció](#page-86-0) 81

# **GY**

gyorsbillentyűk [támogatása](#page-97-0) 92

# **H**

hibaelhárítás online [információ](#page-97-0) 92 [tananyagok](#page-97-0) 92 hibafelderítés online [információ](#page-97-0) 92 [tananyagok](#page-97-0) 92 HTML dokumentáció [frissítés](#page-86-0) 81

# **I, Í**

indítás [parancsok](#page-95-0) súgója 90 SQL [utasítások](#page-96-0) súgója 91 [üzenetek](#page-95-0) súgója 90 Információs központ [telepítés](#page-78-0) 73, [75,](#page-80-0) [78](#page-83-0) iSeries DB2 Connect [konfigurálása](#page-46-0) 41 DB2 [konfigurálása](#page-46-0) DB2 Connecthez 41 [DSPNETA](#page-46-0) 41 [DSPRDBDIRE](#page-46-0) 41 [WRKLIND](#page-46-0) 41

### **K**

kapcsolatok [áttekintés](#page-13-0) 8 DRDA gazdák [kommunikációs](#page-39-0) kiszolgálón [keresztül](#page-39-0) 34 [Konfigurációsegéd](#page-13-0) 8 [közvetlenül](#page-10-0) gazda- vagy iSeries [adatbázishoz](#page-10-0) 5 kapcsolódás adatbázishoz profil [használatával](#page-54-0) 49, [57](#page-62-0) kétirányú CCSID támogatás nyelvi [támogatás](#page-73-0) 68 [kezelőfelület](#page-71-0) nyelve 66 módosítás [UNIX](#page-70-0) 65 [Windows](#page-70-0) 65 kisegítő [szolgáltatások](#page-97-0) 92 kisegítő lehetőség pontozott decimális [szintaxisdiagram](#page-99-0) 94 kivitel [profilok](#page-67-0) 62 kivitel funkció [ügyfélprofilok](#page-65-0) létrehozása 60 kódlapok átalakítás [kivételek](#page-73-0) 68 [támogatott](#page-71-0) 66 kommunikációs protokollok DRDA gazda [elérésének](#page-39-0) [konfigurálása](#page-39-0) 34 Konfigurációsegéd felfedezési [szolgáltatás](#page-54-0) 49, [58](#page-63-0) Konfigurációsegéd (CA) konfigurálás [adatbázis-kapcsolat,](#page-52-0) általános 47, [56](#page-61-0) [kapcsolat](#page-52-0) a gazda [adatbázis-kiszolgálóval](#page-52-0) 47 [kapcsolat](#page-52-0) az iSeries [adatbázis-kiszolgálóval](#page-52-0) 47 [ügyfélprofilok](#page-66-0) 61 tesztelése [adatbázis-kapcsolatok](#page-56-0) 51, [59](#page-64-0) [ügyfélprofilok](#page-65-0) létrehozása 60 konfigurálás DB2 Connect [Personal](#page-14-0) Edition 9 kapcsolat [Konfigurációsegéd](#page-52-0) használatával 47 [korlátozottság](#page-97-0) 92 könyvtárséma kiterjesztés [Windows](#page-20-0) 2000 és Windows .NET [rendszeren](#page-20-0) 15

### **L**

Linux telepítés DB2 Connect [Personal](#page-29-0) Edition 24

## **N**

nemzeti nyelv támogatása (NLS) karakteres adatok [átalakítása](#page-73-0) 68 NLS (nemzeti nyelvi támogatás) karakteres adatok [átalakítása](#page-73-0) 68

# **NY**

nyelvek kétirányú [támogatás](#page-73-0) 68 nyelvi azonosítók DB2 telepítő [varázsló](#page-72-0) 67 nyomtatás [PDF-fájlok](#page-92-0) 87 [nyomtatott](#page-93-0) könyvek, rendelés 88

# **O, Ó**

online súgó [elérése](#page-94-0) 89 OS/390 DB2 [Universal](#page-41-0) Database [konfigurálása](#page-41-0) 36

# **P**

parancsok súgója [indítás](#page-95-0) 90 pontozott decimális [szintaxisdiagram](#page-99-0) 94 profil [behozatala](#page-67-0) 62 [kivitele](#page-67-0) 62 profilok konfigurálás [adatbázis-kapcsolatok](#page-54-0) 49, [57](#page-62-0)

# **S**

SQL utasítások súgója [indítás](#page-96-0) 91 súgó [megjelenítése](#page-85-0) 80, [81](#page-86-0) parancsok súgója [indítás](#page-95-0) 90 SQL utasítások súgója [indítás](#page-96-0) 91 üzenetek súgója [indítás](#page-95-0) 90

# **T**

[tananyagok](#page-96-0) 91 [hibafelderítés](#page-97-0) és hibaelhárítás 92 TCP/IP DB2 UDB for [OS/390](#page-38-0) and z/OS [konfigurálása](#page-38-0) 33 konfigurálás gazda [kapcsolatok](#page-10-0) 5, [34](#page-39-0) telepítés DB2 Connect [Personal](#page-14-0) Edition 9 [Információs](#page-78-0) központ 73, [75,](#page-80-0) [78](#page-83-0) [termékcsomag](#page-8-0) 3 területi beállítások [támogatott](#page-71-0) 66

területkódok kódlap [támogatás](#page-73-0) 68 tesztelése [adatbázis-kapcsolatok](#page-56-0) 51, [59](#page-64-0)

# **U, Ú**

UNIX a [DB2-felület](#page-70-0) nyelvének [megváltoztatása](#page-70-0) 65

# **Ü, Ű**

ügyfélprofilok [áttekintés](#page-64-0) 59 [behozatal](#page-64-0) funkció 59 kivitel [funkció](#page-64-0) 59 létrehozás a behozatal [funkcióval](#page-66-0) 61 létrehozás a kivitel [funkcióval](#page-65-0) 60 üzenetek súgója [indítás](#page-95-0) 90

### **V**

VSE és VM kapcsolódása DB2 előkészítése a DB2 [Connect-ből](#page-48-0) 43 VTAM minta a [bejelentkezési](#page-42-0) mód [táblabejegyzésre](#page-42-0) 37 minta PU és LU [definíciók](#page-42-0) 37 [mintadefiníciók](#page-42-0) 37 OS/390 vagy z/OS [előkészítése](#page-38-0) DB2 [Connecthez](#page-38-0) 33

### **W**

Windows a [DB2-felület](#page-70-0) nyelvének [megváltoztatása](#page-70-0) 65 DB2 telepítése [felhasználói](#page-20-0) fiókok 15 könyvtárséma kiterjesztése [Windows](#page-20-0) 2000 és Windows Server [2003](#page-20-0) 15 [Windows](#page-20-0) Server 2003 15 telepítés DB2 Connect [Personal](#page-23-0) Edition 18 DB2 Connect, nem [adminisztrátori](#page-25-0) 20 telepítési követelmények DB2 Connect [Personal](#page-18-0) Edition 13

### **Z**

z/OS DB2 [Universal](#page-41-0) Database [konfigurálása](#page-41-0) 36
## **Kapcsolatfelvétel az IBM-mel**

Az Egyesült Államokban az alábbi számokat hívhatja:

- v Vevőtámogatás: 1-800-IBM-SERV (1-800-426-7378)
- v Rendelkezésre álló szolgáltatások: 1-888-426-4343
- v DB2 marketing és értékesítés: 1-800-IBM-4YOU (426-4968)

Kanadában az alábbi számokat hívhatja:

- v Vevőtámogatás: 1-800-IBM-SERV (1-800-426-7378)
- v Rendelkezésre álló szolgáltatások: 1-800-465-9600
- v DB2 marketing és értékesítés: 1-800-IBM-4YOU (1-800-426-4968)

A helyi IBM képviselet megkereséséhez látogasson el az IBM Directory of Worldwide Contacts weboldalra, melynek címe: <http://www.ibm.com/planetwide>

## **Termékismertető**

A DB2 Universal Database termékekkel kapcsolatban tájékoztatást kérhet telefonon, vagy látogasson el erre a weboldalra: http://www.ibm.com/software/data/db2/udb

Ezen a webhelyen találhatók a legfrissebb technikai információk, ezenkívül megrendelhető könyvek, letöltések, hírcsoportok, javítóprogramok, hírek és egyéb webes erőforrásokra mutató hivatkozások is elérhetők itt.

Az Egyesült Államokban lakók a következő telefonszámokat hívhatják:

- v Termékek rendelése és általános információk: 1-800-IBM-CALL (1-800-426-2255)
- Kiadványok rendelése: 1-800-879-2755

Ha az Egyesült Államokon kívül szeretne kapcsolatba lépni az IBM-mel, a szükséges tájékoztatást az IBM Worldwide webhelyen találja, amelynek címe: [www.ibm.com/planetwide](http://www.ibm.com/planetwide)

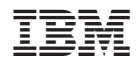

Printed in Ireland.

GC22-5306-01

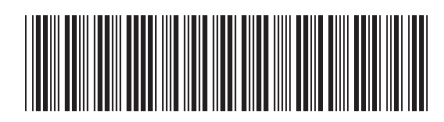

Spine information:

 $\mathop{\mathrm{IBM}}\nolimits^{\mathrm{e}}\mathop{\mathrm{D}}\nolimits^{\mathrm{B2}}_{\mathrm{m}}$  Connect

DB2 Connect Personal Edition repülőrajt

 $8.2$ -es verzió